# **Bioinformatics Toolbox**

For Use with MATLAB®

- Computation
- Visualization
- Programming

User's Guide

Version 1

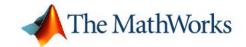

#### How to Contact The Mathworks:

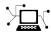

www.mathworks.com Web comp.soft-sys.matlab Newsgroup

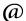

support@mathworks.com
suggest@mathworks.com

bugs@mathworks.com
doc@mathworks.com
service@mathworks.com

service@mathworks.com info@mathworks.com Technical Support

Product enhancement suggestions

Bug reports

Documentation error reports

Order status, license renewals, passcodes Sales, pricing, and general information

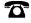

508-647-7000

Phone

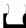

508-647-7001

Fax

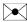

The MathWorks, Inc. 3 Apple Hill Drive Natick, MA 01760-2098 Mail

For contact information about worldwide offices, see the MathWorks Web site.

Bioinformatics Toolbox User's Guide © COPYRIGHT 2003 by The MathWorks, Inc.

The software described in this document is furnished under a license agreement. The software may be used or copied only under the terms of the license agreement. No part of this manual may be photocopied or reproduced in any form without prior written consent from The MathWorks, Inc.

FEDERAL ACQUISITION: This provision applies to all acquisitions of the Program and Documentation by or for the federal government of the United States. By accepting delivery of the Program, the government hereby agrees that this software qualifies as "commercial" computer software within the meaning of FAR Part 12.212, DFARS Part 227.7202-1, DFARS Part 227-7202-3, DFARS Part 252.227-7013, and DFARS Part 252.227-7014. The terms and conditions of The MathWorks, Inc. Software License Agreement shall pertain to the government's use and disclosure of the Program and Documentation, and shall supersede any conflicting contractual terms or conditions. If this license fails to meet the government's minimum needs or is inconsistent in any respect with federal procurement law, the government agrees to return the Program and Documentation, unused, to MathWorks.

MATLAB, Simulink, Stateflow, Handle Graphics, and Real-Time Workshop are registered trademarks, and TargetBox is a trademark of The MathWorks, Inc.

Other product or brand names are trademarks or registered trademarks of their respective holders.

 $Printing \ History: \ September \ 2003 \ Online \ only \\ New \ for \ Version \ 1.0 \ (Release \ 13SP1+)$ 

### Introduction 1 What Is the Bioinformatics Toolbox? ..... 1-2 Expected User ...... 1-2 Installation ...... 1-4 Required Software ...... 1-4 Features and Functions ..... 1-6 Data Formats and Databases ...... 1-6 Sequence Utilities and Statistics ...... 1–8 Microarray Analysis ..... 1-8 Protein Structure Analysis ...... 1-9 Prototype and Development Environment ...... 1-9 Share Algorithms and Deploy Applications ..... 1–10 Sequence Analysis 2 Sequence Statistics Example ..... Determining Nucleotide Content ...... 2–2 Getting Sequence Information into MATLAB ...... 2–4 Nucleotide Composition ..... 2–5 Amino Acid Conversion and Composition ...... 2–14

|   | Getting Sequence Information from a Public Database                                                                                                    |
|---|----------------------------------------------------------------------------------------------------|
|   | Locating Protein Coding Sequences 2–22 Comparing Amino Acid Sequences 2–25                                                                                                    |
| 3 | Microarray Analysis                                                                                                    |
|   | Mouse Demo: An Example of Visualizing MicroarrayData3-2Defining the Example3-2Exploring the Microarray Data Set3-3Spatial Images of Microarray Data3-5Statistics of the Microarrays3-15Scatter Plots of Microarray Data3-16 |
|   | Yeast Demo: An Example of Gene Expression ProfileAnalysis3-25Exploring the Data Set3-25Filtering Genes3-29Clustering Genes3-32Principal Component Analysis3-36                                                              |
| 4 | Functions - By Category                                                                                                    |
|   | Data Formats and Databases 4-2                                                                                                    |
|   | Sequence Conversion 4-3                                                                                                    |
|   | Sequence Statistics 4–4                                                                                                    |
|   | Sequence Utilities 4-5                                                                                                    |

|   | Pairwise Sequence Alignment             |      |
|---|-----------------------------------------|------|
|   | Multiple Sequence Alignment             | 4–7  |
|   | Scoring Matrices for Sequence Alignment | 4-8  |
|   | Microarray File Formats                 | 4–9  |
|   | Microarray Visualization                | 4–10 |
|   | Microarray Normalization and Filtering  | 4–11 |
|   | Protein Analysis                        | 4–12 |
|   | Trace Tools                             | 4–13 |
|   |                                         |      |
|   | Tutorials, Demos, and Examples          |      |
| 5 |                                         | 4–14 |

| exprprofrange     | <b>5–40</b>  |
|-------------------|--------------|
| exprprofvar       | <b>5–41</b>  |
| fastaread         | <b>5–42</b>  |
| fastawrite        | <b>5–44</b>  |
| galread           | <b>5–46</b>  |
| genbankread       | <b>5–47</b>  |
| geneentropyfilter | <b>5–49</b>  |
| genelowvalfilter  | <b>5–51</b>  |
| generangefilter   | <b>5–53</b>  |
| geneticcode       | 5–55         |
| genevarfilter     | <b>5–57</b>  |
| genpeptread       | <b>5–59</b>  |
| geosoftread       | <b>5–61</b>  |
| getembl           | <b>5–6</b> 3 |
| getgenbank        | <b>5–65</b>  |
| getgenpept        | <b>5–67</b>  |
| getgeodata        | <b>5–69</b>  |
| gethmmalignment   | <b>5–71</b>  |
| gethmmprof        | <b>5–73</b>  |
| getpdb            | 5–75         |
| getpir            | <b>5–78</b>  |
| gonnet            | <b>5–81</b>  |
| gprread           | <b>5–82</b>  |
| hmmprofalign      | <b>5–84</b>  |
| hmmprofestimate   | <b>5–85</b>  |
| hmmprofgenerate   | <b>5–87</b>  |
| hmmprofmerge      | <b>5–89</b>  |
| hmmprofstruct     | <b>5–90</b>  |
| int2aa            | <b>5–96</b>  |
| int2nt            | <b>5–98</b>  |
| J1                | 5–101        |
| T                 | <b>5–102</b> |
| maimage           | <b>5–104</b> |
| mairplot          | <b>5–106</b> |
|                   | <b>5–108</b> |
| malowess          | <b>5–109</b> |
| mamadnorm         | <b>5–111</b> |
|                   | <b>5–112</b> |
| 0                 | <b>5–113</b> |
|                   | <b>5–114</b> |
|                   | 5-115        |
|                   | <b>5–118</b> |
|                   | <b>5–120</b> |
| nuc44             | <b>5–122</b> |

| nwalign        | <b>5–123</b> |
|----------------|--------------|
| palindromes    | <b>5–126</b> |
| pam            | <b>5–128</b> |
| pdbdistplot    | <b>5–130</b> |
| pdbread        | <b>5–132</b> |
| pfamhmmread    | <b>5–134</b> |
| pirread        | <b>5–135</b> |
| proteinplot    | 5-137        |
| ramachandran   | <b>5–140</b> |
| randseq        | <b>5–142</b> |
| redgreencmap   | <b>5–145</b> |
| restrict       | <b>5–146</b> |
| revgeneticcode | <b>5–149</b> |
| rna2dna        | <b>5–152</b> |
| scfread        | <b>5–153</b> |
| seq2regexp     | 5-155        |
| seqcomplement  | 5-157        |
| seqdotplot     | <b>5–158</b> |
| seqrcomplement | <b>5–160</b> |
| seqreverse     | 5-161        |
| seqshoworfs    | <b>5–162</b> |
| seqshowwords   | 5-166        |
| segwordcount   | 5-169        |
| showalignment  | 5-171        |
| showhmmprof    | <b>5–173</b> |
| sptread        | <b>5–174</b> |
| swalign        | 5-176        |
| tracanlot      | 5_180        |

### Index

## Introduction

This chapter is an overview of the functions and features for the Bioinformatics Toolbox. An introduction to these features will help you to develop a conceptual model for working with the toolbox and your biological data.

"What Is the Bioinformatics Toolbox?" on page 1–2

Description of this toolbox and the intended

"Installation" on page 1-4

Required software and additional software for developing advanced algorithms

"Features and Functions" on page 1-6

Categorical grouping of basic tasks with a list of functions that support these tasks

Description of goals in the bioinformatics field and how this toolbox fits into the process

for achieving these goals

#### What Is the Bioinformatics Toolbox?

The Bioinformatics Toolbox extends MATLAB to provide an integrated software environment for genome and proteome analysis. Together, MATLAB and the Bioinformatics Toolbox provide scientists and engineers with a set of computational tools to solve problems and build applications in drug discovery, genetic engineering, and biological research.

You can use the basic bioinformatics functions provided with this toolbox to create more complex algorithms and applications. These robust and well tested functions are the functions that you would otherwise have to create yourself.

- Connecting to Web accessible databases
- Reading and converting between multiple data formats
- · Determining statistical characteristics of data
- Manipulating and aligning sequences
- Reading, normalizing, and visualizing microarray data

The field of bioinformatics is rapidly growing and will become increasingly important as biology becomes a more analytical science. The Bioinformatics Toolbox provides an open environment that you can customize for development and deployment of the analytical tools scientists will need.

**Computation** — Develop algorithms using efficient string processing and statistical functions, view the source code for existing functions, and use the code as a template for improving or creating your own functions.

**Visualization** — Visualize sequence alignments, gene expression data, and protein structure analyses.

#### **Expected User**

The Bioinformatics Toolbox is for computational biologists who need to develop new or implement published algorithms, visualize results, and create stand-alone applications.

- Industry/Professional Increasingly, drug discovery methods are being supported by engineering practice. This toolbox supports tool builders who want to create applications for the biotechnology and pharmaceutical industry.
- **Education/Student** This toolbox is well suited for learning and teaching genome and proteome analysis techniques. Educators and students can concentrate on bioinformatics algorithms instead of programming basic functions such as reading and writing to files.

While the toolbox includes many bioinformatics functions, it is not intended to be a complete set of tools for scientists to analyze their biological data. However, MATLAB is the ideal environment for you to rapidly prototype the tools you will need.

#### Installation

You don't need to do anything special when installing the Bioinformatics Toolbox. Install the toolbox from a CD or Web release using The MathWorks installer.

- "Required Software" on page 1–4 List of MathWorks products you need to purchase with the Bioinformatics Toolbox
- "Additional Software" on page 1–4 Toolboxes from The MathWorks for advanced algorithm development

#### **Required Software**

The Bioinformatics Toolbox requires the following products from the MathWorks to be installed on your computer:

**MATLAB** Provides a command-line interface and integrated

software environment for the Bioinformatics

Toolbox.

Version 1.0 of the Bioinformatics Toolbox requires MATLAB Version 6.5 on the Release 13SP1 CD.

**Statistics Toolbox** Provides basic statistics and probability functions

that the Bioinformatics Toolbox functions use.

Version 1.0 of the Bioinformatics Toolbox requires the Statistics Toolbox Version 4.1 on the Release

13SP1 CD or downloaded from the Web.

#### **Additional Software**

MATLAB and the Bioinformatics Toolbox provide an open and extensible software environment. In this environment you can interactively explore ideas, prototype new algorithms, and develop complete solutions to problems in bioinformatics. The MATLAB language facilitates the use of computation, visualization, prototyping, and deployment.

Using the Bioinformatics Toolbox in combination with other MATLAB toolboxes, you can solve multidisciplinary problems.

**Signal Processing** 

**Toolbox** 

Process signal data from bioanalytical

instrumentation. Examples include acquisition

of fluorescence data for DNA sequence analyzers, fluorescence data for microarray scanners, and mass spectrometric data from

protein analyses.

**Image Processing** 

**Toolbox** 

Create complex and custom image processing algorithms for data from microarray scanners.

Optimization Toolbox Use nonlinear optimization for predicting

the secondary structure of proteins and the structure of other biological macromolecules.

**Neural Network** 

**Toolbox** 

Neural networks are used to solve problems where algorithms are not available. Train neural networks for pattern recognition using

large sets of sequence data.

**Database Toolbox** Create your own in-house databases for

sequence data with custom annotations.

MATLAB Compiler Create stand-alone applications from MATLAB

GUI applications, and create dynamic link libraries from MATLAB functions for use with

any programming environment.

MATLAB COM Builder Create COM objects to use with any COM-based

programming environment.

**MATLAB Excel** 

**Builder** 

Create Excel add-in functions from MATLAB functions to use with Excel spreadsheets.

#### **Features and Functions**

The Bioinformatics Toolbox includes many features to help you with genome and proteome analysis. Most functions are implemented in the open MATLAB language. This open environment lets you explore and customize the existing toolbox algorithms or develop your own.

- "Data Formats and Databases" on page 1–6 Access online databases, read and write to files with standard genome and proteome formats such as FASTA and PDB.
- "Sequence Alignments" on page 1–7 Compare nucleotide or amino acid sequences using pairwise and multiple sequence alignment functions.
- "Sequence Utilities and Statistics" on page 1–8 Manipulate sequences and determine physical, chemical, and biological characteristics.
- "Microarray Analysis" on page 1–8 Read, filter, normalize, and visualize microarray data.
- "Protein Structure Analysis" on page 1–9 Determine protein characteristics and simulate enzyme cleavage reactions.
- "Prototype and Development Environment" on page 1–9 Create new algorithms, try new ideas, and compare alternatives.
- "Share Algorithms and Deploy Applications" on page 1–10 Create GUIs and stand-alone applications.

#### **Data Formats and Databases**

The Bioinformatics Toolbox supports access to many databases on the Web and other online sources. It also reads many common genome file formats so that you do not have to write and maintain your own file format readers.

**Web-based databases** — You can directly access public databases on the Web and read sequence and gene expression information into MATLAB.

Currently supported sequence databases are GenBank (getgenbank), GenPept (getgenpept), European Molecular Biology Laboratory EMBL (getemb1), Protein Sequence Database PIR-PSD (getpir), and Protein Data Bank PDB (getpdb). You can also access data from the NCBI Gene Expression Omnibus (GEO) web site by using a single function (getgeodata).

**Raw data** — Read and visualize data generated from gene sequencing instruments in MATLAB (scfread, joinseq, traceplot).

**Reading data formats** — The toolbox provides a number of functions for reading data from common file formats.

- Sequence data: GenBank (genbankread), GenPept (genpeptread), EMBL (emblread), PIR-PSD (pirread), PDB (pdbread), and FASTA (fastaread)
- Gene expression data from microarrays: Gene Expression Omnibus (GEO) data (geosoftread), GenePix data (galread, gprread), and SPOT data (sptread), Affymetrix data (affyread)

Note: The function affyread only works on PC supported platforms.

**Writing data formats** — The functions for getting data from the Web include the option to save the data to a file. However, there is a function to write data to a file using the FASTA format (fastawrite).

MATLAB has built-in support for other industry-standard file formats including Microsoft Excel and comma-separated value (CSV) files. Additional functions perform ASCII and low-level binary I/O, allowing you to develop custom functions for working with any data format.

#### **Sequence Alignments**

You can select from a list of analysis methods to perform pairwise or multiple sequence alignment.

Pairwise sequence alignment — The toolbox provides efficient MATLAB implementations of standard algorithms such as the Needleman-Wunsch (nwalign) and Smith-Waterman (swalign) algorithms for pairwise sequence alignment. The toolbox also includes standard scoring matrices such as the PAM and BLOSUM families of matrices (blosum, dayhoff, gonnet, nuc44, pam).

**Sequence profile alignment** — The toolbox provides efficient MATLAB implementations for profile hidden Markov model algorithms (gethmmprof, gethmmalignment, pfamhmmread, hmmprofalign, hmmprofestimate, hmmprofgenerate, hmmprofmerge, hmmprofstruct).

**Visualizing sequence alignments** — Once you have analyzed your data, there are several tools for visualizing your sequence alignments (seqdotplot, showalignment, seqshowwords, showhmmprof).

**Biological codes** — Look up the letters or numerical equivalents for commonly used biological codes (aminolookup, geneticcode, revgeneticcode).

#### **Sequence Utilities and Statistics**

You can manipulate and analyze your sequence to gain a deeper understanding of your data.

Sequence manipulation — The toolbox provides routines for common operations such as converting DNA or RNA sequences to amino acid sequences that are basic to working with nucleic acid or protein sequences (aa2int, aa2nt, dna2rna, rna2dna, int2aa, int2nt, nt2aa, nt2int, seqcomplement, seqrcomplement, seqreverse).

Additional functions in MATLAB efficiently handle string operations with regular expressions (, seq2regexp), and look for possible cleavage sites in DNA/RNA sequences by searching for palindromes (palindromes).

Sequence statistics — You can determine various statistics about the sequences (aacount, basecount, codoncount, dimercount, nmercount, ntdensity), search for specific patterns within a sequence (seqshowwords, seqwordcount), or search for open reading frames (showhmmprof). You can manipulate your sequence by performing an in-silico digestion with restriction endonucleases (restrict) and proteases (cleave). In addition, you can create random sequences for test cases (randseq).

#### **Microarray Analysis**

MATLAB is widely used for microarray data analysis. However, the standard normalization and visualization tools that scientists use can be difficult to implement.

**Microarray normalization** — The toolbox provides a number of methods for normalizing microarray data, such as lowess normalization (malowess), global mean normalization (mameannorm), and median absolute deviation (MAD) normalization (mamadnorm). You can use filtering functions to

clean raw data before analysis (geneentropyfilter, genelowvalfilter, generangefilter, genevarfilter), and calculate the range and variance of values (exprprofrange, exprprofvar).

Microarray visualization — The toolbox contains routines for visualizing microarray data. These routines include spacial plots of microarray data (maimage, redgreencmap), box plots (maboxplot), loglog plot (maloglog), and intensity-ratio plots (mairplot). You can also view clustered expression profiles (clustergram, redgreencmap)

The toolbox accesses statistical routines to perform cluster analysis and to visualize the results.

MATLAB visualization tools let you view your data through statistical visualizations such as dendrograms, classification, and regression trees. In addition, MATLAB 2D and volume visualization features let you create custom graphical representations of multidimensional data sets, helping you to make certain data set characteristics or values more apparent. You can also create montages and overlays, and export finished graphics to a PostScript image file or copy directly into PowerPoint.

#### **Protein Structure Analysis**

You can use a collection of protein analysis methods to extract information from your data. The toolbox provides functions to calculate various properties of a protein sequence such as the atomic composition (atomiccomp) and the molecular weight (molweight). You can cleave a protein with an enzyme (cleave ) and create distance and Ramachandran plots for PDB data (pdbdistplot, ramachandran). The toolbox contains a graphical user interface for protein analysis (proteinplot). After analyzing the data, you can create revealing visualizations of your results.

#### **Prototype and Development Environment**

MATLAB is a prototyping and development environment where you can create algorithms and compare alternatives easily.

 Integrated environment — Explore biological data in an environment that integrates programming and visualization. Create reports and plots with the built-in functions for math, graphics, and statistics.

- **Open environment** Access the source code for the Bioinformatics Toolbox functions, The toolbox includes many of the basic bioinformatics functions you will need to use, and it includes prototypes for some of the more advanced functions. Modify these functions to create your own custom solutions.
- Interactive programming language Test your ideas by typing
  functions that are interpreted interactively with a language whose basic
  data element is an array. The arrays do not require dimensioning and allow
  you to solve many technical computing problems,
  - Using matrixes for sequences or groups of sequences allows you to work efficiently with sequences and not worry about writing loops or other programming controls.
- Programming tools Use a visual debugger for algorithm development and refinement and an algorithm performance profiler to accelerate development

#### **Share Algorithms and Deploy Applications**

The open MATLAB environment lets you share your analysis solutions with other MATLAB users, and it includes tools to create custom software applications. With the addition of the MATLAB Compiler, you can create stand-alone applications independent from MATLAB, and with the addition of the MATLAB COM Builder, you can create GUIs and stand-alone applications within other programming environments.

Share algorithms with other MATLAB users — You can share data analysis algorithms created in the MATLAB language across all MATLAB supported platforms by giving M-files to other MATLAB users, Also, you can create GUIs within MATLAB using the Graphical User Interface Development Environment (GUIDE).

**Deploy MATLAB GUIs** — Create a GUI within MATLAB using GUIDE, and then use the MATLAB Compiler to create a stand-alone GUI application that runs separate from MATLAB.

**Create dynamic link libraries (DLL)** — Use the MATLAB compiler to create dynamic link libraries (DLLs) for your functions, and then link these libraries to other programming environments such as C and C++.

**Create COM objects** — Use the MATLAB COM Builder to create COM objects, and then use a COM compatible programming environment (Visual Basic) to create a stand-alone application.

**Create Excel add-ins** — Use the MATLAB Excel Builder to create Excel add-in functions, and then use the add-in functions with Excel spreadsheets.

## Sequence Analysis

Sequence analysis is the process you use to find information about a nucleotide or amino acid sequence using computational methods. Common tasks in sequence analysis are identifying genes, determining the similarity of two genes, determining the protein coded by a gene, and determining the function of a gene by finding a similar gene in another organism with a know function.

"Sequence Statistics Example" on page 2–2

"Sequence Alignment Example" on page 2–16 Starting with a DNA sequence, calculate statistics for the nucleotide content.

Starting with a DNA sequence for a human gene, locate and verify a corresponding gene in a model organism.

#### **Sequence Statistics Example**

After a piece of DNA is sequenced, one of the first tasks is to investigate the nucleotide content in the sequence. Starting with a DNA sequence, this example uses sequence statistics functions to determine mono-, di-, and trinucleotide content, and to locate open reading frames.

- "Determining Nucleotide Content" on page 2–2 Use the MATLAB Help browser to search the Web for information.
- "Getting Sequence Information into MATLAB" on page 2–4 Find a nucleotide sequence in a public database and read the sequence information into MATLAB.
- "Nucleotide Composition" on page 2–5 Determine the monomers and dimers, and then visualize data in graphs and bar plots.
- "Codon Composition" on page 2–8 Look at codons for the six reading frames.
- "Open Reading Frames" on page 2–11 Locate the open reading frames using a specific genetic code.
- "Amino Acid Conversion and Composition" on page 2–14 Extract the protein-coding sequence from a gene sequence and convert it to the amino acid sequence for the protein.

#### **Determining Nucleotide Content**

In this example you are interested in studying the human mitochondrial genome. While many genes that code for mitochondrial proteins are found in the cell nucleus, the mitochondrial has genes that code for proteins used to produce energy.

First research information about the human mitochondria and find the nucleotide sequence for the genome. Next, look at the nucleotide content for the entire sequence. And finally, determine open reading frames and extract specific gene sequences.

1 Use the MATLAB Help browser to explore the Web. In the MATLAB Command Window, type

```
web('http://www.ncbi.nlm.nih.gov/')
```

The MATLAB Help browser opens with the home page for the NCBI Web site.

2 Search the NCBI Web site for information. For example, to search for the human mitochondrion genome, from the **Search** list, select Genome, and in the **for** box, enter mitochondrion homo sapiens.

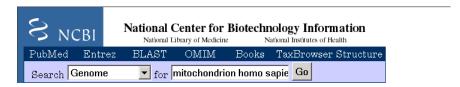

The NCBI Web search returns a list of links to relevant pages.

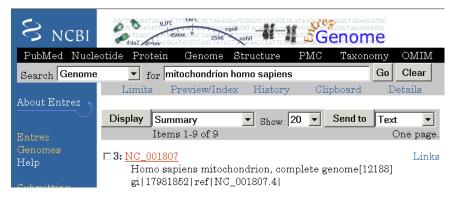

3 Select a result page. For example, click the link labeled **NC\_001807**.

The MATLAB Help browser displays the NCBI page for the human mitochondrial genome.

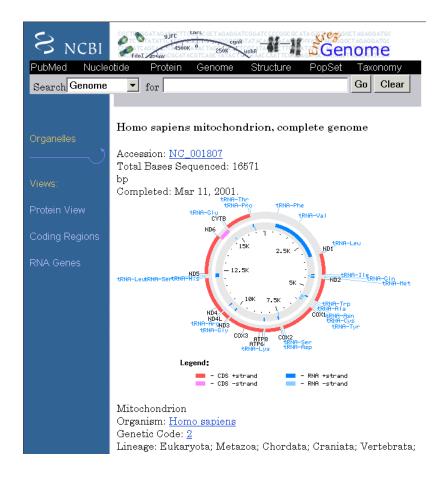

#### **Getting Sequence Information into MATLAB**

Many public data bases for nucleotide sequences are accessible from the Web. The MATLAB command window provides an integrated environment for bringing sequence information into MATLAB.

The consensus sequence for the human mitochondrial genome has the GenBank accession number NC\_001807. Since the whole GenBank entry is quite large and you might only be interested in the sequence, you can get just the sequence information.

1 Get sequence information from a Web database. For example, to get sequence information for the human mitochondrial genome, in the MATLAB Command Window, type

```
mitochondria = getgenbank('NC 001807', 'SequenceOnly', true);
```

MATLAB gets the nucleotide sequence from the GenBank database and creates a character array.

```
mitochondria =
gatcacaggtctatcaccctattaaccactcacgggagctctccatgcat
ttggtattttcgtctggggggtgtgcacgcgatagcattgcgagacgctg
gagccggagcaccctatgtcgcagtatctgtctttgattcctgcctcatt
ctattatttatcgcacctacgttcaatattacaggcgaacatacctacta
aagt . . .
```

**2** If you don't have a Web connection, you can load the data from a MAT-file included with the Bioinformatics Toolbox, using the command

```
load mitochondria
```

MATLAB loads the sequence mitochondria into the MATLAB workspace.

**3** Get information about the sequence. Type

```
whos mitochondria
```

MATLAB displays information about the size of the sequence.

```
Name Size Bytes Class
mitochondria 1x16571 33142 char array
```

Grand total is 16571 elements using 33142 bytes

#### **Nucleotide Composition**

Sections of a DNA sequence with a high percent of A+T nucleotides usually indicates intergenic parts of the sequence, while low A+T and higher G+C nucleotide percentages indicate possible genes. Many times high CG dinucleotide content is located before a gene.

After you read a sequence into MATLAB, you can use the sequence statistics functions to determine if your sequence has the characteristics

of a protein-coding region. This procedure uses the human mitochondrial genome as an example. See "Getting Sequence Information into MATLAB" on page 2-4.

1 Plot monomer densities and combined monomer densities in a graph. In the MATLAB Command window, type

ntdensity(mitochondria)

This graph shows that the genome is A+T rich.

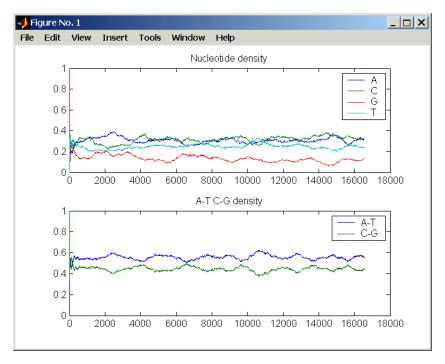

2 Count the nucleotides using the function basecount.basecount(mitochondria)

A list of nucleotide counts is shown for the 5'-3' strand.ans =

A: 5113

C: 5192

G: 2180

T: 4086

3 Count the nucleotides in the reverse complement of a sequence using the function seqrcomplement.

basecount(seqrcomplement(mitochondria))

As expected, the nucleotide counts on the reverse complement strand are complementary to the  $5^{\circ}$ - $3^{\circ}$  strand.

ans =
 A: 4086
 C: 2180
 G: 5192
 T: 5113

**4** Use the function basecount with the chart option to visualize the nucleotide distribution.

basecount(mitochondria, 'chart', 'pie');

MATLAB draws a pie chart in a figure window.

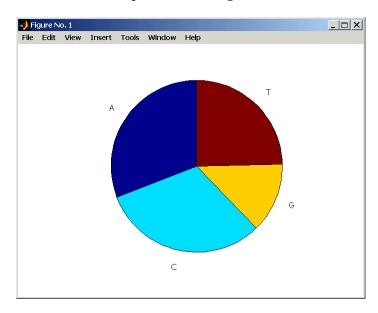

5 Count the dimers in a sequence and display the information in a bar chart. dimercount(mitochondria, 'chart', 'bar')

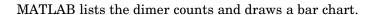

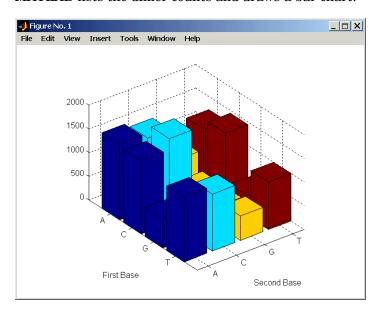

#### **Codon Composition**

Trinucleotides (codon) code for an amino acid, and there are 64 possible codons in a nucleotide sequence. Knowing the percent of codons in your sequence can be helpful when you are comparing with tables for expected codon usage.

After you read a sequence into MATLAB, you can analyze the sequence for codon composition. This procedure uses the human mitochondria genome as an example. See "Getting Sequence Information into MATLAB" on page 2–4.

1 Count codons in a nucleotide sequence. In the **MATLAB Command Window**, type

codoncount(mitochondria)

MATLAB displays the codon counts for the first reading frame.

```
AAA - 172
         AAC - 157
                  AAG-67
                           AAT-123
ACA-153
         ACC-163
                  ACG-42
                           ACT-130
AGA - 58
         AGC-90
                   AGG-50
                           AGT-43
ATA-132
         ATC-103
                  ATG-57
                           ATT-96
CAA-166
         CAC - 167
                   CAG-68
                           CAT-135
CCA-146
                  CCG-50
                           CCT-182
         CCC-215
CGA-33
         CGC - 60
                   CGG-18
                           CGT-20
CTA-187
         CTC-126
                  CTG-52
                           CTT-98
GAA-68
         GAC-62
                   GAG-47
                           GAT-39
GCA-67
         GCC-87
                   GCG-23
                           GCT-61
GGA-53
         GGC-61
                   GGG-23
                           GGT-25
GTA-61
         GTC-49
                   GTG-26
                           GTT-36
         TAC-127
                   TAG-82
                           TAT-107
TAA-136
TCA-143
         TCC-126
                   TCG-37
                           TCT-103
TGA-64
         TGC-35
                           TGT-25
                   TGG-27
TTA-115 TTC-113
                  TTG-37
                           TTT-99
```

**2** Count the codons in all six reading frames and plot the results in a heat map.

MATLAB draws heat maps to visualize all 64 codons in the six reading frames.

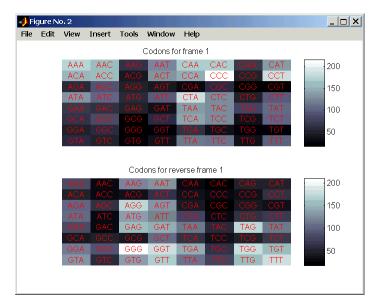

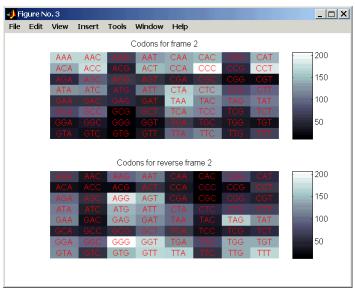

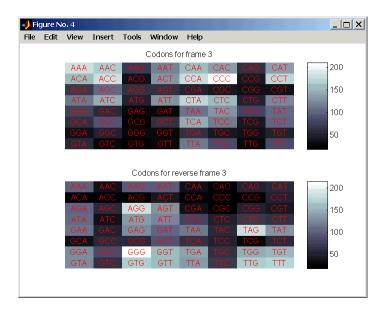

#### **Open Reading Frames**

Determining the protein-coding sequence for a eukaryotic gene can be a difficult task because introns (noncoding sections) are mixed with exons. However, prokaryotic genes generally do not have introns and mRNA sequences have the introns removed. Identifying the start and stop codons for translation determines the protein-coding section or open reading frame (ORF) in a sequence. Once you know the ORF for a gene or mRNA, you can translate a nucleotide sequence to its corresponding amino acid sequence.

After you read a sequence into MATLAB, you can analyze the sequence for open reading frames. This procedure uses the human mitochondria genome as an example. See "Getting Sequence Information into MATLAB" on page 2–4.

1 Display open reading frames (ORFs) in a nucleotide sequence. In the **MATLAB Command** window, type

showorfs(mitochondria);

If you compare this output to the genes shown on the NCBI page for NC 001807, there are fewer genes than expected. This is because vertebrate

mitochondria use a genetic code slightly different from the standard genetic code. For a table of genetic codes, see Genetic Code on page 5–9.

2 Display ORFs using the Vertebrate Mitochondrial code.

Notice that there are now two large ORFs on the first reading frame. One starts at position 4471 and the other starts at 5905. These correspond to the genes ND2 (NADH dehydrogenase subunit 2 [Homo sapiens] ) and COX1 (cytochrome c oxidase subunit I) genes.

**3** Find the corresponding stop codon. The start and stop positions for ORFs have the same indices as the start positions in the fields Start and Stop.

```
ND2Start = 4471;
StartIndex = find(orfs(1).Start == ND2Start)
ND2Stop = orfs(1).Stop(StartIndex)
```

MATLAB displays the stop position.

```
ND2Stop = 5512
```

**4** Using the sequence indices for the start and stop of the gene, extract the subsequence from the sequence.

```
ND2Seq = mitochondria(ND2Start:ND2Stop);
codoncount (ND2Seq)
```

The subsequence (protein-coding region) is stored in ND2Seq and displayed on the screen.

**5** Determine the codon distribution.

```
codoncount (ND2Seq)
```

The codon count shows a high amount of ACC, ATA, CTA, and ATC.

```
AAA-10 AAC-14 AAG-2
                         AAT-6
ACA - 11
        ACC-24
                ACG-3
                         ACT-5
AGA-0
        AGC-4
                AGG-0
                         AGT - 1
ATA-22 ATC-24 ATG-2
                         ATT-8
CAA-8
        CAC-3
                CAG-2
                         CAT-1
CCA-4
        CCC-12 CCG-2
                         CCT-5
CGA-0
        CGC-3
                CGG-0
                         CGT-1
        CTC-18 CTG-4
CTA-26
                         CTT-7
GAA-5
        GAC-0
                GAG-1
                         GAT-0
GCA-8
        GCC-7
                GCG-1
                         GCT-4
GGA-5
        GGC-7
                GGG-0
                         GGT - 1
        GTC-2
GTA-3
                GTG-0
                         GTT-3
TAA-0
        TAC-8
                TAG-0
                         TAT-2
TCA-7
        TCC-11
                TCG-1
                         TCT-4
TGA-10
        TGC-0
                TGG - 1
                         TGT-0
TTA-8
        TTC-7
                TTG-1
                         TTT-8
```

6 Look up the amino acids for codons ATA, CTA, ACC, and ATC.

```
aminolookup('letter',nt2aa('ATA'))
aminolookup('letter',nt2aa('CTA'))
aminolookup('letter',nt2aa('ACC'))
aminolookup('letter',nt2aa('ATC'))
```

#### MATLAB displays the following

Ile isoleucine Leu leucine Thr threonine Ile isoleucine

#### **Amino Acid Conversion and Composition**

Determining the relative amino acid composition of a protein will give you a characteristic profile for the protein. Often, this profile is enough information to identify a protein. Using the amino acid composition, atomic composition, and molecular weight, you can also search public databases for similar proteins.

After you locate an open reading frame (ORF) in a gene, you can convert it to an amino sequence and determine its amino acid composition. This procedure uses the human mitochondria genome as an example. See "Open Reading Frames" on page 2–11.

1 Convert a nucleotide sequence to an amino acid sequence. In this example only the protein-coding sequence between the start and stop codons is converted.

```
ND2AASeq = nt2aa(ND2Seq, 'geneticcode', 'Vertebrate Mitochondrial');
```

The sequence is converted using the Vertebrate Mitochondrial genetic code. Because the property AlternativeStartCodons is set to 'true' by default, the first codon att is converted to M instead of I.

MNPLAQPVIYSTIFAGTLITALSSHWFFTWVGLEMNMLAFIPVLTKKMNP RSTEAAIKYFLTQATASMILLMAILFNNMLSGQWTMTNTTNQYSSLMIMM AMAMKLGMAPFHFWVPEVTQGTPLTSGLLLLTWQKLAPISIMYQISPSLN VSLLLTLSILSIMAGSWGGLNQTQLRKILAYSSITHMGWMMAVLPYNPNM TILNLTIYIILTTTAFLLLNLNSSTTTLLLSRTWNKLTWLTPLIPSTLLS LGGLPPLTGFLPKWAIIEEFTKNNSLIIPTIMATITLLNLYFYLRLIYST SITLLPMSNNVKMKWQFEHTKPTPFLPTLIALTTLLLPISPFMLMIL

**2** Compare your conversion with the published conversion in GenPept.

```
ND2protein = getgenpept('NP 536844', 'sequenceonly', true)
```

MATLAB gets the published conversion from the NCBI database and reads it into the MATLAB workspace.

3 Count the amino acids in the protein sequence.

```
aacount(ND2AASeq, 'chart', 'bar')
```

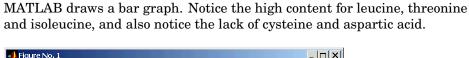

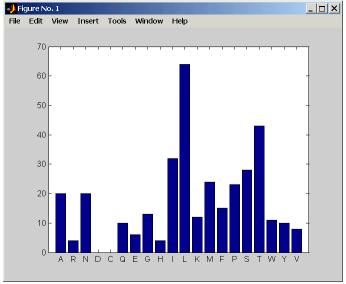

4 Determine the atomic composition and molecular weight of the protein.

```
atomiccomp(ND2AASeq)
molweight (ND2AASeq)
```

MATLAB displays the following.

```
ans =
    C: 1818
    H: 3574
    N: 420
    O: 817
    S: 25
ans =
    3.8960e+004
```

If this sequence was unknown, you could use this information to identify the protein by comparing it with the atomic composition of other proteins in a database.

#### **Sequence Alignment Example**

Determining the similarity between two sequences is a common task in computational biology. Starting with a nucleotide sequence for a human gene, this example uses alignment algorithms to locate a similar gene in another organism.

- "Finding a Model Organism to Study" on page 2–16 Use the MATLAB Help browser to search the Web for information.
- "Getting Sequence Information from a Public Database" on page 2–18 Find the nucleotide sequence for a human gene in a public database and read the sequence information into MATLAB.
- "Searching a Public Database for Related Genes" on page 2–20' Find the nucleotide sequence for a mouse gene related to a human gene, and read the sequence information into MATLAB.
- "Locating Protein Coding Sequences" on page 2–22 Convert a sequence from nucleotides to amino acids and identify the open reading frames.
- "Comparing Amino Acid Sequences" on page 2–25 Use global and local alignment functions to compare two amino acid sequences.

#### **Finding a Model Organism to Study**

In this example, you are interested in studying Tay-Sachs disease. Tay-Sachs is an autosomal recessive disease caused by the absence of the enzyme beta-hexosaminidase A (Hex A). This enzyme is responsible for the breakdown of gangliosides (GM2) in brain and nerve cells.

First, to research information about Tay-Sachs and the enzyme that is associated with this disease, then find the nucleotide sequence for the human gene that codes for the enzyme, and finally find a corresponding gene in another organism to use as a model for study.

1 Use the MATLAB Help browser to explore the Web. In the MATLAB Command Window, type

```
web('http://www.ncbi.nlm.nih.gov/')
```

The MATLAB Help browser opens with the home page for the NCBI web site.

2 Search the NCBI Web site for information. For example, to search for Tay-Sachs, from the **Search** list, select NCBI Web Site, and in the **for** box, enter Tay-Sachs.

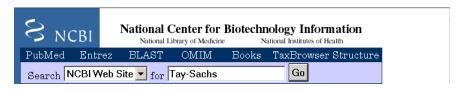

The NCBI Web search returns a list of links to relevant pages.

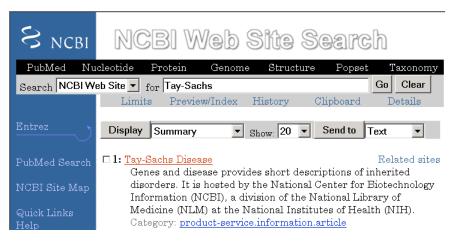

3 Select a result page. For example, click the link labeled Tay-Sachs Disease

A page in the genes and diseases section of the NCBI Web site opens. This section provides a comprehensive introduction to medical genetics. In particular, this page contains an introduction and pictorial representation of the enzyme Hex A and its role in the metabolism of the lipid GM2 ganglioside.

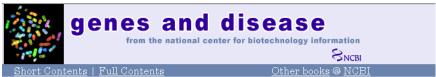

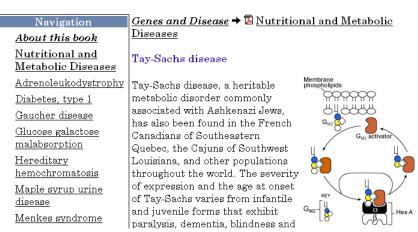

**4** After completing your research, you have concluded the following:

The gene HEXA codes for the alpha subunit of the dimer enzyme hexosaminidase A (Hex A), while the gene HEXB codes for the beta subunit of the enzyme. A third gene, GM2A, codes for the activator protein GM2. However, it is a mutation in the gene HEXA that causes Tay-Sachs.

## **Getting Sequence Information from a Public Database**

Many public databases for nucleotide sequences (for example, GenBank, EMBL-EBI) are accessible from the Web. The MATLAB Command Window with the MATLAB Help browser provide an integrated environment for searching the Web and bringing sequence information into MATLAB.

After you locate a sequence, you need to move the sequence data into the MATLAB workspace.

1 Open the MATLAB Help browser to the NCBI web site. In the **MATLAB** Command Widow, type

```
web('http://www.ncbi.nlm.nih.gov/')
```

The MATLAB Help browser window opens with the NCBI home page.

2 Search for the gene you are interested in studying. For example, from the **Search** list, select Nucleotide, and in the **for** box enter Tay-Sachs.

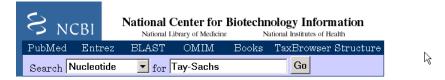

The search returns entries for the genes that code the alpha and beta subunits of the enzyme hexosaminidase A (Hex A), and the gene that codes the activator enzyme. The NCBI reference for the human gene HEXA has accession number NM\_000520.

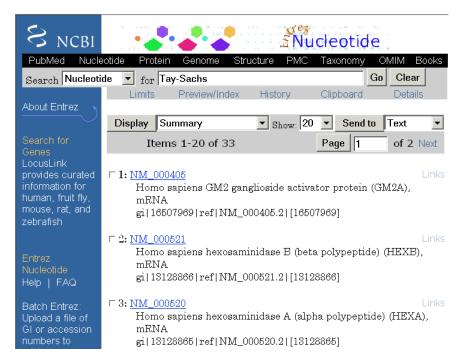

**3** Get sequence data into MATLAB. For example, to get sequence information for the human gene HEXA, type

humanHEXA = getgenbank('NM 000520')

Note that blank spaces in GenBank accession numbers use the underline character. Entering 'NM 00520' returns the wrong entry.

The human gene is loaded into the MATLAB workspace as a structure.

```
humanHEXA =
                LocusName: 'HEXA'
      LocusSequenceLength: '2255'
     LocusNumberofStrands: ''
            LocusTopology: 'linear'
        LocusMoleculeType: 'mRNA'
     LocusGenBankDivision: 'PRI'
   LocusModificationDate: '10-MAY-2002'
               Definition: [1x63 char]
                Accession: 'NM_000520'
                  Version: '
                                 NM 000520.2'
                       GI: '13128865'
                 Keywords: '.'
                  Segment: []
                   Source: [1x87 char]
           SourceOrganism: [2x65 char]
                Reference: {1x7 cell}
                  Comment: [15x67 char]
                 Features: [71x79 char]
                BaseCount: [1x1 struct]
                 Sequence: [1x2255 char]
```

# Searching a Public Database for Related Genes

The sequence and function of many genes is conserved during the evolution of species through homologous genes. Homologous genes are genes that have a common ancestor and similar sequences. One goal of searching a public database is to find similar genes. If you are able to locate a sequence in a database that is similar to your unknown gene or protein, it is likely that the function and characteristics of the known and unknown genes are the same.

After finding the nucleotide sequence for a human gene, you can do a BLAST search or search in the genome of another organism for the corresponding gene. This procedure uses the mouse genome as an example.

1 Open the MATLAB Help browser to the NCBI Web site. In the **MATLAB** Command window, type

```
web('http://www.ncbi.nlm.nih.gov')
```

2 Search the nucleotide database for the gene or protein you are interested in studying. For example, from the **Search** list, select Nucleotide, and in the **for** box enter hexosaminidase A.

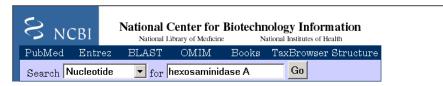

The search returns entries for the mouse and human genomes. The NCBI reference for the mouse gene HEXA has accession number AK080777.

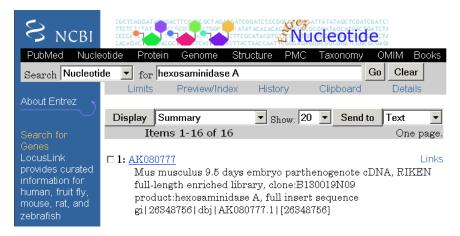

**3** Get sequence information for the mouse gene into MATLAB. Type

```
mouseHEXA = getgenbank('AK08077')
```

The mouse gene sequence is loaded into the MATLAB workspace as a structure.

```
mouseHEXA =
                LocusName: 'AK080777'
      LocusSequenceLength: '1839'
     LocusNumberofStrands: ''
            LocusTopology: 'linear'
        LocusMoleculeType: 'mRNA'
     LocusGenBankDivision: 'HTC'
    LocusModificationDate: '05-DEC-2002'
               Definition: [1x67 char]
                Accession: [1x201 char]
                  Version: '
                                 AK080777.1'
                       GI: '26348756'
                 Keywords: 'HTC; CAP trapper.'
                  Segment: []
                   Source: [1x93 char]
           SourceOrganism: [2x66 char]
                Reference: {1x6 cell}
                  Comment: [12x66 char]
                 Features: [31x79 char]
                BaseCount: [1x1 struct]
                 Sequence: [1x1839 char]
```

## **Locating Protein Coding Sequences**

A nucleotide sequence includes regulatory sequences before and after the protein coding section. By analyzing this sequence, you can determine the nucleotides that code for the amino acids in the final protein.

After you have a list of genes you are interested in studying, you can determine the protein coding sequences. This procedure uses the human gene HEXA and mouse gene HEXA as an example.

1 If you did not retrieve gene data from the Web, you can load example data from a MAT-file included with the Bioinformatics Toolbox. In the MATLAB Command window, type

load hexosaminidase

MATLAB loads the structures humanHEXA and mouseHEXA into the MATLAB workspace.

**2** Look for open reading frames in the human gene. For example, for the human gene HEXA, type

```
humanORFs=seqshoworfs(humanHEXA.Sequence)
```

seqshoworfs creates the output structure humanORFs. This structure gives the position of the start and stop codons for all open reading frames (ORFs) on each reading frame.

```
humanORFs =

1x3 struct array with fields:
    Start
    Stop
```

The Help browser opens with a listing for the three reading frames with the ORFs colored blue, red, and green. Notice that the longest ORF is on the third reading frame. Frame 3

000001 cctccgagaggggagaccaggggccatgacaagctccaggctttggttttcgctgctgctggc 000065 ggcagcgttcgcaggacggcgacggccctctggccctggcctcagaacttccaaacctccgac 000129 cagggctacgtcctttacccgaacaactttcaattccagtacgatgtcagctcggcgcgcagc 000193 coggetgeteagteetegacgaggeettecagegetategtgacetgetttteggtteegggte 000321 qtaqtcacacctqqatqtaaccaqcttcctactttqqaqtcaqtqqaqaattataccctqacca 000385 taaatgatgaccagtgtttactcctctctgagactgtctggggagctctccgaggtctggagac 000449 ttttagccagcttgtttggaaatctgctgagggcacattctttatcaacaagactgagattgag 000513 gaettteecegettteeteaeeggggettgetgttggatacatetegeeattaeetgeeactet 000577 ctagcatectggacactctggatgtcatggcgtacaataaattgaacgtgttccactggcatct 000641 ggtagatgateetteetteecatatgagagetteaetttteeagageteatgagaaaggggtee 000705 tacaaccctgtcacccacatctacacagcacaggatgtgaaggaggtcattgaatacgcacggc 000769 teeggggtateegtgtgettgeagagtttgacaeteetggeeacaetttgteetggggaceagg 000833 tatecetggattactgacteettgetactetgggtetgageeetetggcacetttggaccagtg 000897 aateccagteteaataataeetatgagtteatgageaeattettettagaagteagetetgtet 000961 teccagatttttatetteatettggaggagatgagttgattteacetgetggaagtecaacee 001025 agagatecaggaetttatgaggaagaaaggetteggtgaggaetteaageagetggagteette 001089 tacatccagacgctgctggacatcgtctcttcttatggcaagggctatgtggtgtggcaggagg 001153 tgtttgataataaagtaaagattcagccagacacaatcatacaggtgtggcgagaggatattcc 001217 agtgaactatatgaaggagetggaactggteaccaaggeeggetteegggeeettetetetgee 001281 ccctqqtacctqaaccqtatatcctatqqccctqactqqaaqqatttctacqtaqtqqaacccc 001345 tggcatttgaaggtacccctgagcagaaggctctggtgattggtggagaggcttgtatgtgggg 001409 agaatatgtggacaacacaaacctggtccccaggctctggcccagagcaggggctgttgccgaa 001473 aggetgtggageacaagttgacatetgacetgacatttgcetatgaacgtttgtcacacttce 001537 gctgtgagttgctgaggcgaggtgtccaggcccaacccctcaatgtaggcttctgtgagcagga 001665 ccaggettecactgeatectggccaggggacggageceettgeettegtgeeeettgeetgegt 001729 gcccctgtgcttggagagaaaggggccggtgctggcgctcgcattcaataaagagtaatgtggc 001857 agggcacagccaggctggagtcagtgtctgcccctgaggtcttttaagttgagggctgggaatg 001921 aaacctatagcctttgtgctgttctgccttgcctgtgagctatgtcactcccctcccactcctg 001985 accatattccagacacctgccctaatcctcagcctgctcacttcacttctgcattatatctcca 002049 aggcgttggtatatggaaaaagatgtaggggcttggaggtgttctggacagtggggagggctcc 002177 gctattctcctttgggtttcttgctgctgcaattttatacaaccattatttaaatattattaaa 002241 cacatattgttctct

3 Locate open reading frames (ORFs) on the mouse gene. Type

```
mouseORFs = seqshoworfs(mouseHEXA.Sequence)
```

seqshoworfs creates the structure mouseORFS.

```
mouseORFs =

1x3 struct array with fields:
    Start
    Stop
```

The mouse gene shows the longest ORF on the first reading frame.

Frame 1

000001 gctgctggaaggggagctggccggtgggccatggccggctgcaggetctgggtttegctgctgc 000065 tggcggcggcgttggcttgcttggccacggcactgtggccgtggccccagtacatccaaaccta 000129 ccaccggcgctacaccctgtaccccaacacttccagttccggtaccatgtcagttcggccgcg 000193 caggogggotgogtogtoctogacgaggootttogacgotaccgtaacctgotottoggttocg 000257 getettggeeeegaeeeagetteteaaataaaeageaaaegttggggaagaacattetggtggt 000321 otoogtogtoacagotgaatgtaatgaatttootaatttggagtoggtagaaaattacacoota 000385 accattaatgatgaccagtgtttactcgcctctgagactgtctgggggggctctccgaggtctgg 000449 agaettteagteagettgtttggaaateagetgagggeaegttetttateaacaagaeaaagat 000513 taaagaettteetegatteeeteaceggggegtaetgetggataeatetegeeattaeetgeea 000577 ttgtctagcatcctggatacactggatgtcatggcatacaataaattcaacgtgttccactggc 000641 acttggtggacgactetteetteecatatgagagetteaettteecagageteaecagaaaggg 000705 gtccttcaaccctgtcactcacatctacacagcacaggatgtgaaggaggtcattgaatacgca 000769 aggetteggggtateegtgtgetggeagaatttgaeacteetggeeacactttgteetggggge 000833 caggtgcccctgggttattaacaccttgctactctgggtctcatctctctggcacatttggacc 000897 ggtgaaccccagteteaacagcacctatgactteatgagcacactettectggagateagetea 000961 gtetteceggaettttateteeacetgggaggggatgaagtegaetteacetgetggaagteea 001025 acceeaacateeaggeetteatgaagaaaaagggetttaetgaetteaageagetggagteett 001153 gtatttgataataaagtgaaggtteggeeagatacaateatacaggtgtggegggaagaaatge 001281 tecetggtacetgaacegtgtaaagtatggeeetgactggaaggacatgtacaaagtggageee 001345 ctggcgtttcatggtacgcctgaacagaaggctctggtcattggaggggaggcctgtatgtggg 001409 gagagtatgtggacagcaccaacctggtccccagactctggcccagagcgggtgccgtcgctga 001473 gagactgtggagcagtaacctgacaactaatatagactttgcctttaaacgtttgtcgcatttc 001537 cgttgtgagetggtgaggaggaatecaggeecageecateagtgtaggetgetgtgageagg 001601 agtttgagcagacttgagccaccagtgctgaacacccaggaggttgctgtcctttgagtcagct 001665 gcgctgagcacccaggagggtgctggccttaagagagcaggtcccggggcagggctaatctttc 001729 actgcctcccggccaggggagagcaccccttgcccgtgtgcccctgtgactacagagaaggagg  ${\tt 001793\ ctggtgctggcactggtgttcaataaagatct} {\color{red} {\bf atgtggcattttete}}$ 

# **Comparing Amino Acid Sequences**

You could use alignment functions to look for similarities between two nucleotide sequences, but alignment functions return more biologically meaningful results when you are using amino acid sequences.

After you have located the open reading frames on your nucleotide sequences, you can convert the protein coding sections of the nucleotide sequences to their corresponding amino acid sequences, and then you can compare them for similarities.

1 Using the identified open reading frames, convert the DNA sequence to the amino acid sequences. Type

```
mouseProtein = nt2aa(mouseHEXA.Sequence)
```

Remember that the human HEXA gene was on the third reading frame, so you need to indicate which frame to use.

```
humanProtein = nt2aa(humanHEXA.Sequence, 'frame',3)
```

**2** Draw a dot plot comparing the human and mouse amino acid sequences. Type

```
seqdotplot(mouseProtein,humanProtein,4,3)
ylabel('Mouse hexosaminidase A (alpha subunit)')
xlabel('Human hexosaminidase A (alpha subunit)')
```

Dot plots are one of the easiest ways to look for similarity between sequences. The diagonal line shown below indicates that there may be a good alignment between the two sequences.

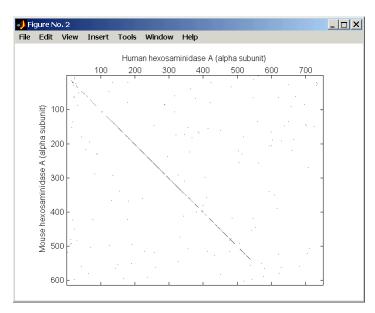

**3** Globally align the two amino acid sequences, using the Needleman-Wunsch algorithm. Type

showalignment displays the global alignment of the two sequences in the Help browser. Notice that the calculated identity between the two sequences is 64.5~%.

```
Identities = 486/753 (65%), Positives = 570/753 (76%)
 1 SE-RGDQR-AMTSSRLWFSLLLAAAFAGRATALWPWPQNFQTSDQRYVLYPNNFQFQYDVSSAA
   1 AAGRGAGRWAMAGCRLWVSLLLAAALACLATALWPWPQYIQTYHRRYTLYPNNFQFRYHVSSAA
63 QPGCSVLDEAFQRYRDLLFGSGSWPRPYLTGKRHTLEKNVLVVSVVTPGCNQLPTLESVENYTL
   QAGCVVLDEAFRRYRNLLFGSGSWPRPSFSNKQQTLGKNILVVSVVTAECNEFPNLESVENYTL
  TINDDOCLLLSETVWGALRGLETFSOLVWKSAEGTFFINKTEIEDFPRFPHRGLLLDTSRHYLP
   TINDDQCLLASETVWGALRGLETFSQLVWKSAEGTFFINKTKIKDFPRFPHRGVLLDTSRHYLP
129
   LSSILDTLDVMAYNKLNVFHWHLVDDPSFPYESFTFPELMRKGSYNPVTHIYTAODVKEVIEYA
   LSSILDTLDVMAYNKFNVFHWHLVDDSSFPYESFTFPELTRKGSFNPVTHIYTAODVKEVIEYA
193
   RLRGIRVLAEFDTPGHTLSWGPGIPGLLTPCYSGSEPSGTFGPVNPSLNNTYEFMSTFFLEVSS
   RLRGIRVLAEFDTPGHTLSWGPGAPGLLTPCYSGSHLSGTFGPVNPSLNSTYDFMSTLFLEISS
2.57
  VFPDFYLHLGGDEVDFTCWKSNPEIODFMRKKGFGEDFKOLESFYIOTLLDIVSSYGKGYVVWO
   VFPDFYLHLGGDEVDFTCWKSNPNIOAFMKKKGF-TDFKOLESFYIOTLLDIVSDYDKGYVVWO
321
   EVFDNKVKIOPDTIIOVWREDIPVNYMKELELVTKAGFRALLSAPWYLNRISYGPDWKDFYVVE
383
   EVFDNKVKVRPDTIIQVWREEMPVEYMLEMQDITRAGFRALLSAPWYLNRVKYGPDWKDMYKVE
384
   PLAFEGTPEOKALVIGGEACMWGEYVDNTNLVPRLWPRAGAVAERLWSNKLTSDLTFAYERLSH
   PLAFHGTPEQKALVIGGEACMWGEYVDSTNLVPRLWPRAGAVAERLWSSNLTTNIDFAFKRLSH
448
511 FRCELLRRGVQAQPLNVGFCEQEFEQT*APGTEEGAGCR*MVVEPGFHCILARGRSPLPSCPLP
   FRCELVRRGIQAQPISVGCCEQEFEQT*A--T--SA--E----HPG------G-----C---
512
   ACPCAWRERGRCWRSHSIKSNVAFFYNKHGLPVFKKKSVNGVRVRAOPGWSOCLPLRSFKLRAG
575
                        -11
             1::::
   -CP-----L-SQ-LR--*A-----P---RR-V--LALR-E----Q-VP--G-Q---G
550
639 NETYSLCAVLPCL*AMSLPSHS*PYSRHLP*SSACSLHFCIISPRRWYMEKDVGAWRCSGQWGG
            11::11 1
    1111
574 -*SFT-----A-SRPGES---T--P---CP--C-APVT-TEKEAGA---GT-G
   LQTQPGHKRASPPCILIHLPPLELFSFGFLAAAILYNHYLNIIKHILFS
703
                           100 Tab
   : 1 1
                    604 V-Q--*R------S-----MW-HF-----L--
```

The alignment is very good for the first 550 nucleotides, after which the two sequences appear to be unrelated. Notice that there is a stop (\*) in the sequence at this point. If you shorten the sequence to include only the amino acids that are in the protein (after the first methionine and before the first stop) you might get a better alignment.

4 Trim the sequence from the first start amino acid (usually M) to the first stop (first \*) and then try alignment again. Find the indices for the stops in the sequences.

```
humanStops = find(humanProtein == '*')
humanStops =
   538   550   652   661   669

mouseStops = find(mouseProtein =='*')
mouseStops =
   539   557   574   606
```

Looking at the amino acid sequence for humanProtein, the first M is at position 9, while the first M for the mouse protein is at 11.

**5** Truncate the sequence to include only amino acids in the protein and the stop.

```
humanProteinORF =

MTSSRLWFSLLLAAAFAGRATALWPWPQNFQTSDQRYVLYPNNFQFQYDV
SSAAQPGCSVLDEAFQRYRDLLFGSGSWPRPYLTGKRHTLEKNVLVVSVV
TPGCNQLPTLESVENYTLTINDDQCLLLSETVWGALRGLETFSQLVWKSA
EGTFFINKTEIEDFPRFPHRGLLLDTSRHYLPLSSILDTLDVMAYNKLNV
FHWHLVDDPSFPYESFTFPELMRKGSYNPVTHIYTAQDVKEVIEYARLRG
IRVLAEFDTPGHTLSWGPGIPGLLTPCYSGSEPSGTFGPVNPSLNNTYEF
MSTFFLEVSSVFPDFYLHLGGDEVDFTCWKSNPEIQDFMRKKGFGEDFKQ
LESFYIQTLLDIVSSYGKGYVVWQEVFDNKVKIQPDTIIQVWREDIPVNY
MKELELVTKAGFRALLSAPWYLNRISYGPDWKDFYVVEPLAFEGTPEQKA
LVIGGEACMWGEYVDNTNLVPRLWPRAGAVAERLWSNKLTSDLTFAYERL
SHFRCELLRRGVQAQPLNVGFCEQEFEQT*
```

humanProteinORF = humanProtein(9:humanStops(1));

mouseProteinORF = mouseProtein(11:mouseStops(1))

mouseProteinORF =

MAGCRLWVSLLLAAALACLATALWPWPQYIQTYHRRYTLYPNNFQFRYHV SSAAQAGCVVLDEAFRRYRNLLFGSGSWPRPSFSNKQQTLGKNILVVSVV TAECNEFPNLESVENYTLTINDDQCLLASETVWGALRGLETFSQLVWKSA EGTFFINKTKIKDFPRFPHRGVLLDTSRHYLPLSSILDTLDVMAYNKFNV FHWHLVDDSSFPYESFTFPELTRKGSFNPVTHIYTAQDVKEVIEYARLRG IRVLAEFDTPGHTLSWGPGAPGLLTPCYSGSHLSGTFGPVNPSLNSTYDF MSTLFLEISSVFPDFYLHLGGDEVDFTCWKSNPNIQAFMKKKGFTDFKQL ESFYIQTLLDIVSDYDKGYVVWQEVFDNKVKVRPDTIIQVWREEMPVEYM LEMQDITRAGFRALLSAPWYLNRVKYGPDWKDMYKVEPLAFHGTPEQKAL VIGGEACMWGEYVDSTNLVPRLWPRAGAVAERLWSSNLTTNIDFAFKRLS HFRCELVRRGIQAQPISVGCCEQEFEQT\*

6 Globally align the trimmed amino acid sequences. Type

```
[Score, Alignment] = nwalign(humanProteinORF,
    mouseProteinORF);
showalignment(Alignment)
```

showalignment displays the results for the second global alignment. Notice that the percent identity for the untrimmed sequences is 54% and with trimmed sequences 83.3 percent.

```
Identities = 445/529 (84%), Positives = 501/529 (95%)
 1 MTSSRLWFSLLLAAAFAGRATALWPWPQNFQTSDQRYVLYPNNFQFQYDVSSAAQPGCSVLDEA
   MAGCRLWVSLLLAAALACLATALWPWPQYIQTYHRRYTLYPNNFQFRYHVSSAAQAGCVVLDEA
  FQRYRDLLFGSGSWPRPYLTGKRHTLEKNVLVVSVVTPGCNQLPTLESVENYTLTINDDQCLLL
   FRRYRNLLFGSGSWPRPSFSNKQQTLGKNILVVSVVTAECNEFPNLESVENYTLTINDDQCLLA
   SETVWGALRGLETFSQLVWKSAEGTFFINKTEIEDFPRFPHRGLLLDTSRHYLPLSSILDTLDV
   129
   SETVWGALRGLETFSQLVWKSAEGTFFINKTKIKDFPRFPHRGVLLDTSRHYLPLSSILDTLDV
193
   MAYNKLNVFHWHLVDDPSFPYESFTFPELMRKGSYNPVTHIYTAQDVKEVIEYARLRGIRVLAE
   193
   MAYNKFNVFHWHLVDDSSFPYESFTFPELTRKGSFNPVTHIYTAODVKEVIEYARLRGIRVLAE
   FDTPGHTLSWGPGIPGLLTPCYSGSEPSGTFGPVNPSLNNTYEFMSTFFLEVSSVFPDFYLHLG
   257
   FDTPGHTLSWGPGAPGLLTPCYSGSHLSGTFGPVNPSLNSTYDFMSTLFLEISSVFPDFYLHLG
   GDEVDFTCWKSNPEIQDFMRKKGFGEDFKQLESFYIQTLLDIVSSYGKGYVVWQEVFDNKVKIQ
   GDEVDFTCWKSNPNIQAFMKKKGF-TDFKQLESFYIQTLLDIVSDYDKGYVVWQEVFDNKVKVR
321
   PDTIIQVWREDIPVNYMKELELVTKAGFRALLSAPWYLNRISYGPDWKDFYVVEPLAFEGTPEQ
   PDTIIQVWREEMPVEYMLEMQDITRAGFRALLSAPWYLNRVKYGPDWKDMYKVEPLAFHGTPEQ
384
   KALVIGGEACMWGEYVDNTNLVPRLWPRAGAVAERLWSNKLTSDLTFAYERLSHFRCELLRRGV
   KALVIGGEACMWGEYVDSTNLVPRLWPRAGAVAERLWSSNLTTNIDFAFKRLSHFRCELVRRGI
448
513
   QAQPLNVGFCEQEFEQT
   1111::11 11111111
   QAQPISVGCCEQEFEQT
512
```

7 Another way to truncate an amino acid sequence to only those amino acids in the protein is to first truncate the nucleotide sequence with indices from the function seqshoworfs. Remember that the ORF for the human HEXA gene was on the third reading frame, and the ORF for the mouse HEXA was on the first reading frame.

```
humanORFs = seqshoworfs(humanHEXA.Sequence);
mouseORFs = seqshoworfs(humanHEXA.Sequence);
humanPORF = nt2aa(humanHEXA.Sequence(humanORFs(3).Start(1): humanORFs(3)Stop(1)))
mousePORF = nt2aa(mouseHEXA.Sequence(mouseORFs(1).Start(1): mouseORFs(1)Stop(1)))
[Scale, Alignment] = nwalign(humanPORF, mousePORF)
```

Show the alignment in the Help browser.

```
showalignment(Alignment)
```

The result from first truncating a nucleotide sequence before converting to an amino acid sequence is the same as the result from truncating the amino acid sequence after conversion. See the result in step 6.

An alternative method to working with subsequences is to use a local alignment function with the nontruncated sequences.

**8** Locally align the two amino acid sequences using a Smith-Waterman algorithm. Type

swalign displays the local alignment of two sequences in the Help browser.

**9** Show the alignment in color.

```
showalignment(LocalAlignment)
```

Identities = 454/547 (83%), Positives = 514/547 (94%) 1 RGDQR-AMTSSRLWFSLLLAAAFAGRATALWPWPQNFQTSDQRYVLYPNNFQFQYDVSSAAQPG 1 RGAGRWAMAGCRLWVSLLLAAALACLATALWPWPQYIQTYHRRYTLYPNNFQFRYHVSSAAQAG CSVLDEAFQRYRDLLFGSGSWPRPYLTGKRHTLEKNVLVVSVVTPGCNQLPTLESVENYTLTIN CVVLDEAFRRYRNLLFGSGSWPRPSFSNKQQTLGKNILVVSVVTAECNEFPNLESVENYTLTIN 128 DDQCLLLSETVWGALRGLETFSQLVWKSAEGTFFINKTEIEDFPRFPHRGLLLDTSRHYLPLSS 129 DDQCLLASETVWGALRGLETFSQLVWKSAEGTFFINKTKIKDFPRFPHRGVLLDTSRHYLPLSS ILDTLDVMAYNKLNVFHWHLVDDPSFPYESFTFPELMRKGSYNPVTHIYTAQDVKEVIEYARLR 192 ILDTLDVMAYNKFNVFHWHLVDDSSFPYESFTFPELTRKGSFNPVTHIYTAQDVKEVIEYARLR 193 GIRVLAEFDTPGHTLSWGPGIPGLLTPCYSGSEPSGTFGPVNPSLNNTYEFMSTFFLEVSSVFP 256 GIRVLAEFDTPGHTLSWGPGAPGLLTPCYSGSHLSGTFGPVNPSLNSTYDFMSTLFLEISSVFP 257 320 DFYLHLGGDEVDFTCWKSNPEIQDFMRKKGFGEDFKQLESFYIQTLLDIVSSYGKGYVVWQEVF DFYLHLGGDEVDFTCWKSNPNIQAFMKKKGF-TDFKQLESFYIQTLLDIVSDYDKGYVVWQEVF 321 DNKVKIQPDTIIQVWREDIPVNYMKELELVTKAGFRALLSAPWYLNRISYGPDWKDFYVVEPLA 384 DNKVKVRPDTIIQVWREEMPVEYMLEMQDITRAGFRALLSAPWYLNRVKYGPDWKDMYKVEPLA 384 FEGTPEQKALVIGGEACMWGEYVDNTNLVPRLWPRAGAVAERLWSNKLTSDLTFAYERLSHFRC 448 FHGTPEQKALVIGGEACMUGEYVDSTNLVPRLWPRAGAVAERLWSSNLTTNIDFAFKRLSHFRC 448 512 ELLRRGVQAQPLNVGFCEQEFEQT\*APGTEEGAGC 11:111:1111:11 512 ELVRRGIQAQPISVGCCEQEFEQT\*ATSAEHPGGC

# Microarray Analysis

These gene expression profiles from microarray data can be used for

- Researching the function of cells and tissue types
- Comparing the differences between healthy and diseased tissue
- Observing changes with the application of drugs for drug discovery and monitoring treatments

The examples in this chapter will help you to become more familiar with the functions in the Bioinformatics Toolbox for analyzing and visualizing gene expression patterns.

"Mouse Demo: An Example of Visualizing Microarray Data" on page 3–2

"Yeast Demo: An Example of Gene Expression Profile Analysis" on page 3–25 Create figures to visualize microarray data and get the data ready for analysis

Analyze microarray data for patterns and plot the results

# Mouse Demo: An Example of Visualizing Microarray Data

This example looks at various ways to visualize microarray data. The microarray data for this example is from Brown, V.M., Ossadtchi, A., Khan, A.H., Yee, S., Lacan, G., Melega, W.P., Cherry, S.R., Leahy, R.M., and Smith, D.J.; "Multiplex three dimensional brain gene expression mapping in a mouse model of Parkinson's disease"; Genome Research 12(6): 868-884 (2002).

- "Exploring the Microarray Data Set" on page 3–3
- "Spatial Images of Microarray Data" on page 3-5
- "Statistics of the Microarrays" on page 3–15
- "Scatter Plots of Microarray Data" on page 3–16

### **Defining the Example**

The microarray data used in this example is available in a web supplement to the paper by Brown et al. from

http://www.pharmacology.ucla.edu/smithlab/genome multiplex/

The microarray data is also available on the Gene Expression Omnibus Web site at

http://www.ncbi.nlm.nih.gov/geo/query/acc.cgi?acc=GSE30

The GenePix GPR formatted file mouse\_a1pd.gpr contains the data for one of the microarrays used in the study. This is data from voxel A1 of the brain of a mouse in which a pharmacological model of Parkinson's disease (PD) was induced using methamphetamine. The voxel sample was labeled with Cy3 (green) and the control, RNA from a total (not voxelated) normal mouse brain, was labeled with Cy5 (red). GPR formatted files provide a large amount of information about the array, including the mean, median, and standard deviation of the foreground and background intensities of each spot at the 635 nm wavelength (the red, Cy5 channel) and the 532 nm wavelength (the green, Cy3 channel).

# **Exploring the Microarray Data Set**

This procedure uses data from a study about gene expression in mouse brains as an example. See "Defining the Example" on page 3–2.

1 Read data from a file into a MATLAB structure. For example, in the MATLAB Command Window, type

```
pd = gprread('mouse a1pd.gpr')
```

MATLAB displays information about the structure:

2 Access the fields of a structure using StructureName. FieldName. For example, you can access the field ColumnNames of structure pd by typing

```
pd.ColumnNames
```

The column names are shown below.

```
'% > B635+1SD'
'% > B635+2SD'
'F635 % Sat.'
'F532 Median'
'F532 Mean'
'F532 SD'
'B532 Median'
'B532 Mean'
'B532 SD'
'% > B532+1SD'
'% > B532+2SD'
'F532 % Sat.'
'Ratio of Medians'
'Ratio of Means'
'Median of Ratios'
'Mean of Ratios'
'Ratios SD'
'Rgn Ratio'
'Rgn R†'
'F Pixels'
'B Pixels'
'Sum of Medians'
'Sum of Means'
'Log Ratio'
'F635 Median - B635'
'F532 Median - B532'
'F635 Mean - B635'
'F532 Mean - B532'
'Flags'
```

3 Access the names of the genes. For example, to list the first 20 gene names, type

```
pd.Names(1:20)
```

A list of the first 20 gene names is displayed:

```
ans =
    'AA467053'
    'AA388323'
    'AA387625'
    'AA474342'
    'Myo1b'
    'AA473123'
    'AA387579'
    'AA387314'
    'AA467571'
    'Spop'
    'AA547022'
    'AI508784'
    'AA413555'
    'AA414733'
    'Snta1'
    'AI414419'
    'W14393'
    'W10596'
```

## **Spatial Images of Microarray Data**

The function maimage can take a microarray data structure and create a pseudocolor image of the data arranged in the same order as the spots on the array. In other words, maimage plots a spatial plot of the microarray.

This procedure uses data from a study of gene expression in mouse brains. For a list of field names in the MATLAB structure pd, see "Exploring the Microarray Data Set" on page 3–3.

1 Plot the median values for the red channel. For example, to plot data from the field F635 Median, type

```
figure
maimage(pd,'F635 Median')
```

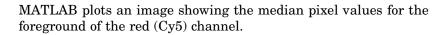

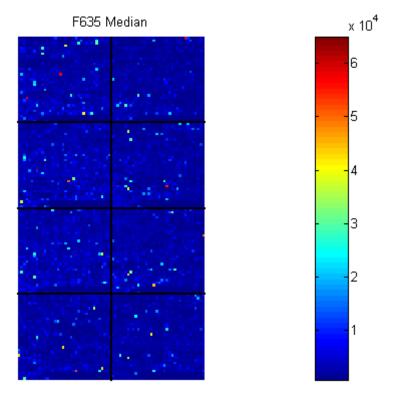

2 Plot the median values for the green channel. For example, to plot data from the field F532 Median, type

```
figure
maimage(pd,'F532 Median')
```

MATLAB plots an image showing the median pixel values of the foreground of the green (Cy3) channel.

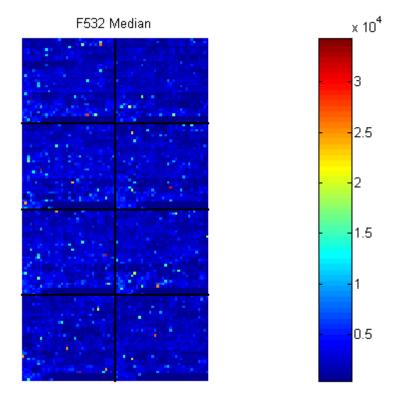

3 Plot the median values for the red background. The field B635 Median shows the median values for the background of the red channel.

```
figure
maimage(pd,'B635 Median')
```

MATLAB plots an image for the background of the red channel. Notice the very high background levels down the right side of the array.

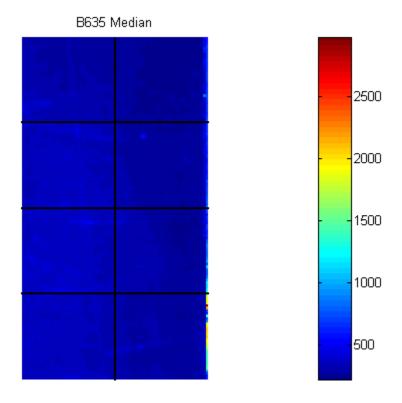

 ${\bf 4}\,$  Plot the medial values for the green background. The field B532 Median shows the median values for the background of the green channel.

```
figure
maimage(pd, 'B532 Median')
```

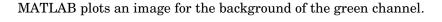

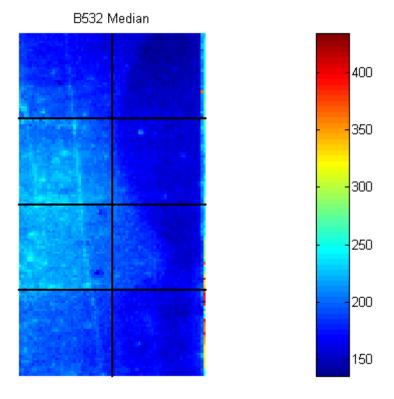

5 The first array was for the Parkinson's disease model mouse. Now read in the data for the same brain voxel but for the untreated control mouse. In this case, the voxel sample was labeled with Cy3 and the control, total brain (not voxelated), was labeled with Cy5.

```
wt = gprread('mouse_a1wt.gpr')
```

MATLAB creates a structure and displays information about the structure.

```
wt =
         Header: [1x1 struct]
           Data: [9504x38 double]
         Blocks: [9504x1 double]
        Columns: [9504x1 double]
           Rows: [9504x1 double]
          Names: {9504x1 cell}
            IDs: {9504x1 cell}
    ColumnNames: {38x1 cell}
        Indices: [132x72 double]
          Shape: [1x1 struct]
```

6 Use the function maimage to show pseudocolor images of the foreground and background. You can use the function subplot to put all the plots onto one figure.

```
figure
subplot(2,2,1);
maimage(wt, 'F635 Median')
subplot(2,2,2);
maimage(wt, 'F532 Median')
subplot(2,2,3);
maimage(wt, 'B635 Median')
subplot(2,2,4);
maimage(wt, 'B532 Median')
```

#### MATLAB plots the images.

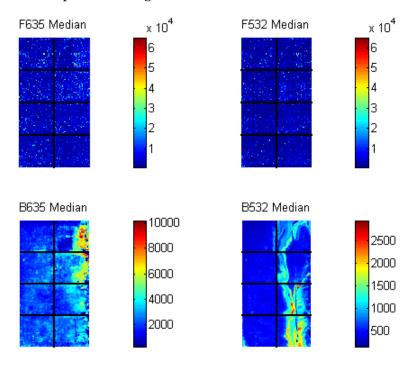

7 If you look at the scale for the background images, you will notice that the background levels are much higher than those for the PD mouse and there appears to be something nonrandom affecting the background of the Cy3 channel of this slide. Changing the colormap can sometimes provide more insight into what is going on in pseudocolor plots. For more control over the color, try the colormapeditor function.

colormap hot

#### MATLAB plots the images.

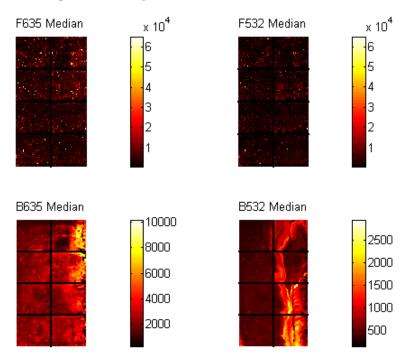

8 The function maimage is a simple way to quickly create pseudocolor images of microarray data. However if you want more control over plotting, it is easy to create your own plots using the function imagesc.

First find the column number for the field of interest.

```
b532MedCol = find(strcmp(wt.ColumnNames, 'B532 Median'))
MATLAB displays
  b532MedCol =
      16
```

9 Extract that column from the field Data.

```
b532Data = wt.Data(:,b532MedCol);
```

10 Use the field Indices to index into the Data.

```
figure
subplot(1,2,1);
imagesc(b532Data(wt.Indices))
axis image
colorbar
title('B532 Median')
```

#### MATLAB plots the image.

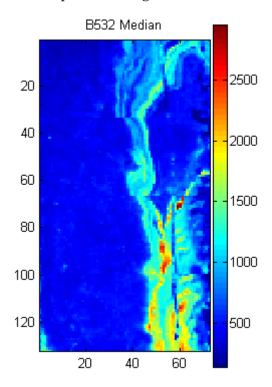

11 Bound the intensities of the background plot to give more contrast in the image.

```
maskedData = b532Data;
maskedData(b532Data<500) = 500;
maskedData(b532Data>2000) = 2000;
subplot(1,2,2);
imagesc(maskedData(wt.Indices))
axis image
colorbar
title('Enhanced B532 Median')
```

#### MATLAB plots the images.

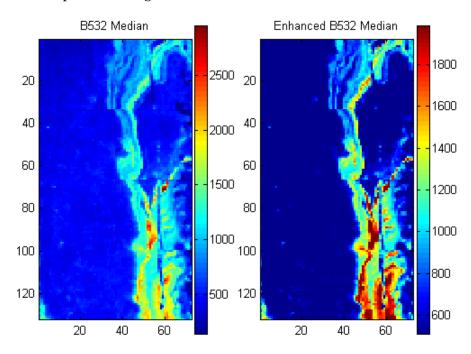

## **Statistics of the Microarrays**

You can use the function maboxplot to look at the distribution of data in each of the blocks.

#### 1 In the MATLAB Command Window, type

```
figure
subplot(2,1,1)
maboxplot(pd,'F532 Median','title','Parkinson''s Disease Model Mouse')
subplot(2,1,2)
maboxplot(pd,'B532 Median','title','Parkinson''s Disease Model Mouse')
figure
subplot(2,1,1)
maboxplot(wt,'F532 Median','title','Untreated Mouse')
subplot(2,1,2)
maboxplot(wt,'B532 Median','title','Untreated Mouse')
```

#### MATLAB plots the images.

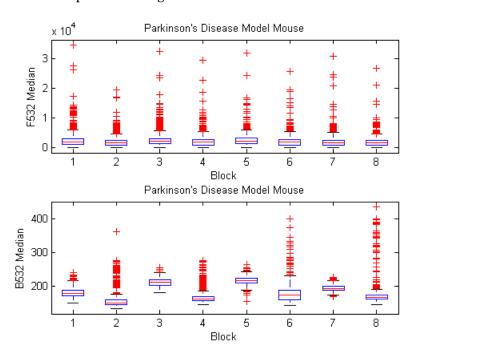

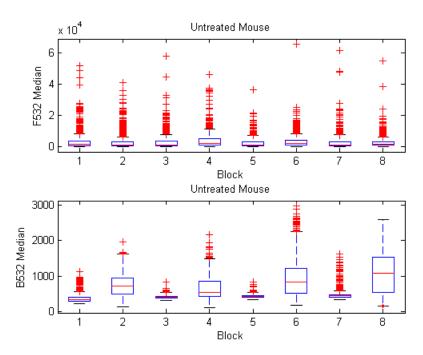

#### 2 Compare the plots.

From the box plots you can clearly see the spatial effects in the background intensities. Blocks numbers 1, 3, 5, and 7 are on the left side of the arrays, and numbers 2, 4, 6, and 8 are on the right side. The data must be normalized to remove this spatial bias.

# **Scatter Plots of Microarray Data**

There are two columns in the microarray data structure labeled 'F635 Median - B635' and 'F532 Median - B532'. These columns are the differences between the median foreground and the median background for the 635 nm channel and 532 nm channel respectively. These give a measure of the actual expression levels, although since the data must first be normalized to remove spatial bias in the background, you should be careful about using these values without further normalization. However, in this example no normalization is performed.

1 Rather than work with the data in the larger structure, it is often easier to extract the column numbers and then the data into separate variables.

```
cy5DataCol = find(strcmp(wt.ColumnNames, 'F635 Median - B635'))
cy3DataCol = find(strcmp(wt.ColumnNames, 'F532 Median - B532'))
cy5Data = pd.Data(:,cy5DataCol);
cy3Data = pd.Data(:,cy3DataCol);

MATLAB displays

cy5DataCol =
    34

cy3DataCol =
    35
```

2 A simple way to compare the two channels is with a loglog plot. The function maloglog is used to do this. Points that are above the diagonal in this plot correspond to genes that have higher expression levels in the A1 voxel than in the brain as a whole.

```
figure
maloglog(cy5Data,cy3Data)
xlabel('F635 Median - B635 (Control)');
ylabel('F532 Median - B532 (Voxel A1)');
```

MATLAB displays the following messages and plots the images.

```
Warning: Zero values are ignored (Type "warning off Bioinfo:MaloglogZeroValues" to suppress this warning.)
Warning: Negative values are ignored.
(Type "warning off Bioinfo:MaloglogNegativeValues" to suppress this warning.)
```

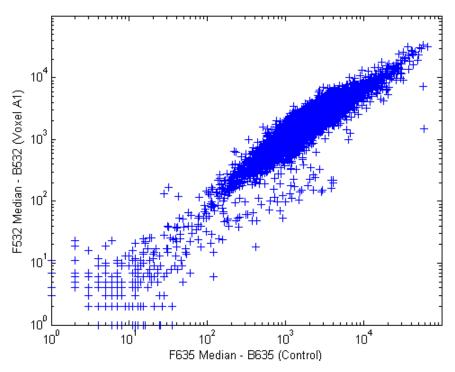

Notice that this function gives some warnings about negative and zero elements. This is because some of the values in the 'F635 Median - B635' and 'F532 Median - B532' columns are zero or even less than zero. Spots where this happened might be bad spots or spots that failed to hybridize. Points with positive, but very small, differences between foreground and background should also be considered to be bad spots.

These warnings can be disabled using the warning command, although it is good practice to investigate why warnings occur, rather than simply to ignore them, as there might be some systematic reason why they are bad.

```
warning(warnState); % Reset the warning state.
xlabel('F635 Median - B635 (Control)');
ylabel('F532 Median - B532 (Voxel A1)');
```

#### MATLAB plots the image.

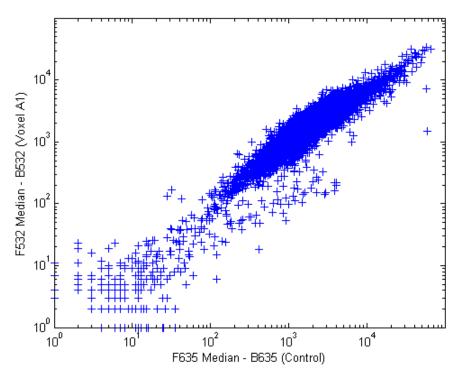

**4** An alternative to simply ignoring or disabling the warnings is to remove the bad spots from the data set. You can do this by finding points where either the red or green channel has values less than or equal to a threshold value. For example, use a threshold value of 10.

```
threshold = 10;
badPoints = (cy5Data <= threshold) | (cy3Data <= threshold);</pre>
```

#### MATLAB plots the image.

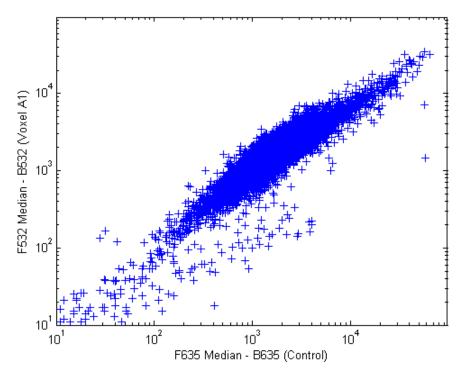

5 You can then remove these points and redraw the loglog plot.

```
cy5Data(badPoints) = []; cy3Data(badPoints) = [];
figure
maloglog(cy5Data,cy3Data)
xlabel('F635 Median - B635 (Control)');
ylabel('F532 Median - B532 (Voxel A1)');
```

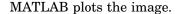

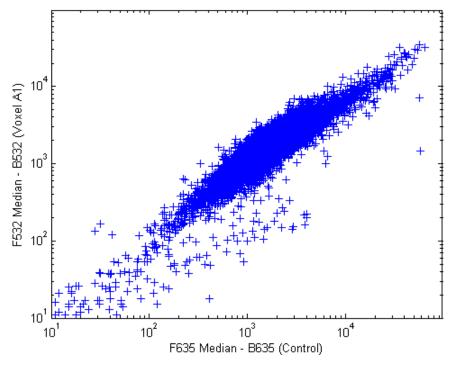

This plot shows the distribution of points but does not give any indication about which genes correspond to which points.

6 Add gene labels to the plot. Because some of the data points have been removed, the corresponding gene IDs must also be removed from the data set before you can use them. The simplest way to do that is wt.IDs(~badPoints).

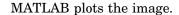

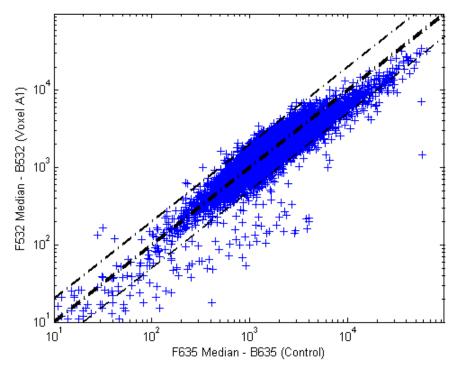

7 Try using the mouse to click some of the outlier points.

You will see the gene ID associated with the point. Most of the outliers are below the y = x line. In fact, most of the points are below this line. Ideally the points should be evenly distributed on either side of this line.

Normalize the points to evenly distribute them on either side of the line. Use the function mameannorm to perform global mean normalization.

```
normcy5 = mameannorm(cy5Data);
normcy3 = mameannorm(cy3Data);
```

If you plot the normalized data you will see that the points are more evenly distributed about the y = x line.

#### MATLAB plots the image.

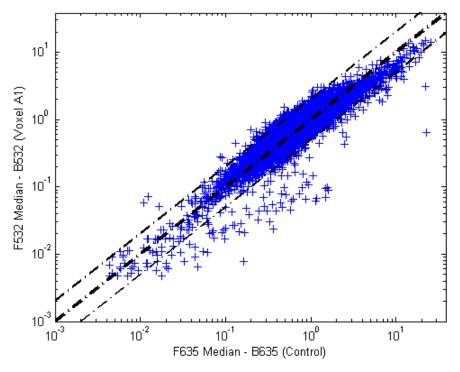

**9** The function mairplot is used to create an Intensity vs. Ratio plot for the normalized data. This function works in the same way as the function maloglog.

## MATLAB plots the image.

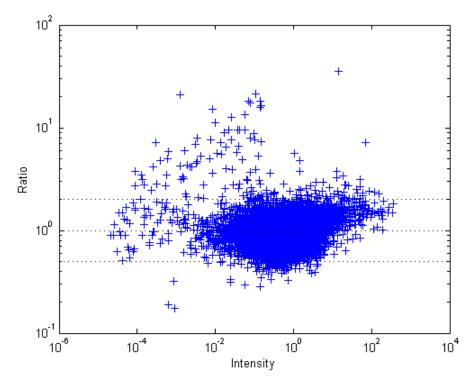

10 You can click the points in this plot to see the name of the gene associated with the plot.

### Yeast Demo: An Example of Gene Expression Profile Analysis

This example demonstrates a number of ways to look for patterns in gene expression profiles. The microarray data for this example is from DeRisi, JL, Iyer, VR, and Brown, PO.; "Exploring the metabolic and genetic control of gene expression on a genomic scale"; Science, 1997, Oct 24;278(5338):680-6, PMID: 9381177.

- "Exploring the Data Set" on page 3-25
- "Filtering Genes" on page 3-29
- "Clustering Genes" on page 3–32
- "Principal Component Analysis" on page 3–36

#### **Exploring the Data Set**

The authors used DNA microarrays to study temporal gene expression of almost all genes in Saccharomyces cerevisiae during the metabolic shift from fermentation to respiration. Expression levels were measured at seven time points during the diauxic shift. The full data set can be downloaded from the Gene Expression Omnibus Web site at

http://www.ncbi.nlm.nih.gov/geo/query/acc.cgi?acc=GSE28

The data is also available in the MAT-file yeastdata.mat. This file contains the VALUE data or LOG\_RAT2N\_MEAN, or log2 of ratio of CH2DN\_MEAN and CH1DN\_MEAN from the seven time steps in the experiment, the names of the genes, and an array of the times at which the expression levels were measured.

1 Load data into MATLAB.

load yeastdata.mat

**2** Get the size of the data by typing

numel(genes)

MATLAB displays the number of genes in the data set. The MATLAB variable genes is a cell array of the gene names.

```
ans =
        6400
```

3 Access the entries using MATLAB cell array indexing.

```
genes{15}
```

MATLAB displays the 15th row of the variable yeastvalues, which contains expression levels for the open reading frame (ORF) YAL054C.

```
ans =
  YAL054C
```

4 Use the function web to access information about this ORF in the Saccharomyces Genome Database (SGD).

```
url = sprintf(...
        'http://genome-www4.stanford.edu/cgi-bin/SGD/
         locus.pl?locus=%s',...
        genes{15});
web(url);
```

**5** A simple plot can be used to show the expression profile for this ORF.

```
plot(times, yeastvalues(15,:))
xlabel('Time (Hours)');
ylabel('Log2 Relative Expression Level');
```

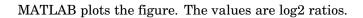

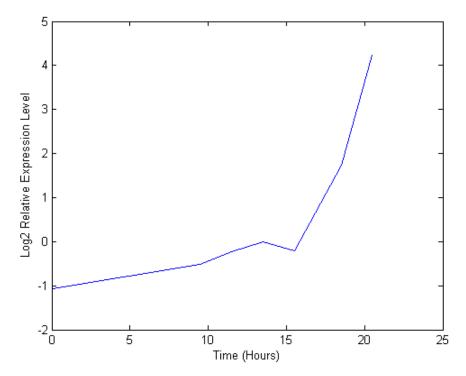

#### 6 Plot the actual values.

```
plot(times, 2.^yeastvalues(15,:))
xlabel('Time (Hours)');
ylabel('Relative Expression Level');
```

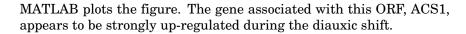

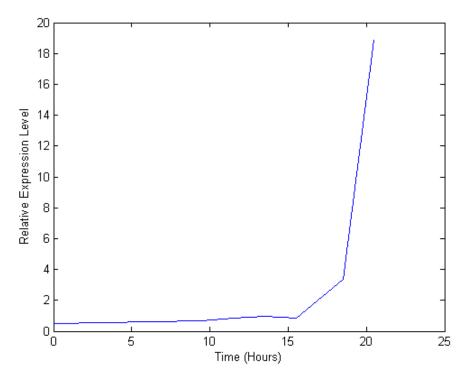

7 Compare other genes by plotting multiple lines on the same figure.

```
hold on
plot(times, 2.^yeastvalues(16:26,:)')
xlabel('Time (Hours)');
ylabel('Relative Expression Level');
title('Profile Expression Levels');
```

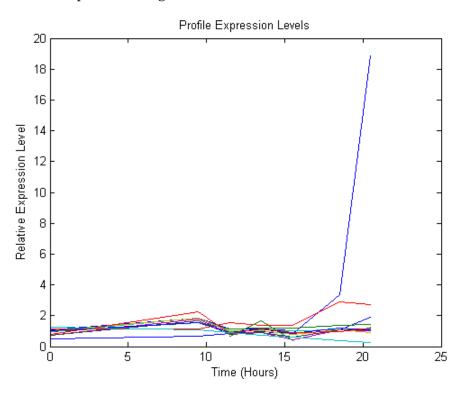

#### MATLAB plots the image.

### **Filtering Genes**

The data set is quite large and a lot of the information corresponds to genes that do not show any interesting changes during the experiment. To make it easier to find the interesting genes, reduce the size of the data set by removing genes with expression profiles that do not show anything of interest. There are 6400 expression profiles. You can use a number of techniques to reduce the number of expression profiles to some subset that contains the most significant genes.

1 If you look through the gene list you will see several spots marked as 'EMPTY'. These are empty spots on the array, and while they might have data associated with them, for the purposes of this example, you can consider these points to be noise. You can find these points using the

function strmatch and remove the points from the data set with indexing functions.

```
emptySpots = strmatch('EMPTY',genes,'exact');
yeastvalues(emptySpots,:) = [];
genes(emptySpots) = [];
numel(genes)

MATLAB displays
ans =
6314
```

In the yeastvalues data you will also see several places where the expression level is marked as NaN. This indicates that no data was collected for this spot at the particular time step. One approach to dealing with these missing values would be to impute them using the mean or median of data for the particular gene over time. This example uses a less rigorous approach of simply throwing away the data for any genes where one or more expression levels were not measured.

**2** Use function isnan to identify the genes with missing data and then use indexing commands to remove the genes.

```
nanIndices = any(isnan(yeastvalues),2);
yeastvalues(nanIndices,:) = [];
genes(nanIndices) = [];
numel(genes)

MATLAB displays
ans =
6276
```

If you were to plot the expression profiles of all the remaining profiles, you would see that most profiles are flat and not significantly different from the others. This flat data is obviously of use as it indicates that the genes associated with these profiles are not significantly affected by the diauxic shift. However, in this example, you are interested in the genes with large changes in expression accompanying the diauxic shift. You can use filtering functions in the Bioinformatics Toolbox to remove genes with

- various types of profiles that do not provide useful information about genes affected by the metabolic change.
- 3 Use the function genevarfilter to filter out genes with small variance over time. The function returns a logical array of the same size as the variable genes with ones corresponding to rows of yeastvalues with variance greater than the 10th percentile and zeros corresponding to those below the threshold.

```
mask = genevarfilter(yeastvalues);
% Use the mask as an index into the values to remove the
% filtered genes.
yeastvalues = yeastvalues(mask,:);
genes = genes(mask);
numel(genes)

MATLAB displays
ans =
5648
```

4 The function genelowvalfilter removes genes that have very low absolute expression values. Note that the gene filter functions can also automatically calculate the filtered data and names.

**5** Use the function geneentropyfilter to remove genes whose profiles have low entropy:

```
MATLAB displays
  ans =
     310
```

#### **Clustering Genes**

Now that you have a manageable list of genes, you can look for relationships between the profiles using some different clustering techniques from the Statistics Toolbox.

1 For hierarchical clustering, the function pdist calculates the pairwise distances between profiles, and the function linkage creates the hierarchical cluster tree.

```
corrDist = pdist(yeastvalues, 'corr');
clusterTree = linkage(corrDist, 'average');
```

2 The function cluster calculates the clusters based on either a cutoff distance or a maximum number of clusters. In this case, the 'maxclust' option is used to identify 16 distinct clusters.

```
clusters = cluster(clusterTree, 'maxclust', 16);
```

3 The profiles of the genes in these clusters can be plotted together using a simple loop and the function subplot.

```
figure
for c = 1:16
    subplot(4,4,c);
    plot(times, yeastvalues((clusters == c),:)');
    axis tight
end
suptitle('Hierarchical Clustering of Profiles');
```

MATLAB plots the images.

### Hierarchical Clustering of Profiles

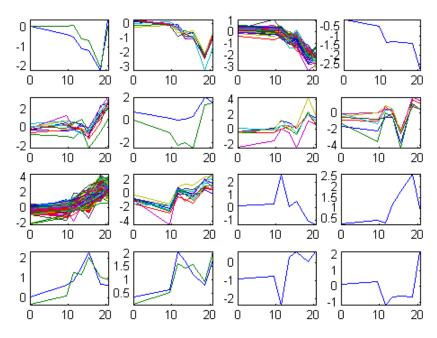

4 The Statistics Toolbox also has a K-means clustering function. Again, sixteen clusters are found, but because the algorithm is different these are not necessarily the same clusters as those found by hierarchical clustering.

#### MATLAB displays

```
13 iterations, total sum of distances = 11.4042
14 iterations, total sum of distances = 8.62674
26 iterations, total sum of distances = 8.86066
22 iterations, total sum of distances = 9.77676
26 iterations, total sum of distances = 9.01035
```

### K-Means Clustering of Profiles

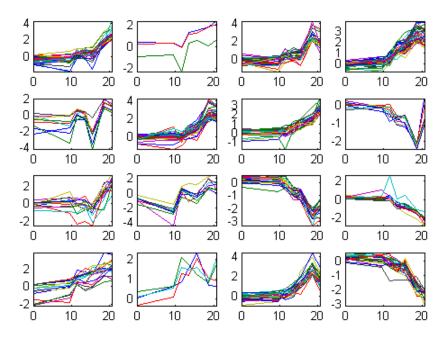

5 Instead of plotting all the profiles, you can plot just the centroids.

```
figure
for c = 1:16
    subplot(4,4,c);
    plot(times,ctrs(c,:)');
    axis tight
    axis off
                % turn off the axis
end
suptitle('K-Means Clustering of Profiles');
```

MATLAB plots the figure.

## K-Means Clustering of Profiles

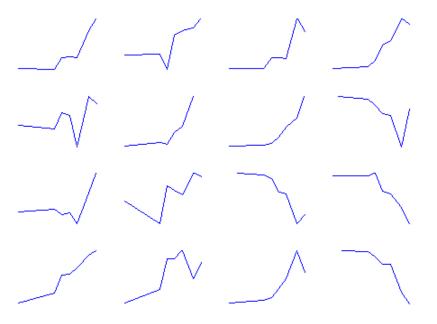

**6** You can use the function clustergram to create a heat map and dendrogram from the output of the hierarchical clustering.

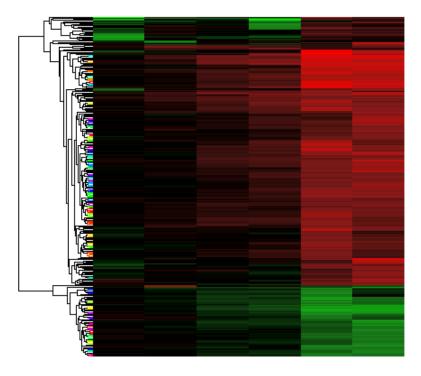

MATLAB plots the figure.

# **Principal Component Analysis**

Principal-component analysis(PCA) is a useful technique you can use to reduce the dimensionality of large data sets, such as those from microarray analysis. PCA can also be used to find signals in noisy data.

1 You can use the The function princomp in the Statistics Toolbox to calculate the principal components of a data set.

```
[pc, zscores, pcvars] = princomp(yeastvalues)
MATLAB displays
  pc =
    Columns 1 through 4
```

```
-0.0245
            -0.3033
                                 -0.2831
                       -0.1710
  0.0186
            -0.5309
                       -0.3843
                                 -0.5419
  0.0713
            -0.1970
                       0.2493
                                  0.4042
  0.2254
            -0.2941
                       0.1667
                                  0.1705
            -0.6422
                       0.1415
  0.2950
                                  0.3358
  0.6596
            0.1788
                       0.5155
                                  -0.5032
  0.6490
             0.2377
                       -0.6689
                                  0.2601
Columns 5 through 7
 -0.1155
             0.4034
                       0.7887
 -0.2384
            -0.2903
                       -0.3679
 -0.7452
            -0.3657
                       0.2035
 -0.2385
            0.7520
                       -0.4283
  0.5592
            -0.2110
                       0.1032
 -0.0194
            -0.0961
                       0.0667
```

2 You can use the function cumsum to see the cumulative sum of the variances.

0.0521

```
cumsum(pcvars./sum(pcvars) * 100)
```

-0.0039

#### MATLAB displays

-0.0673

```
ans =
78.3719
89.2140
93.4357
96.0831
98.3283
99.3203
100.0000
```

This shows that almost 90% of the variance is accounted for by the first two principal components.

3 A scatter plot of the scores of the first two principal components shows that there are two distinct regions. This is not unexpected, because the filtering process removed many of the genes with low variance or low information. These genes would have appeared in the middle of the scatter plot.

```
figure
scatter(zscores(:,1),zscores(:,2));
xlabel('First Principal Component');
ylabel('Second Principal Component');
title('Principal Component Scatter Plot');
```

#### MATLAB plots the figure.

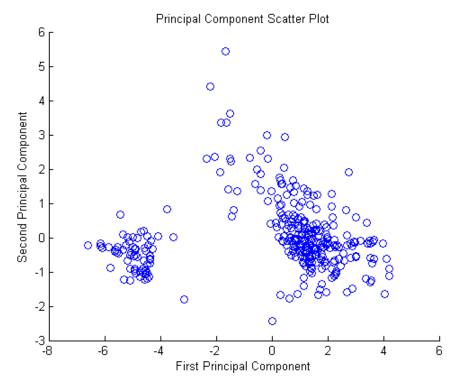

4 The function gname from the Statistics Toolbox can be used to identify genes on a scatter plot. You can select as many points as you like on the scatter plot.

```
gname(genes);
```

When you have finished selecting points, press **Enter**.

5 An alternative way to create a scatter plot is with the function gscatter from the Statistics Toolbox. gscatter creates a grouped scatter plot where points from each group have a different color or marker. You can use clusterdata, or any other clustering function, to group the points.

```
figure
pcclusters = clusterdata(zscores(:,1:2),6);
gscatter(zscores(:,1),zscores(:,2),pcclusters)
xlabel('First Principal Component');
ylabel('Second Principal Component');
title('Principal Component Scatter Plot with Colored Clusters');
gname(genes) % Press enter when you finish selecting genes.
```

#### MATLAB plots the figure.

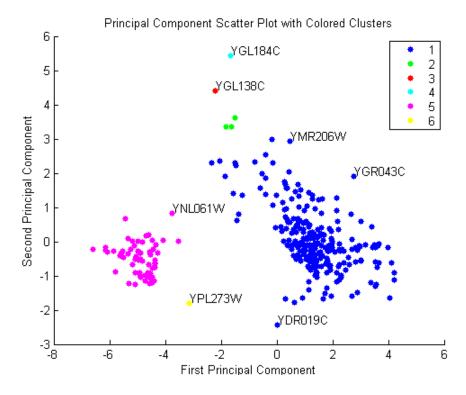

# Functions – By Category

This chapter is a reference for the functions in the Bioinformatics Toolbox. Functions are grouped into the following categories.

```
"Data Formats and Databases" on page 4–2
```

"Sequence Conversion" on page 4-3

"Sequence Statistics" on page 4-4

"Sequence Utilities" on page 4–5

"Pairwise Sequence Alignment" on page 4–6

"Multiple Sequence Alignment" on page 4–7

"Scoring Matrices for Sequence Alignment" on page 4–8

"Microarray File Formats" on page 4-9

"Microarray Visualization" on page 4-10

"Microarray Normalization and Filtering" on page 4–11

"Protein Analysis" on page 4–12

"Trace Tools" on page 4-13

"Tutorials, Demos, and Examples" on page 4–14

### **Data Formats and Databases**

Use these functions to get data from Internet data bases into MATLAB, and read and write to files within MATLAB using specific data formats.

emblread Read data from an EMBL file

fastaread Read data from a FASTA formatted

fastawrite Write to a file using a FASTA format

Read data from a GenBank file genbankread genpeptread Read data from a GenPept file

getembl Retrieve sequence information from

the EMBL database

Retrieve sequence information from getgenbank

the GenBank database

Retrieve sequence information from getgenpept

the GenPept database

Retrieve protein structure getpdb

information from the PDB database

getpir Retrieve sequence data from the

PIR-PSD database

pdbread Read data from a Protein Data Bank

(PDB) file

Read data from a PIR file pirread

Read trace data from a SCF file scfread

## **Sequence Conversion**

Convert nucleotide and amino acid sequences.

aa2int Convert an amino acid sequence from

a letter to an integer representation

aa2nt Convert an amino acid sequence to a

nucleotide sequence

dna2rna Convert a DNA sequence to an RNA

sequence

int2aa Convert an amino acid sequence from

an integer to a letter representation

int2nt Convert a nucleotide sequence from

an integer to a letter representation

nt2aa Convert a sequence of nucleotides to

a sequence of amino acids

nt2int Convert a nucleotide sequence from

a letter to an integer representation

rna2dna Convert an RNA sequence of

nucleotides to a DNA sequence

seq2regexp Convert a sequence with ambiguous

characters to a regular expression

seqcomplement Calculate the complementary strand

of a nucleotide sequence

segrcomplement Calculate the reverse complement of

a nucleotide sequence

seqreverse Reverse the letters or numbers in a

nucleotide sequence

# **Sequence Statistics**

List of sequence statistics functions

aacount Count the amino acids in a sequence

basecount Count the number of nucleotide

bases in a sequence

Count the number of codons in a codoncount

nucleotide sequence

dimercount Count the number of dimers in a

sequence

Count the number of n-mers in a nmercount

nucleotide or amino acid sequence

Plot the density of nucleotides along ntdensity

a sequence

seqshowwordsGraphically display the words in a

sequence

seqword countCount the number of occurrences of

a word in a sequence

# **Sequence Utilities**

List of sequence utilities functions

genetic code Mapping for the genetic code

joinseq Join two sequences to produce the

shortest supersequence

palindromes Find palindromes in a sequence

randseq Generate a random sequence from

a finite alphabet

restrict Split a sequence at a specified

restriction site

revgeneticcode Get the reverse mapping for a

genetic code

seqshoworfs Graphically display the open reading

frames in a sequence

# **Pairwise Sequence Alignment**

List of pairwise sequence alignment functions

nwalign Globally align two sequences using

the Needleman-Wunsch algorithm

seqdotplotCreate a dot plot of two sequences

show a lignmentDisplay a sequence alignment with

color

Locally align two sequences using swalign

the Smith-Waterman algorithm

## **Multiple Sequence Alignment**

List of multiple sequence alignment functions

gethmmalignment Retrieve multiple aligned sequences

from the PFAM database

gethmmprof Retrieve profile hidden Markov

models from the PFAM database

hmmprofalign Align a query sequence to a profile

using hidden Markov model based

alignment

hmmprofestimate Estimate profile HMM parameters

using pseudocounts

hmmprofgenerate Generate a random sequence drawn

from the profile HMM

hmmprofmerge Concatenate the prealigned strings

of several sequences to a profile

HMM

hmmprofstruct Create a profile HMM structure

pfamhmmread Read data from a PFAM-HMM file

showhmmprof Plot an HMM profile

# **Scoring Matrices for Sequence Alignment**

List of scoring matrices

blosumReturn a BLOSUM scoring matrix dayhoff Return a Dayhoff scoring matrix gonnet Return a Gonnet scoring matrix nuc44 Return a NUC44 scoring matrix for

nucleotide sequences

Return a PAM scoring matrix pam

# **Microarray File Formats**

List of microarray file format functions

affyread Read data from Affymetrix GeneChip

formatted files

galread Read array list data from a GenePix

file

geosoftread Read data from a Gene Expression

Omnibus (GEO) SOFT file

getgeodata Get Gene Expression Omnibus

(GEO) data

gprread Read data results from a GenePix

Results (GPR) file

sptread Read data from a SPOT file

# **Microarray Visualization**

List of microarray visualization functions

cluster gramCreate a dendrogram and heat map

on the same figure

mab oxplotDisplay a box plot for microarray

Display a spatial image for maimage

microarray data

mairplot Display intensity versus ratio scatter

plot for microarray signals

maloglog Create a loglog plot of microarray

Display a red and green colormap redgreencmap

# **Microarray Normalization and Filtering**

List of microarray normalization and filtering functions

exprprofrange Calculate the range of expression

profiles

exprprofvar Calculate the variance of expression

profiles

geneentropyfilter Remove genes with low entropy

expression values

genelowvalfilter Remove gene profiles with low

absolute values

generangefilter Remove gene profiles with small

profile ranges

genevarfilter Filter genes with small profile

variance

malowess Smooth microarray data using the

Lowess method

mamadnorm Normalize microarray data by

median absolute deviation (MAD)

mameannorm Normalize microarray data using

the global mean

# **Protein Analysis**

List of protein analysis functions

aacount Count the amino acids in a sequence

aminolookup Display amino acid codes, names,

and abbreviations

Calculate the atomic composition of atomiccomp

a protein

cleave Cleave a protein with an enzyme

molweight Calculate the molecular weight of an

amino acid sequence

pdbdistplot Visualize the intermolecular

distances in a PDB file

proteinplot Display property values for amino

acid sequences

ramachandran Draw a Ramachandran plot for PDB

data

## **Trace Tools**

List of functions for analysis of nucleotide traces

scfread Read trace data from a SCF file traceplot Draw nucleotide trace plots

# **Tutorials, Demos, and Examples**

alignsigdemo

aligndemo Basic sequence alignment tutorial

> Advanced sequence alignment tutorial

Tutorial showing the use of scoring alignscoringdemo

matrices

seqstatsdemo Sequence statistics tutorial example

HMM profile alignment tutorial hmmprofdemo

example

mousedemoMicroarray normalization and

visualization example

yeastdemo Microarray data analysis example

# Functions — Alphabetical List

aa2int aa2nt aacount affyread aminolookup atomiccomp basecount blosum cleave clustergram codon countdayhoff dimercount dna2rna emblread exprprofrange exprprofvarfastaread fastawrite galread genbankread geneentropyfilter genelowvalfilter generangefilter geneticcode genevarfilter

genpeptread geosoftread getembl getgenbank getgenpept getgeodata gethmmalignment gethmmprof getpdb getpir gonnet gprread hmmprofalign hmmprofestimate hmmprof generatehmmprofmergehmmprofstruct int2aa int2nt joinseq maboxplot maimage mairplot maloglog malowess mamadnorm mameannorm molweight nmercount nt2aa nt2int ntdensity nuc44 nwalign palindromes pam

pdbdistplot

pdbread pfamhmmread pirread proteinplot ramachandran randseq redgreencmap restrict revgeneticcode rna2dna scfread seq2regexp seqcomplement seqdotplot seqrcomplement seqreverse seqshoworfs seqshowwords seqwordcount showalignment showhmmprof sptread swalign traceplot

Purpose Convert an amino acid sequence from a letter to an integer

representation

**Syntax** SeqInt = aa2int(SeqChar)

**Arguments** 

SeqChar Amino acid sequence. Enter a string with characters

from the table Mapping Amino Acid Letter to Numbers

below.

SeqInt Amino acid sequence represented with numbers.

### **Mapping Amino Acid Letters to Numbers**

| Amino Acid                   |     | Amino Acid                      |      |
|------------------------------|-----|---------------------------------|------|
| Alanine                      | A 1 | Phenylalanine                   | F 14 |
| Arginine                     | R 2 | Proline                         | P 15 |
| Asparagine                   | N 3 | Serine                          | S-16 |
| Aspartic acid<br>(Aspartate) | D 4 | Threonine                       | T-17 |
| Cysteine                     | C 5 | Tryptophan                      | W 18 |
| Glutamine                    | Q 6 | Tyrosine                        | Y 19 |
| Glutamic acid<br>(Glutamate) | E 7 | Valine                          | V 20 |
| Glycine                      | G 8 | Aspartic acid or<br>Asparagine  | B 21 |
| Histidine                    | H 9 | Glutamic acid or Z 22 glutamine |      |

| Amino Acid |      | Amino Acid                           |      |
|------------|------|--------------------------------------|------|
| Isoleucine | I 10 | Unknown or any amino acid            | X 23 |
| Leucine    | L 11 | Translation stop                     | * 24 |
| Lysine     | K 12 | Gap of indeterminate length          | - 25 |
| Methionine | M 13 | Any character or symbol not in table | ? 0  |

# **Description**

SeqInt = aa2int(SeqChar) converts a character string SeqChar of amino acid letters to a 1-by-N array of integers SeqInt using the mapping table Mapping Amino Acid Letter to Numbers.

## **Examples**

Convert a character string to a vector of integers.

```
SeqInt = aa2int('MATLAB')
SeqInt =
   13   1   17   11   1   21
```

Convert a random amino acid sequence of letters to integers.

```
SeqChar = randseq(20, 'alphabet', 'amino')

SeqChar =
    dwcztecakfuecvifchds

SeqInt = aa2int(SeqChar)

SeqInt =
    Columns 1 through 13
          4 18 5 22 17 7 5 1 12 14 0 7 5
    Columns 14 through 20
          20 10 14 5 9 4 16
```

See Also

 $Bioinformatics\ Toolbox\ functions\ aminolookup,\ \verb"int2aa",\ \verb"int2nt",\ \verb"nt2int"$ 

**Purpose** Convert an amino acid sequence to a nucleotide sequence

**Syntax** SeqNT = aa2nt(SeqAA, 'PropertyName', PropertyValue)

aa2nt(..., 'GeneticCode', GeneticCodeValue)

aa2nt(..., 'Alphabet' AlphabetValue)

**Arguments** 

SeqAA Amino acid sequence. Enter a character

string or a vector of integers from the table

Standard Genetic Code below.

Examples: 'ARN' or [1 2 3]

GeneticCodeValue Property to select a genetic code. Enter a code

number or code name from the table . If you use a code name, you can truncate the name to the first two characters of the name.

Alphabet Value Property to select a nucleotide alphabet.

Enter either 'DNA' or 'RNA'. The default value is 'DNA', which uses the symbols A, C, T, G. The value 'RNA' uses the symbols A, C, U, G.

#### Standard Genetic Code

| Amino Acid |                                      | Amino Acid    |                         |
|------------|--------------------------------------|---------------|-------------------------|
| Alanine    | A GCT, GCC,<br>GCA, GCG              | Phenylalanine | F TTT, TTC              |
| Arginine   | R CGT, CGC,<br>CGA, CGG,<br>AGA, AGG | Proline       | P CCT, CCC,<br>CCA, CCG |

| Amino Acid                   |                                      | Amino Acid                                     |                                     |
|------------------------------|--------------------------------------|------------------------------------------------|-------------------------------------|
| Asparagine                   | N ATT, AAC                           | Serine                                         | S TCT, TCC,<br>TCA,TCG, AGT,<br>AGC |
| Aspartic acid (Aspartate)    | D GAT, GAC                           | Threonine                                      | T ACT, ACC,<br>ACA, ACG             |
| Cysteine                     | C TGT, TGC                           | Tryptophan                                     | W TGG                               |
| Glutamine                    | Q CAA, CAG                           | Tyrosine                                       | Y TAT, TAC                          |
| Glutamic acid<br>(Glutamate) | E GAA, GAG                           | Valine                                         | V GTT, GTC,<br>GTA, GTG             |
| Glycine                      | G GGT, GGC,<br>GGA, GGG              | Aspartic acid or<br>Asparagine                 | В                                   |
| Histidine                    | H CAT, CAC                           | Glutamic acid or<br>Glutamine                  | Z                                   |
| Isoleucine                   | I ATT, ATC,<br>ATA                   | Unknown or any amino acid                      | Х                                   |
| Leucine                      | L TTA, TTG,<br>CTT, CTC,<br>CTA, CTG | Translation stop                               | * TAA, TAG,<br>TGA                  |
| Lysine                       | K AAA, AAG                           | Gap of indeterminate length                    | - to                                |
| Methionine                   | M ATG                                | Any character or<br>any symbol not in<br>table | ? ???                               |

#### **Genetic Code**

| Code<br>Number |                                                                                      | Code<br>Number |                                          |
|----------------|--------------------------------------------------------------------------------------|----------------|------------------------------------------|
| 1              | Standard                                                                             | 12             | Alternative Yeast<br>Nuclear             |
| 2              | Vertebrate<br>Mitochondrial                                                          | 13             | Ascidian<br>Mitochondrial                |
| 3              | Yeast Mitochondrial                                                                  | 14             | Flatworm<br>Mitochondrial                |
| 4              | Mold, Protozoan,<br>Coelenterate<br>Mitochondrial,<br>and Mycoplasma<br>/Spiroplasma | 15             | Blepharisma Nuclear                      |
| 5              | Invertebrate<br>Mitochondrial                                                        | 16             | Chlorophycean<br>Mitochondrial           |
| 6              | Ciliate,<br>Dasycladacean, and<br>Hexamita Nuclear                                   | 21             | Trematode<br>Mitochondrial               |
| 9              | Echinoderm<br>Mitochondrial                                                          | 22             | Scenedesmus<br>Obliquus<br>Mitochondrial |
| 10             | Euplotid Nuclear                                                                     | 23             | Thraustochytrium<br>Mitochondrial        |
| 11             | Bacterial and Plant<br>Plastid                                                       |                |                                          |

# **Description**

SeqNT = aa2nt(SeqAA, 'PropertyName', PropertyValue) converts an amino acid sequence to a nucleotide sequence using the standard genetic code. In general, the mapping from amino acid to nucleotide

codon is not a one-to-one mapping, so the function chooses a random codon corresponding to a particular amino acid.

For the ambiguous characters B and Z, one of the amino acids corresponding to the letter is selected randomly, and then a codon sequence is selected randomly. For the ambiguous character X, a codon sequence is selected randomly.

aa2nt(..., 'GeneticCode', *GeneticCodeValue*) selects the genetic code to use when you convert an amino acid sequence to a nucleotide sequence.

aa2nt(..., 'Alphabet' *AlphabetValue*) selects the nucleotide alphabet.

#### **Examples**

Convert the amino acid sequence to a nucleotide sequence using the standard genetic code.

```
aa2nt('MATLAB')
Warning: The sequence contains ambiguous characters.
ans =
ATGGCAACCCTGGCGAAT
```

Use the Vertebrate Mitochondrial genetic code.

```
aa2nt('MATLAP', 'GeneticCode', 2)
ans =
ATGGCAACTCTAGCGCCT
```

Use the genetic code for the Echinoderm Mitochondrial RNA alphabet.

```
aa2nt('MATLAB','GeneticCode','ec','Alphabet','RNA')
Warning: The sequence contains ambiguous characters.
ans =
AUGGCUACAUUGGCUGAU
```

Convert a sequence with one of the ambiguous amino acid characters  $\boldsymbol{B},\ \boldsymbol{Z},$  or  $\boldsymbol{X}.$ 

```
aa2nt('abcd')
Warning: The sequence contains ambiguous characters.
ans =
GCCACATGCGAC
```

### See Also

 $Bioinformatics\ Toolbox\ functions\ aminolookup,\ geneticcode,\ nt2aa,\ revgeneticcode$ 

#### **Purpose**

Count the amino acids in a sequence

#### **Syntax**

aacount(SeqAA, 'PropertyName', PropertyValue)

```
aacount(...,'Chart', ChartStyle)
aacount(...,'Others', OthersValue)
```

#### **Arguments**

SeqAA Amino acid sequence. Enter a character string or

a vector of integers from the table Mapping Amino

Acid Letters to Numbers on page 5-4.

Examples: 'ARN' or [1 2 3]

ChartStyle Property to select the type of plot. Enter 'pie' or

'bar'.

Others Value Property to control the counting of ambiguous

characters individually. Enter either 'full' or

'bundle'. Default value is 'bundle'.

## **Description**

aacount (SeqAA, 'PropertyName', PropertyValue) counts the number of each amino acid in an amino acid sequence and returns these numbers in a 1-by-1 structure with fields for the standard 20 amino acids (A C D E F G H K L M N P Q R S T U V W Y). If characters other than the 20 standard amino acids are present in the sequence, a warning is given and the field Others is added to the structure.

• If the sequence contains amino acids with ambiguous characters (B, Z, X), the stop character (\*), or gaps indicated with a hyphen (-), a field Others is created and a warning message is displayed.

Warning: Symbols other than the standard 20 amino acids appear in the sequence

• If the sequence contains any characters other than the 20 standard amino acids, stop, and gap characters, the characters are ignored and a warning message is displayed.

Warning: Sequence contains unknown characters. These will be ignored.

• If Others equals 'full', ambiguous characters are listed separately, asterisks are counted in a new field, Stop, and hyphens are counted in a new field, Gap.

aacount(..., 'Chart', *ChartStyle*) creates a chart showing the relative proportions of the amino acids. Valid chart styles are 'Pie' and 'Bar'.

aacount(..., 'Others', OthersValue) If Others equals 'full', counts all the standard ambiguous amino acid symbols individually instead of bundling them all together into the Others field of the output structure.

## **Examples**

Count the amino acids in the string 'MATLAB'.

```
aacount('MATLAB')
```

Warning: Symbols other than the standard 20 amino acids appear in the sequence.

ans =

A: 2

R: 0

N: 0

D: 0

C: 0

Q: 0

E: 0

G: 0

H: 0

I: 0

L: 1 K: 0

# aacount

M: 1 F: 0 P: 0 S: 0 T: 1 W: 0 Y: 0 V: 0

See Also

Bioinformatics Toolbox functions basecount, codoncount, dimercount

**Purpose** Read data from Affymetrix GeneChip formatted files

**Syntax** AFFYData = affyread(File)

AFFYData = affyread(File,LibraryDir)

**Arguments** 

File Enter a filename, or a path and filename supported

by your computer. Supported file formats are DAT, EXP, CEL, CHP and, CDF. If the file cannot be located

on the web, it needs to be stored locally.

LibraryDir Enter the path and directory where the library file

(CDF) is stored.

AFFYData MATLAB structure.

**Description** AFFYData = affyread(File) reads an Affymetrix data file, File, and

creates a MATLAB structure, AFFYDdata.

AFFYData = affyread(File,LibraryDir) allows you to specify the

directory where the library files (CDF) are stored.

Note: The function affyread only works on PC supported platforms.

GeneChip and Affymetrix are registered trademarks of Affymetrix, Inc.

See Also Bioinformatics Toolbox functions gprread, sptread

**Purpose** Display amino acid codes, names, and abbreviations

Syntax aminolookup

aminolookup('Letter', LetterValue)
aminolookup('Code', CodeValue)
aminolookup('Name', NameValue)

aminolookup(SeqAA)

**Arguments** 

LetterValue Amino acid single-letter code. Enter a single

character from the Amino Acid Lookup Table

below.

CodeValue Amino acid three-letter code. Enter one of the

three-letter codes from the Amino Acid Lookup

Table below.

Name Value Amino acid name. Enter one of the amino acid

names from the Amino Acid Lookup Table below.

SeqAA Amino acid sequence. Enter a character string of

single letters or a sequence of three-letter amino acid codes from the Amino Acid Lookup Table

below.

#### **Amino Acid Lookup Table**

| Amino Acid                | Letter Code | Three-Letter Code |
|---------------------------|-------------|-------------------|
| Alanine                   | Α           | Ala               |
| Arginine                  | R           | Arg               |
| Asparagine                | N           | Asn               |
| Aspartic acid (Aspartate) | D           | Asp               |
| Cystine                   | С           | Cys               |

| Amino Acid                     | Letter Code | Three-Letter Code |
|--------------------------------|-------------|-------------------|
| Glutamine                      | Q           | Gln               |
| Glutamic acid<br>(Glutamate)   | Е           | Glu               |
| Glycine                        | G           | Gly               |
| Histidine                      | Н           | His               |
| Isoleucine                     | I           | Ile               |
| Leucine                        | L           | Leu               |
| Lysine                         | К           | Lys               |
| Methionine                     | М           | Met               |
| Phenylalanine                  | F           | Phe               |
| Proline                        | Р           | Pro               |
| Serine                         | S           | Ser               |
| Threonine                      | Т           | Thr               |
| Tryptophan                     | W           | Trp               |
| Tyrosine                       | Υ           | Tyr               |
| Valine                         | V           | Val               |
| Aspartic acid or<br>Asparagine | В           | Asp or Asn        |
| Glutamic acid or<br>Glutamine  | Z           | Glu or Gln        |
| ANY                            | Х           | ANY               |
| Gap of unknown length          | -           | GAP               |
| Terminator (translation stop)  | *           | END               |
| Unknown amino acid             | ?           | ???               |

## **Description**

aminolookup('Letter', *LetterValue*) displays the corresponding amino acid three-letter code and name. If you enter one of the ambiguous characters B, Z, X, this function displays the possible amino acids in square brackets.

```
aminolookup('abc')
ans =
Ala[Asp or Asn]Cys
```

aminolookup('Code', *CodeValue*) displays the corresponding amino acid letter code and name.

aminolookup('Name', *NameValue*) displays the corresponding amino acid letter and three-letter code.

aminolookup(SeqAA) converts between three-letter and one-letter amino acid codes. If the input is a string of three-letter codes, then the output is an array of the corresponding one-letter codes. If the input is an array of single-letter codes, then the output is an array of three-letter codes.

The function aminolookup displays amino acid codes, names, and abbreviations from the Amino Acid Lookup Table above. Any character not in the table gives an error.

# **Examples**

Display the letter and three-letter code for proline.

```
aminolookup('Name','proline')
ans =
P Pro
```

Convert a single-letter amino acid sequence to a three-letter sequence.

```
aminolookup('MWKQAEDIRDIYDF')
ans =
MetTrpLysGlnAlaGluAspIleArgAspIleTyrAspPhe
```

Convert a three-letter amino acid sequence to a single-letter sequence. aminolookup('MetTrpLysGlnAlaGluAspIleArgAspIleTyrAspPhe')

ans =
MWKQAEDIRDIYDF

See Also

Bioinformatics Toolbox function geneticcode

**Purpose** Calculate the atomic composition of a protein

**Syntax** atomiccomp(SeqAA)

**Arguments** 

SeqAA Amino acid sequence. Enter a character string or vector

of integers from the table Mapping Amino Acid Letters to

Numbers on page 5–4.

**Description** atomiccomp(SeqAA) counts the type and number of atoms in an amino

acid sequence.

**Examples** Get an amino acid sequence from the Protein Sequence Database

(PIR-PSD) and count the atoms in the sequence.

```
pirdata = getpir('cchu', 'SequenceOnly', true);
mwcchu = atomiccomp(pirdata)

mwcchu =
    C: 526
    H: 845
    N: 143
    O: 149
    S: 6
```

See Also

Bioinformatics Toolbox functions aacount, molweight

#### **Purpose**

Count the number of nucleotide bases in a sequence

#### **Syntax**

basecount(SeqNT, 'PropertyName', PropertyValue)

basecount(..., 'Chart', ChartValue)
basecount(..., 'Others', OthersValue)

#### **Arguments**

SeqNT Nucleotide sequence. Enter a character string with

the letters A, T(U), C, and G. For sequences with the letter U, the number of U bases is included with the

count of T bases.

ChartValue Property to select the type of plot. Enter either

'pie' or 'bar'.

Others Value Property to control counting ambiguous amino

acids individually. Enter 'full'. Default value

is 'bundle'.

### **Description**

basecount(SeqNT, 'PropertyName', PropertyValue) counts the number of each base in a nucleotide sequence and returns these numbers in a 1-by-1 structure with the fields A, C, G, T. If other characters are present in the sequence, then a warning is given and the field Others is added to the structure.

- $\bullet\,$  For sequences with the character U, the count of U bases is added to the count of T bases.
- If the sequence contains nucleotides (bases) with ambiguous characters (R, Y, K, M, S, W, B, D, H, V, N), or gaps indicated with a hyphen (-), a field Others is created and a warning message is displayed.

Warning: Symbols other than A, C, T, and G appear in the sequence  $\ \ \,$ 

• If the sequence contains any characters other than A, C, G, T, U, R, Y, K, M, S, W, B, D, H, V, N, and -, the characters are ignored and a warning message is displayed.

Warning: Sequence contains unknown characters. These will be ignored.

• If OthersValue is 'full', ambiguous characters are listed separately and hyphens are counted in a new field, Gaps.

basecount(..., 'Chart', *ChartValue*) creates a chart showing the relative proportions of the nucleotides. Valid chart styles are 'Pie' and 'Bar'.

basecount(..., 'Others', *OthersValue*) counts all the ambiguous nucleotide symbols individually instead of bundling them together into the Others field of the output structure.

## **Examples**

Count the number of bases in a DNA sequence.

```
Bases = basecount('TAGCTGGCCAAGCGAGCTTG')
Bases =
    A: 4
    C: 5
    G: 7
    T: 4

Bases.A
ans =
    4
```

Count the bases in a DNA sequence with ambiguous characters.

```
basecount('ABCDGGCCAAGCGAGCTTG','Others','full')
```

```
ans =
    A: 4
    C: 5
    G: 6
    T: 2
    R: 0
    Y: 0
    K: 0
    M: 0
    S: 0
    W: 0
    B: 1
    D: 1
    H: 0
    V: 0
    N: 0
 Gaps: 0
```

# See Also

Bioinformatics Toolbox functions aacount, codoncount, dimercount

#### Purpose Return a BLOSUM scoring matrix

#### **Syntax**

Matrix = blosum(N, 'PropertyName', PropertyValue)

[Matrix, Matrixinfo] = blosum(N)

blosum(..., 'Extended', ExtendedValue)
blosum(..., 'Order', OrderString)

#### **Arguments**

N Enter 30 to 90 in increments of 5, 62, or 100.

ExtendedValue Property to control the listing of extended amino

acid codes. Enter either true or false.

Default value for Extended is true.

OrderString Property to specify the order amino acids are

listed in the matrix. Enter a character string of legal amino acid characters. The length is 20 or

24 characters.

#### **Description**

Matrix = blosum(N, 'PropertyName', PropertyValue) returns a BLOSUM matrix. Default ordering of the output includes the extended characters B, Z, X, and \*.

#### ARNDCQEGHILKMFPSTWYVBZX\*

blosum(..., 'Extended', *ExtendedValue*) when Extended is false, this function returns the scoring matrix for the standard 20 amino acids. Ordering of the output when Extended is false is

#### ARNDCQEGHILKMFPSTWYV

blosum(..., 'Order', *OrderString*) returns the BLOSUM matrix ordered by the amino acid sequence *OrderString*.

[B, MatrixInfo] = blosum(N) returns a structure of information about a BLOSUM matrix with the fields Name, Scale, Entropy, ExpectedScore, HighestScore, LowestScore, and Order.

**Examples** 

Return a BLOSUM matrix with a value of 50.

B50 = blosum(50)

Return a BLOSUM matrix with the amino acids in a specific order.

B75 = blosum(75, 'Order', 'CSTPAGNDEQHRKMILVFYW')

See Also

Bioinformatics Toolbox functions dayhoff, pam, gonnet

**Purpose** Cleave a protein with an enzyme

**Syntax** cleave(SeqAA, PeptidePattern, Position)

cleave(... 'PartialDigest', PartialDigestValue)

**Arguments** 

SeqAA Amino acid sequence. Enter a character

string or a vector of integers from the table Mapping Amino Acid Letters to Numbers

on page 5-4.

Examples: 'ARN' or [1 2 3].

PeptidePattern Enter a short amino acid sequence.

PeptidePattern can be a regular

expression.

Position Position on the PeptidePattern where

the sequence is cleaved. Enter a position within the PeptidePattern. Position 0 corresponds to the N terminal end of the

PepetidePattern.

PartialDigestValue Probability that a cleavage site will be

cleaved. Enter a value from 0 to 1. Default

value is 1.

Description

cleave(SeqAA, PeptidePattern, Position) cuts an amino acid sequence into parts at the specified cleavage site specified by a peptide pattern and position.

pattern and position.

cleave(... 'PartialDigest', *PartialDigestValue*) simulates a partial digestion where PartialDigest is the probability of a cleavage site being cut.

The following table lists some common proteases and their cleavage sites.

| Protease        | Peptide Pattern | Position |
|-----------------|-----------------|----------|
| Trypsin         | [KR][^P]        | 1        |
| Chymotrypsin    | [WYF][^P]       | 1        |
| Glutamine C     | [ED][^P]        | 1        |
| Lysine C        | [K][^P]         | 1        |
| Aspartic acid N | D               | 1        |

# **Examples**

S = getgenpept('AAA59174')

% Trypsin cleaves after K or R when next residue is not P parts = cleave(S.Sequence,'[KR][^P]',1);

# See Also

 $Bioinformatics\ Toolbox\ functions\ ,\ \texttt{restrict},\ \texttt{seqshowwords}$ 

#### **Purpose**

Create a dendrogram and heat map on the same figure

#### **Syntax**

clustergram(Data, 'PropertyName', PropertyValue)

clustergram(..., 'RowLabels', RowLabelsValue)

clustergram(..., 'ColumnLabels', ColumnLabelsValue)

clustergram(..., 'Pdist', PdistValue)
clustergram(..., 'Linkage', LinkageValue)

clustergram(..., 'Dendrogram', DendrogramValue)

## **Arguments**

Data Matrix where each row corresponds to a gene.

The first column is the names of the genes and each additional column is the result from an

experiment.

RowLabels Property to label the rows in Data.ColLabels

Enter a cell array of text strings.

ColumnLabels Property to label the columns in Data. Enter a

cell array of text strings.

PdistArgs Property to pass arguments to the function pdist.

LinkageArgs Property to pass arguments to the function

linkage.

DendrogramArgs Property to pass arguments to the function

dendrogram.

#### Description

clustergram(Data, 'PropertyName', PropertyValue) creates a dendrogram and heat map from Data using hierarchical clustering with correlation as the distance metric and average linkage used to generate the hierarchical tree.

clustergram(..., 'RowLabels', *RowLabelsValue*) uses the contents of the cell array RowLabels as labels for the rows in Data.

clustergram(..., 'ColumnLabels', *ColumnLabelsValue*) uses the contents of cell array ColumnLabels as labels for the columns in Data.

clustergram(..., 'Pdist', *PdistValue*) allows you to set the distance metric used by the function pdist. This function calculates the pairwise distances between observations. If the distance metric requires extra arguments then these should be passed as a cell array. For example, to use the Minkowski distance with exponent P you would use {'minkowski', P}. See the help for pdist for more details of the available options. The default distance metric for clustergram is 'correlation'.

clustergram(..., 'Linkage', *LinkageValue*) allows you to select the linkage method used by the function linkage. This function creates the hierarchical cluster tree. For more details of the available options, see the help for linkage. The default linkage method used by clustergram is 'average'.

clustergram(..., 'Dendrogram', *DendrogramValue*) allows you to pass arguments to the function dendrogram. This function creates the dendrogram. Dendrogram should be a cell arrays of parameter/value pairs that can be passed to dendrogram. For more details of the available options, see the help for dendrogram.

Hold the mouse button down over the image to see the exact values at a particular point.

## **Examples**

# clustergram

See Also

#### **Purpose**

Count the number of codons in a nucleotide sequence

#### **Syntax**

codoncount(SeqNT, 'PropertyName', PropertyValue)

codoncount(..., 'Frame', FrameValue)
codoncount(..., 'Reverse', ReverseValue)
codoncount(..., 'Figure', FigureValue)

#### **Arguments**

SeqNT Nucleotide sequence. Enter a character string or

vector of integers.

FrameValue Property to select a reading frame. Enter 1, 2,

or 3. Default value is 1.

ReverseValue Property to control returning the complement

sequence. Enter true or false. The default

value is false.

Figure Value Property to control plotting a heat map. Enter

either true or false. Default value is false.

#### **Description**

codoncount counts the number of each codon in the sequence and displays a formatted table of the result.

codoncount (SeqNT, 'PropertyName', PropertyValue) returns the codon counts in a structure with the fields AAA, AAC, AAG, ..., TTG, TTT. If characters other than A, C, G, and T are in the sequence, then a warning is given and the field Others is added to the structure, containing the number of undetermined codons found in the sequence. Undetermined codons include ambiguous characters and undefined characters using the IUB/IUPAC code.

Warning: Symbols other than A, C, G and T appear in the sequence

[Codons, CodonArray] = codoncount(SeqNT) returns a 4x4x4 array of the raw count data for each codon. The three dimensions correspond to the three positions in the codon. For example, the element (2,3,4) of the array gives the number of CGT codons where A <=> 1, C <=> 2, G <=> 3, and T <=> 4.

codoncount(..., 'Frame', FrameValue) counts the codons in a specific reading frame.

codoncount(..., 'Reverse', *ReverseValue*) counts the codons for the reverse complement of the sequence if Reverse is true

codoncount(..., 'Figure', *FigureValue*) display a figure showing a heat map of the codon counts if Figure is true.

#### **Examples**

Count the number of standard codons from the following sequence:

```
codons = codoncount('AAACGTTA')
codons =
      AAA: 1
             ATC: 0 CGG: 0 GCT: 0
                                   TCA: 0
      AAC: 0 ATG: 0 CGT: 1 GGA: 0
                                   TCC: 0
      AAG: 0 ATT: 0 CTA: 0 GGC: 0
                                   TCG: 0
      AAT: 0 CAA: 0 CTC: 0 GGG: 0
                                    TCT: 0
      ACA: 0 CAC: 0 CTG: 0
                            GGT: 0
                                    TGA: 0
      ACC: 0 CAG: 0 CTT: 0 GTA: 0
                                    TGC: 0
      ACG: 0 CAT: 0 GAA: 0 GTC: 0
      ACT: 0 CCA: 0 GAC: 0 GTG: 0
                                   TGT: 0
      AGA: 0 CCC: 0
                    GAG: 0 GTT: 0
                                   TTA: 0
      AGC: 0 CCG: 0 GAT: 0 TAA: 0
                                   TTC: 0
      AGG: 0 CCT: 0
                     GCA: 0 TAC: 0 TTG: 0
                     GCC: 0
                                   TTT: 0
      AGT: 0 CGA: 0
                            TAG: 0
      ATA: 0 CGC: 0 GCG: 0 TAT: 0
```

Count the codons in the second frame for the reverse complement of a sequence.

Create a heat map for the codons in a nucleotide sequence.

```
a = randseq(1000);
codoncount(a,'Figure', true);
```

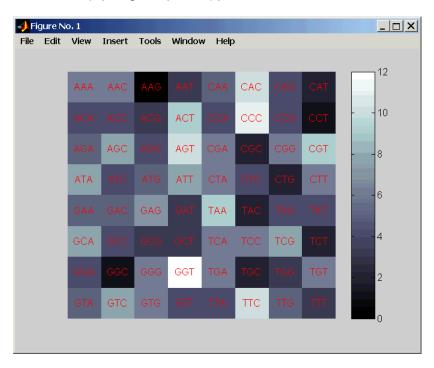

#### See Also

 $Bioinformatics \ Toolbox \ functions \ {\tt basecount}, \ {\tt dimercount}, \ {\tt nmercount}, \ {\tt seqrcomplement}$ 

# dayhoff

Purpose Return a Dayhoff scoring matrix

**Syntax** ScoringMatrix = dayhoff

**Description** PAM250 type scoring matrix. Order of amino acids in the matrix is A R N

DCQEGHILKMFPSTWYVBZX\*.

See Also Bioinformatics Toolbox functions blosum, gonnet, pam

#### **Purpose**

Count the number of dimers in a sequence

#### **Syntax**

```
dimercount(SeqNT, 'PropertyName', PropertyValue)
[Dimers, Percent] = dimercount(SeqNT)
```

dimercount(..., 'Chart', ChartStyle)

#### **Arguments**

SeqNT Nucleotide sequence. Enter a character string or

vector of integers.

Examples: 'ACGT' and [1 2 3 4]

ChartStyle Property to select the type of plot. Enter 'pie' or

'bar'.

#### Description

dimercount (SeqNT, 'PropertyName', PropertyValue) counts the number of nucleotide dimers in a sequence and returns these numbers in a structure with the fields AA, AC, AG, AT, CA, CC, CG, CT, GA, GC, GG, GT, TA, TC, TG, TT. If other characters are present in the sequence, then a warning is given and the field Others is added to the structure.

• If the sequence contains nucleotides (bases) with ambiguous characters or undefined characters using the IUB/IUPAC code, a field 0thers is created and a warning message is displayed.

Warning: Symbols other than A, C, G, and T appear in the sequence  $\ \ \,$ 

• For sequences that include the character U, the Us are added to the count of dimers with the character T.

[Dimers, Percent] = dimercount(SeqNT) returns a 4-by-4 matrix with the relative proportions of the dimers in SeqNT. The rows

correspond to A, C, G, and T in the first element of the dimer, and the columns correspond to A, C, G, and T in the second element.

dimercount(..., 'Chart', *ChartStyle*) creates a chart showing the relative proportions of the dimers. Valid styles are 'Pie' and 'Bar'.

# **Examples**

Count the number of dimers in a nucleotide sequence.

dimercount('TAGCTGGCCAAGCGAGCTTG')

ans = AA: 1 AC: 0 AG: 3 AT: 0 CA: 1 CC: 1 CG: 1 CT: 2 GA: 1 GC: 4 GG: 1 GT: 0 TA: 1 TC: 0 TG: 2 TT: 1

## See Also

Bioinformatics Toolbox functions basecount, codoncount

Purpose Convert a DNA sequence to an RNA sequence

**Syntax** SeqRNA = dna2rna(SeqDNA)

**Arguments** 

SeqDNA DNA sequence. Enter either a character string with the

characters A, T, G, C, and ambiguous characters R, Y, K, M,

S, W, B, D, H, V, N, or a vector of integers.

SeqRNA RNA sequence.

**Description** SeqRNA = dna2rna(SeqDNA) converts a DNA sequence to an RNA

sequence by converting any thymine nucleotides (T) in the DNA sequence to uracil (U). The RNA sequence is returned in the same format as the DNA sequence. For example, if SeqDNA is a vector of

integers, then so is SeqRNA.

**Examples** Convert a DNA sequence to an RNA sequence.

rna = dna2rna('ACGATGAGTCATGCTT')

rna =

ACGAUGAGUCAUGCUU

See Also Bioinformatics Toolbox function rna2dna

MATLAB functions regexp, strrep

**Purpose** Read data from an EMBL file

**Syntax** EMBLData = emblread('File',

'PropertyName', PropertyValue)

emblread(..., 'SequenceOnly', SequenceOnlyValue)

**Arguments** 

File EMBL formatted file (ASCII text file).

Enter a filename, a path and filename, or a URL pointing to a file. *File* can also be a MATLAB character array that contains

the text for a filename.

SequenceOnlyValue Property to control reading only the

sequence. Enter true.

 ${\tt EMBLData} \qquad \qquad {\tt MATLAB} \ \ {\tt structure} \ \ {\tt with} \ \ {\tt fields}$ 

corresponding to EMBL data.

EMBLSeq MATLAB character string without

metadata for the sequence.

**Description** 

EMBLData = emblread('File') reads data from an EMBL formatted file File and creates a MATLAB structure EMBLData with fields corresponding to the EMBL two-character line type code. Each line type code is stored as a separate element of the structure.

EMBLData for the 137.0 version contains the following fields:

Comments

Identification

Accession

SequenceVersion Datecreated Dateupdated Description

```
Keyword
  OrganismSpecies
  {\tt OorganismClassification}
  Organelle
  Reference.Number
  Reference.Comment
  Reference.Position
  Reference{#}.MedLine
  Referemce{#}.PubMed
  Reference.Authors
  Reference.Title
  Reference.Location
  DatabaseCrossReference
  Feature
  Basecount
  Sequence
Seq = emblread('File', 'SequenceOnly', SequenceOnlyValue)
reads only the sequence information if SequenceOnly is true.
```

# **Examples**

```
getembl('X00558','ToFile','rat_protein.txt');
EMBLData = emblread('rat_protein.txt')
```

#### See Also

Bioinformatics Toolbox functions getembl, fastaread, genbankread, genpeptread, pirread, pdbread

**Purpose** Calculate the range of expression profiles

**Syntax** exprprofrange(Data, 'PropertyName', PropertyValue)

[Range, LogRange] = exprprofrange(Data)

exprprofrange(..., 'ShowHist', ShowHistValue)

**Arguments** 

Data Matrix where each row corresponds to a gene.

ShowHistValue Property to control the display of a histogram

with range data.

**Description** exprprofrange(Data, 'PropertyName', PropertyValue) calculates

the range of each expression profile in the dataset Data.

[Range, LogRange] = exprprofrange(Data) returns the log range, that is, log(max(prof)) - log(min(prof)), of each expression profile. If you do not specify output arguments, exprprofrange displays a

histogram bar plot of the range.

 ${\tt exprprofrange(..., 'ShowHist', \it ShowHistValue) \ displays \ a}$ 

histogram of the range data if ShowHist is true.

**Examples** Calculate the range of expression profiles for yeast data as gene

expression changes during the metabolic shift from fermentation to

respiration.

load yeastdata

range = exprprofrange(yeastvalues, 'ShowHist', true);

See Also Bioinformatics Toolbox function generangefilter

# **Purpose** Calculate the variance of expression profiles

**Syntax** exprprofvar(Data, 'PropertyName', PropertyValue)

exprprofvar(..., 'ShowHist', ShowHistValue)

#### **Arguments**

Data Matrix where each row corresponds to a gene.

ShowHistValue Property to control the display of a histogram

with variance data.

#### Description

exprprofvar(Data, 'PropertyName', PropertyValue) calculates the variance of each expression profile in the dataset Data. If you do not specify output arguments, exprprofvar displays a histogram bar plot of the range.

exprprofvar(..., 'ShowHist', *ShowHistValue*) displays a histogram of the range data if ShowHist is true.

#### **Examples**

Calculate the variance of expression profiles for yeast data as gene expression changes during the metabolic shift from fermentation to respiration.

load yeastdata
datavar = exprprofvar(yeastvalues, 'ShowHist',true);

#### See Also

Bioinformatics Toolbox functions exprprofrange, generangefilter, genevarfilter

**Purpose** Read data from a FASTA formatted file

**Syntax** FASTAData = fastaread('File')

[Header, Sequence] = fastaread('File')

**Arguments** 

File FASTA formatted file. Enter a filename, a path and

filename, or a URL pointing to a file. File can also be a MATLAB character array that contains the text

for a filename.

FASTA files are ASCII text files.

FASTAData MATLAB structure with the fields Header and

Sequence.

**Description** 

fastaread reads data from a FASTA formatted file into a MATLAB structure with the following fields:

Header Sequence

A file with a FASTA format begins with a right angle bracket (>) and a single line description. Following this description is the sequence as a series of lines with fewer than 80 characters. Sequences are expected to use the standard IUB/IUPAC amino acid and nucleotide letter codes.

FASTAData = fastaread('File') reads a file with FASTA format and returns the data in the file as a structure. FASTAData. Header is the header information, while FASTAData. Sequence is the sequence, stored as a string of letters.

[Header, Sequence] = fastaread('File') reads data from a file into separate variables. If the file contains more than one sequence, then header and sequence are cell arrays of header and sequence information.

# **Examples**

Get a FASTA formatted sequence from GenBank, save it, and then read the FASTA file into the MATLAB workspace as a structure.

```
s= fastaread('p53nt.txt')
s =
    Header: [1x94 char]
    Sequence: [1x2629 char]
```

# See Also

Bioinformatics Toolbox function fastawrite

**Purpose** Write to a file using a FASTA format

**Syntax** fastawrite('File', Data)

fastawrite('File', Header, Sequence)

**Arguments** 

File Enter either a filename or a path and filename

supported by your operating system. (ASCII text

file).

Data Enter a character string using a FASTA format

or a structure containing the fields Sequence and

Header.

Header Information about the sequence.

Sequence Nucleotide or amino acid sequence using the

standard IUB/IUPAC codes. For a list of valid characters, see Mapping Amino Acid Letters to Numbers on page 5–4 and Mapping Nucleotide

Characters to Integers on page 5–118.

**Description** 

fastawrite('File', Data) writes the contents of Data to a file with a

FASTA format.

fastawrite('File', Header, Sequence) writes header and sequence

information to a file with a FASTA format.

**Examples** 

%get the sequence for the human p53 gene from GenBank.

seq = getgenbank('NM\_000546')

%find the CDS line in the FEATURES information.

cdsline = strmatch('CDS',seq.Features)

%read the coordinates of the coding region.

[start,stop] = strread(seq.Features(cdsline,:),'%\*s%d..%d')

```
%extract the coding region.
codingSeq = seq.Sequence(start:stop)

%write just the coding region to a FASTA file.
fastawrite('p53coding.txt','Coding region for p53',codingSeq);
```

# See Also

Bioinformatics Toolbox function fastaread

**Purpose** Read array list data from a GenePix file

**Syntax** GALData = galread('File')

**Arguments** 

File GenePix Array List formatted file (file extension GAL).

Enter a filename, or enter a path and filename.

**Description** 

galread reads data from a GenePix formatted file into a MATLAB

structure.

GALData = galread('File') reads in a GenePix Array List formatted file File and creates a structure GALData containing the following fields:

Header BlockData IDs Names

The field BlockData is an N-by-3 array. The columns of this array are the block data, the column data, and the row data respectively. For more information on the GAL format, see

http://www.axon.com/GN\_GenePix\_File\_Formats.html#gal

GenePix is a registered trademark of Axon Instruments, Inc.

See Also

Bioinformatics Toolbox functions gprread, maimage, sptread

Purpose Read data from a GenBank file

**Syntax** GenBankData = genbankread('File')

**Arguments** 

File GenBank formatted file (ASCII text file). Enter a

filename, a path and filename, or a URL pointing to a file. *File* can also be a MATLAB character array that contains the text of a GenBank formatted file.

GenBankData MATLAB structure with fields corresponding to

GenBank data.

**Discussion** 

genbankread reads data from a GenBank formatted file into a MATLAB structure.

GenBankData = genbankread('File') reads in a GenBank formatted file File and creates a structure Data containing fields corresponding to the GenBank keywords. Each separate sequence listed in GenBankData is stored as a separate element of the structure.

GenBankData contains the following fields:

LocusName

LocusSequenceLength LocusMoleculeType LocusGenBankDivision LocusModificationDate

Definition Accession Version GI Keywords

Segment Source

SourceOrganism

Reference.Number
Reference.Authors
Reference.Title
Reference.Journal
Reference.MedLine
Reference.PubMed
Reference.Remark
Comment
Features
BaseCount
Sequence

**Examples** 

Get sequence information for the gene HEXA, store in a file, and then read back into MATLAB.

```
getgenbank('nm_000520', 'ToFile', 'TaySachs_Gene.txt')
s = genbankread('TaySachs_Gene.txt')
```

See Also

 $Bioinformatics\ Toolbox\ functions\ {\tt getgenbank},\ {\tt getgenpept},\ {\tt genpeptread}$ 

Remove genes with low entropy expression values

#### **Syntax**

Mask = geneentropyfilter(Data, 'PropertyName', PropertyValue)

[Mask, FData] = geneentropyfilter(Data)

[Mask, FData, FNames] = geneentropyfilter(Data, Names)

geneentropyfilter(..., 'Prctile', PrctileValue)

#### **Arguments**

Data Matrix where each row corresponds to the

experimental results for one gene. Each column is the results for all genes from one experiment.

Names Cell array with the same number of rows as Data.

Each row contains the name or ID of the gene in

the data set.

PrctileValue Property to specify a percentile below which gene

data is removed. Enter a value from 0 to 100.

## **Description**

Mask = geneentropyfilter(Data, 'PropertyName', PropertyValue) identifies gene expression profiles in Data with entropy values less than the 10th percentile.

Mask is a logical vector with one element for each row in Data. The elements of Mask corresponding to rows with a variance greater than the threshold have a value of 1, and those with a variance less then the threshold are 0.

[Maks, FData] = geneentropyfilter(Data) returns the filtered data matrix FData. FData can also be created using FData = Data(find(I),:).

[Mask, FData, FNames] = geneentropyfilter(Data, Names) also returns the filtered names array FNames, where Names is a cell array of the names of the genes corresponding to each row of Data. FNames can also be created using FNames = Names(I).

# geneentropyfilter

geneentropyfilter(..., 'Prctile', *PrctileValue*) removes from Data gene expression profiles with entropy values less than the percentile Prctile.

**Examples** load yeastdata

[fyeastvalues, fgenes] = geneentropyfilter(yeastvalues,genes);

**See Also** Bioinformatics Toolbox functions exprprofrange, exprprofvar,

genelowvalfilter, generangefilter

Remove gene profiles with low absolute values

#### **Syntax**

```
Mask = genelowvalfilter(Data, 'PropertyName', PropertyValue)
```

[Mask, FData] = genelowvalfilter(Data)

[Mask, FData, FNames] = genelowvalfilter(Data, Names)

genelowvalfilter(..., 'Prctile', PrctileValue)
genelowvalfilter(..., 'AbsValue', AbsValueValue)
genelowvalfilter(..., 'AnyVal', AnyValValue)

#### **Arguments**

Data Matrix where each row corresponds to the

experimental results for one gene. Each column is the results for all genes from one experiment.

Names Cell array with the same number of rows as Data.

Each row contains the name or ID of the gene in

the data set.

PrctileValue Property to specify a percentile below which gene

expression profiles are removed. Enter a value

from 0 to 100.

AbsValueValue Property to specify an absolute value below which

gene expression profiles are removed.

AnyValValue Property to select the minimum or maximum

absolute value for comparison with AbsValue. If AnyValValue is true, selects the minimum absolute value. If AnyVal is false, selects the maximum absolute value. Default value is false.

#### **Description**

Gene expression profile experiments have data where the absolute values are very low. This quality of this type of data is often bad due to large quantization errors or simply poor spot hybridization. Mask = genelowvalfilter(Data, 'PropertyName', PropertyValue) identifies gene expression profiles in Data with all absolute values less than the 10th percentile.

Mask is a logical vector with one element for each row in Data. The elements of Mask corresponding to rows with absolute expression levels greater than the threshold have a value of 1, and those with absolute expression levels less then the threshold are 0.

[Mask, FData] = genelowvalfilter(Data) returns the filtered data matrix FData. FData can also be created using FData = Data(find(I),:).

[Mask, FData, FNames] = genelowvalfilter(Data, Names) also returns the filtered names array FNames, where Names is a cell array of the names of the genes corresponding to each row of Data. FNames can also be created using FNames = Names(I).

genelowvalfilter(..., 'Prctile', *PrctileValue*) removes from Data gene expression profiles with all absolute values less than the percentile Prctile.

genelowvalfilter(..., 'AbsValue', *AbsValueValue*) calculates the maximum absolute value for each gene expression profile and removes the profiles with maximum absolute values less than AbsVal.

genelowvalfilter(..., 'AnyVal', *AnyValValue*) when AnyVal is set to true, calculates the minimum absolute value for each gene expression profile and removes the profiles with minimum absolute values less than AnyVal.

#### **Examples**

```
[data, labels, I, FI] = genelowvalfilter(data, labels, 'AbsValue', 5);
```

#### See Also

Bioinformatics Toolbox functions exprprofrange, exprprofvar, geneentropyfilter, generangefilter

#### **Purpose** Remove gene profiles with small profile ranges

#### **Syntax**

```
Mask = generangefilter(Data, 'PropertyName', PropertyValue)
```

[Mask, FData] generangefilter(Data)

[Mask, FData, FNames] = generangefilter(Data, Names)

generangefilter(..., 'Prctile', PrctileValue)
generangefilter(..., 'AbsValue', AbsValueValue)
generangefilter(..., 'LOGPrctile', LOGPrctileValue)
generangefilter(..., 'LOGValue', LOGValueValue)

#### **Arguments**

Data Matrix where each row corresponds to the

experimental results for one gene. Each column is the results for all genes from one

experiment.

Names Cell array with the same number of rows as

Data. Each row contains the name or ID of the

gene in the data set.

Protile Value Property to specify a percentile below which

gene expression profiles are removed. Enter

a value from 0 to 100.

AbsValueValue Property to specify an absolute value below

which gene expression profiles are removed.

LOGPrctileValue Property to specify the LOG of a percentile.

LOGValueValue Property to specify the LOG of an absolute

value.

#### Description

Mask = generangefilter(Data) calculates the range for each gene expression profile in Data, and then identifies the expression profiles with ranges less than the 10th percentile.

Mask is a logical vector with one element for each row in Data. The elements of Mask corresponding to rows with a range greater then the threshold have a value of 1, and those with a range less then the threshold are 0.

[Maks, FData] = generangefilter(Data) returns the filtered data matrix FData. FData can also be created using FData = Data(find(I),:).

[Maks, FData, FNames] = generangefilter(Data, Names) also returns the filtered names array FNames, where Names is a cell array of the names of the genes corresponding to each row of Data. FNames can also be created using FNames = Names(I).

generangefilter(..., 'Prctile', *PrctileValue*) removes from Data gene expression profiles with ranges less than the percentile Prctile.

generangefilter(..., 'AbsValue', *AbsValueValue*) removes from Data gene expression profiles with ranges less than AbsValue.

generangefilter(..., 'LOGPrctile', *LOGPrctileValue*) filters genes with profile ranges in the lowest LOGPrctile percent of the log range.

generangefilter(..., 'LOGValue', *LOGValueValue*) filters genes with profile log ranges lower than LOGValue.

#### **Examples**

load yeastdata

[fyeastvalues, fgenes] = generangefilter(yeastvalues,genes);

#### See Also

Bioinformatics Toolbox functions exprprofrange, geneentropyfilter, genelowvalfilter, genevarfilter

Purpose Mapping for the genetic code

**Syntax** Map = geneticcode(GeneticCode)

geneticcode(GeneticCode)

**Arguments** 

GeneticCode Enter a code number or code name from the table

Genetic Code below. If you use a code name, you can truncate the name to the first two characters

of the name.

#### **Genetic Code**

| Code Number | Code Name                                                               |
|-------------|-------------------------------------------------------------------------|
| 1           | Standard                                                                |
| 2           | Vertebrate Mitochondrial                                                |
|             |                                                                         |
|             |                                                                         |
|             |                                                                         |
| 3           | Yeast Mitochondrial                                                     |
| 4           | Mold, Protozoan, Coelenterate Mitochondrial, and Mycoplasma/Spiroplasma |
| 5           | Invertebrate Mitochondrial                                              |
| 6           | Ciliate, Dasycladacean, and Hexamita Nuclear                            |
| 9           | Echinoderm Mitochondrial                                                |
| 10          | Euplotid Nuclear                                                        |
| 11          | Bacterial and Plant Plastid                                             |
| 12          | Alternative Yeast Nuclear                                               |

| Code Number | Code Name                          |
|-------------|------------------------------------|
| 13          | Ascidian Mitochondrial             |
| 14          | Flatworm Mitochondrial             |
| 15          | Blepharisma Nuclear                |
| 16          | Chlorophycean Mitochondrial        |
| 21          | Trematode Mitochondrial            |
| 22          | Scenedesmus Obliquus Mitochondrial |
| 23          | Thraustochytrium Mitochondrial     |

# **Description**

genetic code returns a structure containing mappings for the genetic code.

Map = geneticcode returns a structure containing mappings for the standard genetic code.

geneticcode(GeneticCode)returns a structure of the mapping
for alternate genetic codes, where GeneticCode is either the
transl\_table (code) number from the NCBI Genetics web page
(http://www.ncbi.nlm.nih.gov/Taxonomy/Utils/wprintgc.cgi?mode=c)
or one of the supported names in the genetic code table above.

# **Examples**

List the mapping of nucleotide codons to amino acids for a specific genetic code.

wormcode = geneticcode('Flatworm Mitochondrial');

# See Also

Bioinformatics Toolbox functions nt2aa, revgeneticcode

Filter genes with small profile variance

#### **Syntax**

```
Mask = genevarfilter(Data, 'PropertyName', PropertyValue)
```

[Mask, FData] = genevarfilter(Data)

[Mask, FData, FNames] = genevarfilter(Data, Names)

genevarfilter(..., 'Prctile', PrctileValue)
genevarfilter(..., 'AbsValue', AbsValueValue)

# **Arguments**

Data Matrix where each row corresponds to a gene.

The first column is the name of the genes, and each additional column is the results from an

experiment.

Names Cell array with the same number of rows as Data.

Each row contains the name or ID of the gene

in the data set.

PrctileValue Property to specify a percentile below which gene

expression profiles are removed. Enter a value

from 0 to 100

AbsValueValue Property to specify an absolute value below

which gene expression profiles are removed.

# **Description**

Gene profiling experiments have genes which exhibit little variation in the profile and are generally not of interest in the experiment. Removing (filtering) these genes from the data is a common task.

Mask = genevarfilter(Data) calculates the variance for each gene expression profile in Data and then identifies the expression profiles with a variance less than the 10th percentile.

Mask is a logical vector with one element for each row in Data. The elements of Mask corresponding to rows with a variance greater then

the threshold have a value of 1, and those with a variance less then the threshold are 0.

[Mask, FData] = genevarfilter(Data) returns the filtered data matrix FData. FData can also be created using FData = Data(find(I),:).

[Mask, FData, FNames] = genevarfilter(Data, Names) also returns the filtered names array FNames. Names is a cell array of the names of the genes corresponding to each row of Data. FNames can also be created using FNames = Names(I).

genevarfilter(..., 'Prctile', *PrctileValue*) removes from Data gene expression profiles with a variance less than the percentile Prctile.

genevarfilter(..., 'AbsValue', *AbsValValue*) removes from Data gene expression profiles with a variance less than AbsValue.

# **Examples**

load yeastdata

[fyeastvalues, fgenes] = genevarfilter(yeastvalues,genes);

#### See Also

Bioinformatics Toolbox functions exprprofrange, exprprofvar, generangefilter

Purpose Read data from a GenPept file

**Syntax** GenPeptData = genpeptread('File')

**Arguments** 

File GenPept formatted file (ASCII text file). Enter a

filename, a path and filename, or a URL pointing to a file. File can also be a MATLAB character array that

contains the text of a GenPept file.

**Description** 

genpeptread reads data from a GenPept formatted file into a MATLAB structure.

GenPeptData = genpeptread('File') reads in the GenPept formatted sequence from File and creates a structure GenPeptData, containing fields corresponding to the GenPept keywords. Each separate sequence listed in File is stored as a separate element of the structure. GenPeptDATA contains these fields:

LocusName

LocusSequenceLength LocusMoleculeType LocusGenBankDivision LocusModificationDate

Definition Accession

PID

Version

GΙ

DBSource Keywords Source

SourceDatabase SourceOrganism Reference.Number Reference.Authors
Reference.Title
Reference.Journal
Reference.MedLine
Reference.PubMed
Reference.Remark
Comment
Features
Weight
Length
Sequence

# **Examples**

Get sequence information for the protein coded by the gene HEXA, save to a file, and then read back into MATLAB.

```
getgenpept('p06865', 'ToFile', 'TaySachs_Protein.txt')
genpeptread('TaySachs_Protein.txt')
```

#### See Also

 $Bioinformatics\ Toolbox\ functions\ genbankread,\ getgenbank,\ getgenpept$ 

Read data from a Gene Expression Omnibus (GEO) SOFT file

#### **Syntax**

GEOSOFTData = geosoftread('File')

# **Arguments**

File

Gene Expression Omnibus (GEO) formatted file (ASCII text file). Enter a filename, a path and filename, or a URL pointing to a file. *File* can also be a MATLAB character array that contains the text of a GEO file.

# Description

geosoftread reads data from a Gene Expression Omnibus (GEO) SOFT formatted file into a MATLAB structure with the following fields:

Scope Accession Header ColumnDescriptions ColumnNames

Data

GEOSOFTData = geosoftread('File') reads in Gene Expression Omnibus (GEO) SOFT formatted data from File and creates a structure GEOSOFTData, containing fields corresponding to the GenBank keywords. Each separate entry listed in File is stored as a separate element of the structure.

File can also be a URL or a MATLAB character array that contains the text of a GenBank formatted file.

#### **Examples**

Get a file from GEO and save it to a file.

```
geodata = getgeodata('GSM3258','ToFile','GSM3258.txt');
```

In subsequent MATLAB sessions you can use geosoftread to access the local copy from disk instead of accessing it from the GEO web site.

geodata = geosoftread('GSM3258.txt')

# See Also

 $\label{eq:bioinformatics} \ensuremath{\text{Bioinformatics Toolbox functions galread}}, \ensuremath{\text{getgeodata}}, \ensuremath{\text{gprread}}, \ensuremath{\text{sptread}}$ 

Retrieve sequence information from the EMBL database

# **Syntax**

```
Data = getembl('AccessionNumber',
```

'PropertyName', PropertyValue)

getembl(..., 'ToFile', ToFileValue)

getembl(..., 'SequenceOnly', SequenceOnlyValue)

#### **Arguments**

AccessionNumber Unique identifier for a sequence record. Enter a

unique combination of letters and numbers

ToFileValue Property to specify the location and filename

for saving data. Enter either a filename or a path and filename supported by your system

(ASCII text file).

SequenceOnlyValue Property to control getting a sequence without

the metadata. Enter true or false.

# **Description**

getembl retrieves information from the European Molecular Biology Laboratory (EMBL) database for nucleotide sequences. This database is maintained by the European Bioinformatics Institute (EBI). For more details about the EMBL-Bank database, see

http://www.ebi.ac.uk/embl/Documentation/index.html

Data = getembl('AccessionNumber', 'PropertyName', PropertyValue) searches for the accession number in the EMBL database (http://www.ebi.ac.uk/embl) and returns a MATLAB structure containing the following fields:

Comments
Identification
Accession
SequenceVersion

DateCreated
DateUpdated
Description
Keyword
OrganismSpecies
OrganismClassification
Organelle
Reference
DatabaseCrossReference
Feature
BaseCount
Sequence

getembl(..., 'ToFile', *ToFileValue*) returns a structure containing information about the sequence and saves the information in a file using an EMBL data format. If you do not give a location or path to the file, the file is stored in the MATLAB current directory. Read an EMBL formatted file back into MATLAB using the function emblread.

getembl(..., 'SequenceOnly', SequenceOnlyValue) if SequenceOnly is true, returns only the sequence information without the metadata.

# **Examples**

Retrieve data for the rat liver apolipoprotein A-I.

```
emblout = getembl('X00558')
```

Retrieve data for the rat liver apolipoprotein and save in the file rat\_protein. If a filename is given without a path, the file is stored in the current directory.

```
Seq = getembl('X00558', 'ToFile', 'c:\project\rat_protein.txt')
```

Retrieve only the sequence for the rat liver apolipoprotein.

```
Seq = getembl('X00558', 'SequenceOnly', true)
```

#### See Also

Bioinformatics Toolbox functions getgenbank, getgenpept, getpdb

Retrieve sequence information from the GenBank database

# **Syntax**

```
Data = getgenbank('AccessionNumber',
```

'PropertyName',PropertyValue)

getgenbank(..., 'ToFile', ToFileValue)

getgenbank(..., 'SequenceOnly', SequenceOnlyValue)

#### **Arguments**

AccessionNumber Unique identifier for a sequence record.

Enter a unique combination of letters and

numbers.

ToFileValue Property to specify the location and filename

for saving data. Enter either a filename or a path and filename supported by your system

(ASCII text file).

SequenceOnlyValue Property to control getting the sequence only.

Enter either true or false.

#### **Description**

getgenbank retrieves nucleotide and amino acid sequence information from the GenBank database. This database is maintained by the National Center for Biotechnology Information (NCBI). For more details about the GenBank database, see

http://www.ncbi.nlm.nih.gov/Genbank/

Data = getgenbank('AccessionNumber', 'PropertyName', PropertyValue) searches for the accession number in the GenBank database and returns a MATLAB structure containing the following fields:

LocusName

LocusSequenceLength LocusNumberofStrands LocusTopology LocusMoleculeType LocusGenBankDivision LocusModificationDate Definition Accession Version GΙ Keywords Segment Source SourceOrganism Reference Comment Features BaseCount Sequence

getgenbank(..., 'ToFile', *ToFileValue*) returns a MATLAB structure containing information about the sequence and saves the information in a file. If you do not give a location or path to the file, the file is stored in the MATLAB current directory. Read a GenBank formatted file back into MATLAB using the function genbankread.

getgenbank(..., 'SequenceOnly', SequenceOnlyValue) returns only the sequence information without the metadata if SequenceOnly is true.

# **Examples**

Retrieve the sequence from chromosome 19 that codes for the human insulin receptor and store it in structure S.

```
S = getgenbank('M10051')
```

#### See Also

Bioinformatics Toolbox functions genbankread, getembl, getgenpept, getpdb

Retrieve sequence information from the GenPept database

#### **Syntax**

```
Data = getgenpept('AccessionNumber',
```

'PropertyName', PropertyValue)

getgenpept(..., 'ToFile', ToFileValue)

getgenpept(..., 'SequenceOnly', SequenceOnlyValue)

#### **Arguments**

AccessionNumber Unique identifier for a sequence record.

Enter a combination of letters and

numbers.

ToFileValue Property to specify the location and

filename for saving data. Enter either a filename or a path and filename supported

by your system (ASCII text file).

SequenceOnlyValue Property to control getting the sequence

only. Enter either true or false.

# **Description**

getgenpept retrieves a protein (amino acid) sequence and sequence information from the database GenPept. This database is a translation of the nucleotide sequences in GenBank and is maintained by the National Center for Biotechnology Information (NCBI). For more details about the GenBank database, see

http://www.ncbi.nlm.nih.gov/Genbank/

Data = getgenpept('AccessionNumber', 'PropertyName', PropertyValue) searches for the accession number in the GenPept database and returns a MATLAB structure containing the following fields:

LocusName LocusSequenceLength LocusNumberofStrands LocusTopology LocusMoleculeType LocusGenBankDivision LocusModificationDate Definition Accession Version GΙ **DBSource** Keywords Source SourceOrganism Reference Comment Features Sequence

getgenpept(..., 'ToFile', *ToFileValue*) returns a MATLAB structure containing information about the sequence and saves the information in a file. If you do not give a location or path to the file, the file is stored in the MATLAB current directory. Read a GenPept formatted file back into MATLAB using the function genpeptread.

getgenpept(..., 'SequenceOnly', SequenceOnlyValue) returns only the sequence information without the metadata if SequenceOnly is true.

# **Examples**

Retrieve the sequence for the human insulin receptor and store it in structure Seq.

```
Seq = getgenpept('AAA59174')
```

#### See Also

 ${\bf Bioinformatics\ Toolbox\ functions\ genpeptread,\ getemble,\ getgenbank,\ getpdb}$ 

#### Purpose Get Gene Expression Omnibus (GEO) data

# **Syntax** Data = getgeodata('AccessionNumber'

'PropertyName', PropertyValue)

getgeodata(..., 'ToFile', ToFileValue)

#### **Arguments**

AccessionNumber Unique identifier for a sequence record. Enter

a combination of letters and numbers.

ToFileValue Property to specify the location and filename

for saving data. Enter either a filename, or a path and filename supported by your system

(ASCII text file).

#### Description

Data = getgeodata('AccessionNumber', 'PropertyName', PropertyValue) searches for the accession number in the Gene Expression Omnibus database and returns a MATLAB structure containing the following fields:

Scope
Accession
Header
ColumnDescriptions
ColumnNames
Data

getgeodata(..., 'ToFile', *ToFileValue*) saves the data returned from the database to a file. Read a GenPept formatted file back into MATLAB using the function gensoftread.

For more information, see

http://www.ncbi.nlm.nih.gov/About/disclaimer.html

# getgeodata

**Examples** geoStruct = getgeodata('GSM1768')

See Also Bioinformatics Toolbox functions geosoftread, getgenbank, getgenpept

Retrieve multiple aligned sequences from the PFAM database

#### **Syntax**

PropertyValue)

gethmmalignment(..., 'ToFile', ToFileValue)
gethmmalignment(..., 'Type', TypeValue)

# **Arguments**

PFAMKey Unique identifier for a sequence record. Enter a

unique combination of letters and numbers.

*ToFileValue* Property to specify the location and filename for

saving data. Enter either a filename, or a path and filename supported by your system (ASCII text

file).

*TypeValue* Property to select the set of alignments returned.

Enter either 'seed' or 'full'.

# **Description**

AlignData = gethmmalignment('PFAMKey',

'PropertyName', PropertyValue) retrieves multiple aligned sequences from a profile hidden Markov model stored in the PFAM database and returns a MATLAB structure containing the following fields:

Header Sequence

gethmmalignment(..., 'ToFile', *ToFileValue*) saves the data returned from the PFAM database to a file. Read a FASTA formatted file with PFAM data back into MATLAB using the function fastaread.

gethmmalignment(..., 'Type', *TypeValue*) returns only the alignments used to generate the HMM model if Type='seed', and if Type='full', returns all alignments that fit the model. Default is 'full'.

# **Examples**

Retrieve a multiple alignment of the sequences used to train the HMM profile model for global alignment to the 7 transmembrane receptor, secretin family (PFAMKey = PF00002).

```
pfamalign = gethmmalignment(2,'Type','seed')
or
pfamalign = gethmmalignment('PF00002','Type','seed')
```

#### See Also

Bioinformatics Toolbox function fastaread

Retrieve profile hidden Markov models from the PFAM database

## **Syntax**

```
Model = gethmmprof('AccessionNumber',
```

'PropertyName', PropertyValue)

gethmmprof(..., 'ToFile', ToFileValue)
gethmmprof(..., 'Mode', ModeValue)

## **Arguments**

AccessionNumber Unique identifier for a sequence record. Enter

a unique combination of letters and numbers.

ToFileValue Property to specify the location and filename

for saving data. Enter either a filename or a path and filename supported by your system

(ASCII text file).

ModeValue Property to select returning the global or local

alignment mode. Enter either '1s' for the global alignment mode or 'fs' for the local alignment mode. Default value is '1s'.

## **Description**

Model = gethmmprof('AccessionNumber',

'PropertyName', PropertyValue) searches for the PFAM

family accession number in the PFAM database and returns a MATLAB

structure containing the following fields:

Name

PfamAccessionNumber
ModelDescription
ModelLength
Alphabet
MatchEmission
InsertEmission
NullEmission

```
BeginX
MatchX
InsertX
DeleteX
FlankingInsertX
```

gethmmprof(..., 'ToFile', *ToFileValue*) saves the data returned from the PFAM database in a file. Read a hmmprof formatted file back into MATLAB using the function pfamhmmread.

gethmmprof(..., 'Mode', *ModeValue*) selects either the global alignment model or the local alignment model.

## **Examples**

Retrieve a HMM profile model for global alignment to the 7 transmembrane receptor, secretin family. (PFAM key = PF00002)

```
hmmmodel = gethmmprof(2)

or

hmmmodel = gethmmprof('PF00002')
```

#### See Also

Bioinformatics Toolbox functions hmmprofalign, hmmprofstruct, pfamhmmread, showhmmprof

Retrieve protein structure information from the PDB database

## **Syntax**

```
Data = getpdb('PDBid',
```

'PropertyName', PropertyValue)

getpdb(..., 'ToFile', ToFileValue)

getpdb(..., 'MirrorSite', MirrorSiteValue)

## **Arguments**

PDBid Unique identifier for a protein structure

record. Each structure in the PDB is represented by a 4-character alphanumeric

identifier.

For example, 4hhb is the identification code

for hemoglobin.

ToFileValue Property to specify the location and

filename for saving data. Enter either a filename or a path and filename supported

by your system (ASCII text file).

MirrorSiteValue Property to select Web site. Enter either

http://rutgers.rcsb.org/pdb to use the Rutgers University Web site, or enter http://nist.rcsb.org/pdb for the National Institute of Standards and

Technology site.

## **Description**

getpdb retrieves sequence information from the Protein Data Bank. This database contains 3-D biological macromolecular structure data.

Data = getpdb('PDBid', 'PropertyName',PropertyValue) searches for the ID in the PDB database and returns a MATLAB structure containing the following fields:

```
Header
Title
Compound
Source
Keywords
ExperimentData
Authors
Journal
Remark1
Remark2
Remark3
Sequence
HeterogenName
HeterogenSynonym
Formula
Site
Atom
RevisionDate
Superseded
Remark4
Remark5
Heterogen
Helix
Turn
Cryst1
OriginX
Scale
Terminal
HeterogenAtom
Connectivity
```

getpdb(..., 'ToFile', *ToFileValue*) saves the data returned from the database to a file. Read a PDB formatted file back into MATLAB using the function pdbread.

getpdb(..., 'MirrorSite', *MirrorSiteValue*) allows you to choose a mirror site for the PDB database. The default site is the

San Diego Supercomputer Center, http://www.rcsb.org/pdb. See http://www.rcsb.org/pdb/mirrors.html for a full list of PDB mirror sites.

## **Examples**

Retrieve the structure information for the electron transport (heme protein) with PDB ID 5CYT.

pdbstruct = getpdb('5CYT')

## See Also

 $Bioinformatics \ Toolbox \ functions \ {\tt getgenbank}, \ {\tt getgenpept}, \\ {\tt pdbread}$ 

**Purpose** Retrieve sequence data from the PIR-PSD database

**Syntax** Data = getpir('AccessionNumber',

'PropertyName', PropertyValue)

getpir(..., 'ToFile', ToFileValue)

getpir(..., 'SequenceOnly', SequenceOnlyValue)

**Arguments** 

AccessionNumber Unique identifier for a sequence record. Enter

a unique combination of letters and numbers.

ToFileValue Property to specify the location and filename

for saving data. Enter either a filename or a path and filename supported by your system.

SequenceOnlyValue Property to control getting the sequence only.

Enter either true or false.

**Description** 

Data = getpir('AccessionNumber',

'PropertyName', PropertyValue) searches for the accession number in the PIR-PSD database, and returns a MATLAB

structure containing the following fields:

Entry
EntryType
Title
Organism
Date

Accessions Reference Genetics

Classification

Keywords Feature

```
Summary
Sequence
```

getpir(..., 'ToFile', *ToFileValue*) saves the data retrieved from the PIR-PSD database in a file. Read a PIR-PSD formatted file back into MATLAB using the function pirread.

getpir(..., 'SequenceOnly', SequenceOnlyValue) returns only the sequence information for the protein as a string if SequenceOnly is true.

The Protein Sequence Database (PIR-PSD) is maintained by the Protein Information Resource (PIR) division of the National Biomedical Research Foundation (NBRF), which is affiliated with Georgetown University Medical Center.

## **Examples**

Return a structure, pirdata, that holds the result of a query into the PIR-PSD database using 'cchu' as the search string.

```
pirdata = getpir('cchu')
pirdata =
             Entry: 'CCHU'
         EntryType: 'complete'
             Title: 'cytochrome c [validated] - human'
          Organism: [1x1 struct]
              Date: [1x1 struct]
        Accessions: 'A31764; A05676; I55192; A00001'
         Reference: {[1x1 struct] [1x1 struct] [1x1 struct]
                     [1x1 struct]}
          Genetics: {[1x1 struct]}
   Classification: [1x1 struct]
          Keywords: [1x157 char]
           Feature: {1x5 cell}
           Summary: [1x1 struct]
          Sequence: [1x105 char]
```

Return a string, pirdata, that holds the sequence information for the query 'cchu' in the PIR-PSD database.

```
pirseq = getpir('cchu', 'SequenceOnly', true)
```

Return a structure, pirdata, that holds the result of a query into the PIR database using 'cchu' as the search string. It also creates a text file, cchu.pir, in the current folder that holds the data retrieved from the PIR database. Note that the entire data retrieved from the database is stored in *ToFileValue* even if SequenceOnly is true.

```
pirdata = getpir('cchu', 'ToFile','cchu.pir')
```

## See Also

 $Bioinformatics \ Toolbox \ functions \ genpeptread, \ getgenpept, \ getpdb, \\ pdbread, \ pirread$ 

Purpose Return a Gonnet scoring matrix

Syntax gonnet

**Description** PAM 250 matrix recommended by Gonnet, Cohen & Benner in Science,

June 5, 1992. Values are rounded to the nearest integer for the

following amino acid order:

 $\texttt{C} \ \ \texttt{S} \ \ \texttt{T} \ \ \texttt{P} \ \ \texttt{A} \ \ \texttt{G} \ \ \texttt{N} \ \ \texttt{D} \ \ \texttt{E} \ \ \texttt{Q} \ \ \texttt{H} \ \ \texttt{R} \ \ \texttt{K} \ \ \texttt{M} \ \ \texttt{I} \ \ \texttt{L} \ \ \texttt{V} \ \ \texttt{F} \ \ \texttt{Y} \ \ \texttt{W} \ \ \texttt{X} \ \ ^{\star}.$ 

See Also Bioinformatics Toolbox functions dayhoff, pam

**Purpose** Read data results from a GenePix Results (GPR) file

**Syntax** GPRData = gprread('File',

'PropertyName', PropertyValue)

gprread(..., 'CleanColName', CleanColNameValue)

## **Arguments**

File GenePix Results formatted file (file

extension GPR). Enter a filename or a path

and filename.

CleanColNameValue Property to control creating column names

that can be used as MATLAB variable

names.

## **Description**

GPRData = gprread('File', 'PropertyName', PropertyValue) reads in GenePix results data from File and creates a MATLAB structure GPRData containing the following fields:

Header
Data
Blocks
Columns
Rows
Names
IDs

ColumnNames Indices Shape

gprread(..., 'CleanColName', *CleanColNameValue*) By default, CleanColName is false, and the column names in the GPR file contain spaces and some characters that cannot be used in MATLAB variable names. If you plan to use the column names as variable names in a

function then use this option with CleanColName set to true, and the function will return ColNames that are valid variable names.

The field Indices of the structure contains MATLAB indices that can be used for plotting heat maps of the data.

For more details on the GPR format, see

```
http://www.axon.com/GN GenePix File Formats.html
```

Sample data can be found at the following Web address. Save this file to your working directory to run the example below.

```
http://www.axon.com/genomics/Demo.gpr
```

GenePix is a registered trademark of Axon Instruments, Inc.

## **Examples**

```
% Read in a sample GPR file and plot the median
% background intensity for the 635nm channel.
gprStruct = gprread('Demo.gpr')
maimage(gprStruct,'B635 Median');
% Alternatively, create a similar plot using
% more basic graphics commands.

b635Col = find(strcmp(gprStruct.ColumnNames,'B635 Median'));
B635Median = gprStruct.Data(:,b635Col);
imagesc(B635Median(gprStruct.Indices));
colormap bone
colorbar
```

#### See Also

Bioinformatics Toolbox functions galread, maimage, sptread

Align a query sequence to a profile using hidden Markov model based alignment

## **Syntax**

## **Description**

hmmprofalign(Model, Seq) returns a string showing the profile alignment of amino acid (or nucleotide) sequence Seq to the hidden Markov model Model. Uppercase letters and dashes correspond to MATCH and DELETE states respectively (the combined count is equal to the number of states in the model). Lowercase letters are emitted by the INSERT states. For more information about the HMM profile, see hmmprofstruct.

[Alignment, Score] = hmmprofalign(Model, Seq) returns the score for the optimal alignment. Scores are computed using log-odd ratios for emission probabilities and log probabilities for state transitions.

hmmprofalign(..., 'ShowScore', *ShowScoreValue*) displays the scoring space and the winning path if ShowScore is true.

hmmprofalign(..., 'Flanks', *FlanksValue*)output sequence includes the symbols generated by the FLANKING INSERT states if Flanks is true. The default value is false.

## **Examples**

```
load('hmm_model_examples','model_7tm_2') % load a model example
load('hmm_model_examples','sequences') % load a sequence example
SCCR_RABIT=sequences(2).Sequence;
[a,s]=hmmprofalign(model_7tm_2,SCCR_RABIT,'showscore',true)
```

#### See Also

 $Bioinformatics\ Toolbox\ functions\ hmmprofestimate,\ hmmprofmerge,\ hmmprofstruct,\ showhmmprof$ 

Estimate profile HMM parameters using pseudocounts

#### **Syntax**

hmmprofestimate(Model, MultipleAlignment)

```
hmmprofestimate(..., 'A', AValue)
hmmprofestimate(..., 'Ax', AxValue)
hmmprofestimate(..., 'BE', BEValue)
hmmprofestimate(..., 'BDx', BDxValue)
```

## Description

hmmprofestimate(Model, MultipleAlignment) returns a structure with the fields containing the updated estimated parameters of a profile HMM. Symbol emission and state transition probabilities are estimated using the real counts and weighted pseudocounts obtained with the background probabilities. Default weight is A=20, the default background symbol emission for match and insert states is taken from Model.NullEmission, and the default background transition probabilities are the same as default transition probabilities returned by hmmprofstruct.

Model Construction: Multiple aligned sequences should contain uppercase letters and dashes indicating the model MATCH and DELETE states agreeing with Model.ModelLength. If model state annotation is missing, but MultipleAlignment is space aligned, then a "maximum entropy" criteria is used to select Model.ModelLength states.

Note: Insert and flank insert transition probabilities are not estimated, but can be modified afterwards using hmmprofstruct.

hmmprofestimate(..., 'A', *AValue*) sets the pseudocount weight A = value when estimating the symbol emission probabilities. Default value is 20.

hmmprofestimate(...,'Ax', *AxValue*) sets the pseudocount weight Ax = Axvalue when estimating the transition probabilities. Default value is 20.

## **hmmprofestimate**

hmmprofestimate(..., 'BE', *BEValue*) sets the background symbol emission probabilities. Default values are taken from Model.NullEmission.

hmmprofestimate(..., 'BMx', *BMxValue*) sets the background transition probabilities from any MATCH state ([M->M M->I M->D]). Default values are taken from hmmprofstruct.

hmmprofestimate(..., 'BDx', BDxValue) sets the background transition probabilities from any DELETE state ([D->M D->D]). Default values are taken from hmmprofstruct.

## See Also

 $Bioinformatics \ Toolbox \ functions \ hmmprofalign, \ hmmprofstruct, \\ showhmmprof$ 

Generate a random sequence drawn from the profile HMM

#### **Syntax**

```
Sequence = hmmprofgenerate(Model)
[Sequence, Profptr] = hmmprofgenerage(Model)
hmmprofgenerate(..., 'Align', AlignValue)
hmmprofgenerate(..., 'Flanks', FlanksValue)
```

hmmprofgenerate(..., 'Signature', SignatureValue)

## Description

Sequence = hmmprofgenerate(Model) returns a string showing a sequence of amino acids (or nucleotides) drawn from the profile MODEL. The length, alphabet, and probabilities of the Model are stored in a structure (see hmmprofstruct).

[Sequence, Profptr] = hmmprofgenerage(Model) returns a vector of the same length as the profile model pointing to the respective states in the output sequence. Null pointers (0) mean that such states do not exist in the output sequence, either because they are never touched (i.e. jumps from the BEGIN state to MATCH states or from MATCH states to the END state), or because DELETE states are not in the output sequence (not aligned output; see below).

hmmprofgenerate(..., 'Align', *AlignValue*) if Align is true, the output sequence is aligned to the model as follows: uppercase letters and dashes correspond to MATCH and DELETE states respectively (the combined count is equal to the number of states in the model). Lowercase letters are emitted by the INSERT or FLANKING INSERT states. If Align is false, the output is a plain sequence of uppercase symbols. The default value is true.

hmmprofgenerate(..., 'Flanks', *FlanksValue*) if Flanks is true the output sequence includes the symbols generated by the FLANKING INSERT states. The default value is false.

hmmprofgenerate(..., 'Signature', *SignatureValue*) if Signature is true, returns the most likely path and symbols. The default value is false.

# hmmprofgenerate

**Examples** load('hmm\_model\_examples','model\_7tm\_2') % load a model example

rand\_sequence = hmmprofgenerate(model\_7tm\_2)

See Also Bioinformatics Toolbox functions hmmprofalign, hmmprofstruct,

showhmmprof

Concatenate the prealigned strings of several sequences to a profile HMM

**Syntax** 

```
hmmprofmerge(Sequences)
hmmprofmerge(Sequences, Names)
hmmprofmerge(Sequences, Names, Scores)
```

### Description

hmmprofmerge (Sequences) displays a set of prealigned Sequences to aHMM model profile. The output is aligned corresponding to the HMM states.

Match states: Uppercase letters

Insert states: Lowercase letters or dots (\*)

Delete states: Dashes

(\*) Dots are added accordingly to contain inserts in other sequences. The input sequences must have the same number of profile states (i.e. the combined count of uppercase letters and dashes must be the same).

hmmprofmerge(Sequences, Names) labels the sequences with Names.

hmmprofmerge(Sequences, Names, Scores) sorts the displayed sequences using Scores.

A = hmmprofmerge(...) stores the output in A.

#### **Examples**

```
load('hmm_model_examples','model_7tm_2') %load model
load('hmm_model_examples','sequences') %load sequences
A=[];
for ind =1:length(sequences)
    [s,a]=hmmprofalign(model_7tm_2,sequences(ind).Sequence);
    A=strvcat(A,a);
end
hmmprofmerge(A,strvcat(sequences(:).Header))
```

#### See Also

Bioinformatics Toolbox functions hmmprofalign, hmmprofstruct

## Purpose Create a profile HMM structure

#### **Syntax**

#### Description

hmmprofstruct(Length) returns a structure with the fields containing the required parameters of a profile HMM. Length specifies the number of MATCH states in the model. All other mandatory model parameters are initialized to default values.

hmmprofstruct(Length, 'Field1', *FieldValues1*, ...) creates a profile HMM using the specified fields and parameters. All other mandatory model parameters are initialized to default values.

hmmprofstruct (Model, 'Field1', *Field1Values1*, ...) returns the updated profile HMM with the specified fields and parameters. All other mandatory model parameters are taken from the reference MODEL.

#### **HMM Profile Structure Format**

Model parameters fields (mandatory). All probability values are in the [0 1] range.

ModelLength Length of the profile (number of MATCH states)

Alphabet 'AA' or 'NT'. Default is 'AA'.

MatchEmission Symbol emission probabilities in the MATCH states Size is [ModelLength x AlphaLength]. Note: sum(S.MatchEmission, 2) = [1;1;1; ...;1]Default is 1/AlphaLength. InsertEmission Symbol emission probabilities in the INSERT state. Size is [ModelLength x AlphaLength]. Note: sum(S.InsertEmission,2) = [1;1;1; ...;1]Default is 1/AlphaLength. NullEmission Symbol emission probabilities in the MATCH and INSERT states for the NULL model. The NULL model is used to compute the log-odds ratio at every state and avoid overflow when the probabilities are propagated through the model. Size is  $[1 \times AlphaLength]$ . Note: sum(S.NullEmission) = 1

Default is 1/AlphaLength.

```
BeginX
                 BEGIN state transition probabilities
                  Format is
                    [B->D1 B->M1 B->M2 B->M3 .... B->Mend]
                 Notes:
                    sum(S.BeginX) = 1
                    For fragment profiles sum(S.BeginX(3:end)) = 0
                  Default is [0.01 0.99 0 0 ... 0].
MatchX
                  MATCH state transition probabilities
                  Format is
                    [M1->M2 M2->M3 ... M[end-1]->Mend;
                    M1->I1 M2->I2 ... M[end-1]->I[end-1];
                    M1->D2 M2->D3 ... M[end-1]->Dend;
                    M1->E M2->E ... M[end-1]->E ]
                 Notes:
                    sum(S.MatchX) = [11...1]
                    For fragment profiles sum(S.MatchX(4,:)) = 0
                  Default is repmat([0.998 0.001 0.001
                  0],profLength-1,1).
InsertX
                  INSERT state transition probabilities
                  Format is
                    [I1->M2 I2->M3 ... I[end-1]->Mend;
                    [I1->I1 I2->I2 ... I[end-1]->I[end-1]]
                 Note:
                    sum(S.InsertX) = [ 1 1 ... 1 ]
                  Default is repmat([0.5 0.5],profLength-1,1).
```

DeleteX DELETE state transition probabilities

Format is

Note:

$$sum(S.DeleteX) = [ 1 1 ... 1 ]$$

Default is repmat([0.5 0.5],profLength-1,1).

FlankingInsertX

Flanking insert states (N and C) used for LOCAL profile alignment.

Format is

Notes:

$$sum(S.FlankingInsertsX) = [1 1]$$

To force global alignment use

S.FlankingInsertsX = 
$$[1 \ 1; \ 0 \ 0]$$
  
Default is  $[0.01 \ 0.01; \ 0.99 \ 0.99]$ .

## **Annotation fields (optional)**

Name Model Name

IDNumber Identification Number

Description Short description of the model

A profile Markov model is a common statistical tool for modeling structured sequences composed of symbols . These symbols include

randomness in both the output (emission of symbols) and the state transitions of the process. Markov models are generally represented by state diagrams.

The figure shown below is a state diagram for a HMM profile of length 4. Insert, match, and delete states are in the regular part (middle section).

- Match state means that the target sequence is aligned to the profile at the specific location,
- Delete state represents a gap or symbol absence in the target sequence (also know as a silent state because it does not emit any symbol),
- Insert state represents the excess of one or more symbols in the target sequence that are not included in the profile.

Flanking states (S, N, B, E, C, T) are used for proper modeling of the ends of the sequence, either for global, local or fragment alignment of the profile. S, N, E, and T are silent while N and C are used to insert symbols at the flanks.

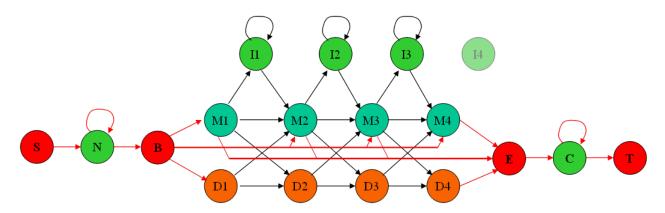

**Examples** 

hmmprofstruct(100, 'Alphabet', 'AA')

## See Also

 $Bioinformatics \ Toolbox \ functions \ \text{hmmprofalign}, \ \text{hmmprofestimate}, \\ \text{showhmmprof}$ 

Purpose Convert an amino acid sequence from an integer to a letter

representation

**Syntax** int2aa(SeqAA, 'PropertyName', PropertyValue)

int2aa(..., 'Case', CaseValue)

**Arguments** 

SeqAA Amino acid sequence. Enter a vector of integers

from the table Mapping Amino Acid Integers to Characters below. The array does not have to be of type integer, but it does have to contain only integer

numbers.

CaseValue Enter either 'upper' or 'lower'. Default is

'upper'.

## **Mapping Amino Acid Integers to Characters**

| Amino Acid                |     | Amino Acid    |      | Amino Acid                        |      |
|---------------------------|-----|---------------|------|-----------------------------------|------|
| Alanine                   | A 1 | Isoleucine    | I 10 | Tyrosine                          | Y 19 |
| Arginine                  | R 2 | Leucine       | L 11 | Valine                            | V 20 |
| Asparagine                | N 3 | Lysine        | K 12 | Aspartic<br>acid or<br>Asparagine | B 21 |
| Aspartic acid (aspartate) | D 4 | Methionine    | M 13 | Glutamic<br>acid or<br>Glutamine  | Z 22 |
| Cystine                   | C 5 | Phenylalanine | F 14 | Any amino<br>acid                 | X 23 |

| Amino Acid                |     | Amino Acid |      | Amino Acid                                |      |
|---------------------------|-----|------------|------|-------------------------------------------|------|
| Glutamine                 | Q 6 | Proline    | P 15 | Translation stop                          | * 24 |
| Glutamic acid (glutamate) | E 7 | Serine     | S 16 | Gap of indeterminate length               | - 25 |
| Glycine                   | G 8 | Threonine  | T 17 | Unknown or<br>any integer<br>not in table | ? 0  |
| Histidine                 | Н 9 | Tryptophan | W 18 |                                           |      |

## **Description**

int2aa converts a 1-by-N numeric array of integers representing amino acids to a 1-by-N array of type char using the table above.

int2aa(SeqAA) converts the amino acid sequence from integers into a sequence of characters representing the amino acids.

int2aa(SeqAA, 'Case', CaseValue) sets the output case of the nucleotide string. Default is uppercase.

## **Examples**

```
s = int2aa([13 1 17 11 1 21])
```

s =

MATLAB

## See Also

Bioinformatics Toolbox functions aminolookup, aa2int, int2nt, nt2int

**Purpose** Convert a nucleotide sequence from an integer to a letter representation

**Syntax** int2nt(SeqNT)

int2nt(..., 'Alphabet', AlphabetValue)
int2nt(..., 'Unknown', UnknownValue)

int2nt(..., 'Case', CaseValue)

**Arguments** 

SeqNT Enter a nucleotide sequence represented as an

integer array (vector). See Mapping Nucleotide

Characters to Integers on page 5–118.

Alphabet Value Property to select the nucleotide alphabet.

Enter either 'DNA' or 'RNA'.

UnknownValue Property to select the integer value for the

unknown character. Enter a character to map integers 16 or greater to an unknown character. The character must not be one of the nucleotide characters A, T, C, G or the ambiguous nucleotide characters N, R, Y, K, M, S, W, B, D, H, or V. The

default character is \*.

CaseValue Property to select the letter case for the

nucleotide sequence. Enter either 'upper' or

'lower'.

#### **Mapping Nucleotide Integers to Characters**

| Nucleotide<br>Base                      |     | Nucleotide<br>Base       |      | Nucleotide<br>Base            |      |
|-----------------------------------------|-----|--------------------------|------|-------------------------------|------|
| Adenosine                               | 1-A | R - A, G (purine)        | 6-R  | B - T, G, C                   | 12-B |
| Cystine                                 | 2-C | Y - T, C<br>(pyrimidine) | 7-Y  | D - A, T, G                   | 13-D |
| Guanine                                 | 3–G | K - G, T (keto)          | 8–K  | H - A, T, C                   | 14-H |
| Thymidine with Alphabet = 'DNA'         | 4—T | M - A, C (amino)         | 9-M  | V - A, G, C                   | 15-V |
| U - uridine<br>with Alphabet<br>= 'RNA' | 4–U | S - G, C (strong)        | 10-S | - Gap of indeterminate length | 16-  |
| N - A, T, G, C<br>(any)                 | 5-N | W - A, T (weak)          |      | * Unknown<br>(default)        | 0-*  |

## **Description**

int2nt converts a 1-by-N numeric array of integers representing nucleotide bases to a 1-by-N character array.

int2nt(SeqNT) maps integers 16 and greater to the unknown character \*. Standard nucleotide bases are mapped and ambiguous nucleotide bases are mapped.

int2nt(..., 'Alphabet', AlphabetValue) defines the nucleotide
alphabet to use. The default value is 'DNA', which uses the symbols A,

 $T,\,C,\,and\,G.$  If Alphabet is set to 'RNA', the symbols  $A,\,C,\,U,\,G$  are used instead.

int2nt(..., 'Unknown', *UnknownValue*) defines the character to represent an unknown nucleotide base. The default character is '\*'.

int2nt(..., 'Case', *CaseValue*) sets the output case of the nucleotide string. The default is uppercase.

## **Examples**

Enter a sequence of integers as a MATLAB vector (space or comma-separated list with square brackets).

```
s = int2nt([1 2 4 3 2 4 1 3 2])
s =
    ACTGCTAGC
```

Define a symbol for unknown numbers 16 and greater.

```
si = [1 2 4 20 2 4 40 3 2];
s = int2nt(si, 'unknown', '#')
s =
ACT#CT#GC
```

## See Also

Bioinformatics Toolbox function nt2int

**Purpose** Join two sequences to produce the shortest supersequence

**Syntax** SeqNT3 = joinseq(SeqNT1, SeqNT2)

**Arguments** 

SeqNT1, SeqNT2 Nucleotide sequences.

**Description** 

joinseq(SeqNT1, SeqNT2) creates a new sequence that is the shortest supersequence of Seq1 and Seq2. If there is no overlap between the sequences, then SeqNT2 is concatenated to the end of SeqNT1. If the length of the overlap is the same at both ends of the sequence, then the overlap at the end of SeqNT1 and the start of SeqNT2 is used to join the sequences.

If SeqNT1 is a subsequence of SeqNT2, then SeqNT2 is returned as the shortest supersequence and vice versa.

**Examples** 

```
seq1 = 'ACGTAAA';
seq2 = 'AAATGCA';
joined = joinseq(seq1,seq2)

joined =
    ACGTAAATGCA
```

See Also

MATLAB functions cat, paren, strcat, strfind

Display a box plot for microarray data

## **Syntax**

```
maboxplot(Data)
maboxplot(Data,ColumnName)
maboxplot(MasStruct, FieldName)

maboxplot(..., 'Title', TitleValue)
maboxplot(..., 'Notch', NotchValue)
maboxplot(..., 'Symbol', SymbolValue)
maboxplot(..., 'Orientation', OrientationValue)
maboxplot(..., 'WhiskerLength', WhiskerLengthValue)

H = maboxplot(...)
[H, HLines] = maboxplot(...)
```

## **Description**

maboxplot(Data) displays a box plot of the values in the columns of Data. Data can be a numeric array or a structure containing a field called Data.

maboxplot(Data,ColumnName) labels the box plot column names. For microarray data structures that are block based, maboxplot creates a box plot of a given field for each block.

maboxplot(MasStruct, FieldName) displays a box plot of field FieldName for each block in microarray data structure MasStruct.

maboxplot(..., 'Title', *TitleValue*) allows you to specify the title of the plot. The default Title is FieldName.

maboxplot(..., 'Notch', *NotchValue*) if Notch is true, draws notched boxes. The default is false to show square boxes.

maboxplot(..., 'Symbol', *SymbolValue*) allows you to specify the symbol used for outlier values. The default Symbol is '+'.

maboxplot(..., 'Orientation', *OrientationValue*) allows you to specify the orientation of the box plot. The choices are 'Vertical' and 'Horizontal'. The default is 'Vertical'.

maboxplot(..., 'WhiskerLength', WhiskerLengthValue) allows you to specify the whisker length for the box plot. WhiskerLength defines the maximum length of the whiskers as a function of the interquartile range (IQR) (default = 1.5). The whisker extends to the most extreme data value within WhiskerLength\*IQR of the box. If WhiskerLength = 0, then maboxplot displays all data values outside the box, using the plotting symbol Symbol.

H = maboxplot(...) returns the handle of the box plot axes.

[H, HLines] = maboxplot(...) returns the handles of the lines used to separate the different blocks in the image.

## **Examples**

```
load yeastdata
maboxplot(yeastvalues,times);
xlabel('Sample Times');
% Using a structure
geoStruct = getgeodata('GSM1768');
maboxplot(geoStruct);
% For block-based data
madata = gprread('mouse_a1wt.gpr');
maboxplot(madata,'F635 Median');
figure
maboxplot(madata,'F635 Median - B635','TITLE',...
'Cy5 Channel FG - BG');
```

#### See Also

Bioinformatics Toolbox functions maboxplot, maimage, mairplot, maloglog, malowess

Statistics Toolbox function boxplot

Display a spatial image for microarray data

maimage(X, FieldName)

## **Syntax**

```
maimage(..., 'Title', TitleValue)
maimage(..., 'ColorBar', ColorBarValue)
maimage(..., 'HandleGraphicsPropertyName' PropertyValue)
H = maimage(...)
[H, HLines] = maimage(...)
```

## **Description**

maimage(X, FieldName) displays an image of field FieldName from microarray data structure X. Microarray data can be GenPix Results (GPR) format.

maimage(..., 'Title', *TitleValue*) allows you to specify the title of the plot. The default title is FieldName.

maimage(..., 'ColorBar', *ColorBarValue*) if ColorBar is true, a colorbar is shown. If ColorBar is false, no colorbar is shown. The default is for the colorbar to be shown.

maimage(..., 'HandleGraphicsPropertyName' PropertyValue) allows you to pass optional Handle Graphics property name/property value pairs to the function. For example, a name/value pair for color could be maimage(..., 'color' 'r').

H = maimage(...) returns the handle of the image.

[H, HLines] = maimage(...) returns the handles of the lines used to separate the different blocks in the image.

## **Examples**

See Also

Bioinformatics Toolbox functions mairplot, maloglog

Display intensity versus ratio scatter plot for microarray signals

## **Syntax**

mairplot(X, Y)

```
mairplot(..., 'FactorLines', N)
mairplot(..., 'Title', TitleValue)
mairplot(..., 'Labels', LabelsValue)
maimage(..., 'HandleGraphicsPropertyName' PropertyValue)
[Intensity, Ratio] = mairplot(...)
[Intensity, Ratio, H] = mairplot(...)
```

## **Description**

mairplot(X, Y) creates an intensity versus ratio scatter plot of X versus Y.

mairplot(..., 'FactorLines', N) adds lines showing a factor of N change.

mairplot(..., 'Title', *TitleValue*) allows you to specify a title for the plot.

mairplot(..., 'Labels', *LabelsValue*) allows you to specify a cell array of labels for the data. If labels are defined, then clicking a point on the plot shows the label corresponding to that point.

maimage(..., 'HandleGraphicsPropertyName' PropertyValue) allows you to pass optional Handle Graphics property name/property value pairs to the function.

[Intensity, Ratio] = mairplot(...) returns the intensity and ratio values.

[Intensity, Ratio, H] = mairplot(...) returns the handle of the plot.

#### **Examples**

```
maStruct = gprread('mouse_a1wt.gpr');
cy3data = maStruct.Data(:,36);
cy5data = maStruct.Data(:,37);
positiveVals = (cy3data>0) & (cy5data>0);
```

## See Also

Bioinformatics Toolbox functions maboxplot, maloglog, malowess

Create a loglog plot of microarray data

maloglog(X, Y)

## **Syntax**

```
maloglog(..., 'FactorLines', N)
maloglog(..., 'Title', TitleValue)
maloglog(..., 'Labels', LablesValues)
maloglog(..., HandleGraphics name/value)
H = maloglog(...)
```

## **Description**

maloglog(X, Y) creates a loglog scatter plot of X versus Y.

maloglog(..., 'FactorLines', N) adds lines showing a factor of N change.

maloglog(..., 'Title', *TitleValue*) allows you to specify a title for the plot.

maloglog(..., 'Labels', *LabelsValues*) allows you to specify a cell array of labels for the data. If Labels is defined, then clicking a point on the plot shows the label corresponding to that point.

maloglog(..., HandleGraphics name/value) allows you to pass optional Handle Graphics property name/property value pairs to the function.

H = maloglog(...) returns the handle to the plot.

## **Examples**

#### See Also

Bioinformatics Toolbox functions madoxplot, mairplot

Smooth microarray data using the Lowess method

## **Syntax**

```
malowess(..., 'Order', OrderValue)
malowess(..., 'Robust', RobustValue)
malowess(..., 'Span', SpanValue)
```

YSmooth = malowess(X, Y)

## **Description**

YSmooth = malowess(X, Y) smooths scatter data X, Y using the Lowess smoothing method. The default window size is 10% of the length of X.

malowess(..., 'Order', *OrderValue*) allows you to choose the order of the algorithm. This can be 1 (linear fit) or 2 (quadratic fit). The default order is 1. Note that the MATLAB Curve Fitting Toolbox refers to Lowess smoothing of order 2 as Loess smoothing.

malowess(..., 'Robust', *RobustValue*) uses a robust fit when Robust is set to true. This option can take a long time to calculate.

malowess(..., 'Span', *SpanValue*) allows you to modify the window size for the smoothing function. If Span is less than 1, the window size is taken to be a fraction of the number of points in the data. If Span is greater than 1, the window is of size Span. The default value is 0.05,which corresponds to a window size equal to 5% of the number of points in X.

## **Examples**

```
maStruct = gprread('mouse_a1wt.gpr');
cy3data = maStruct.Data(:,4);
cy5data = maStruct.Data(:,13);
[x,y] = mairplot(cy3data, cy5data);
drawnow
ysmooth = malowess(x,y);
hold on;
plot(x,ysmooth,'rx');
ynorm = y - ysmooth;
```

# malowess

# See Also

 $Bioinformatics \ Toolbox \ functions \ {\tt mairplot}, \ {\tt maloglog}, \ {\tt mamadnorm}, \\ {\tt mameannorm}$ 

Normalize microarray data by median absolute deviation (MAD)

#### **Syntax**

```
XNorm = mamadnorm(X)
[XNorm, MAD] = mamadnorm(X)
mamadnorm(..., 'Global', GlobalValue)
```

#### Description

XNorm = mamadnorm(X) divides the values in each column of X by the MAD of the column.

[XNorm, MAD] = mamadnorm(X) returns the median absolute deviation.

mamadnorm(..., 'Global', *GlobalValue*) if Global is true, divides the values in the data set by the global MAD, as opposed to the MAD of each column of the data.

#### **Examples**

#### See Also

Bioinformatics Toolbox functions malowess, mameannorm

Normalize microarray data using the global mean

#### **Syntax**

```
XNorm = mameannorm(X)
[XNorm, ColMean] = mameannorm(X)
mameannorm(..., 'Prctile', PrctileValue)
mameannorm(..., 'Global', GlobalValue)
```

## **Description**

XNorm = mameannorm(X) divides the values in each column of X by the mean column intensity.

[XNorm, ColMean] = mameannorm(X) returns the column means used to scale the data.

mameannorm(..., 'Prctile', *PrctileValue*) scales the mean of the percentile Prctile for the data. This is useful to prevent large outliers from skewing the normalization.

mameannorm(..., 'Global', *GlobalValue*) if Global is true, divides the values in the data set by the global mean of the data, as opposed to the mean of each column of the data.

## **Examples**

#### See Also

Bioinformatics Toolbox functions malowess, mamadnorm

**Purpose** Calculate the molecular weight of an amino acid sequence

**Syntax** molweight(SeqAA)

**Arguments** 

SeqAA Amino acid sequence. Enter a character string or a

vector of integers from the table Standard Genetic

Code on page 5–7.

**Description** molweight (SeqAA) calculates the molecular weight for SeqAA.

**Examples** Get the protein sequence for cytochrome c and determine its molecular

weight.

```
pirdata = getpir('cchu','SequenceOnly',true)
mwcchu = molweight(pirdata)
```

mwcchu = 1.1749e+004

See Also Bioinformatics Toolbox functions aacount, atomiccomp

Count the number of n-mers in a nucleotide or amino acid sequence

## **Syntax**

nmercount(Seq, Length)

# **Arguments**

Seq Nucleotide or amino acid sequence. Enter a

character string.

Length of n-mer to count. Enter an integer.

#### **Description**

nmercount(Seq, Length) counts the number of n-mers or patterns of a specific length in a sequence.

## **Examples**

Count the number of n-mers in an amino acid sequence and display the first six rows in the cell array.

```
S = getgenpept('AAA59174', 'SequenceOnly', true)
nmers = nmercount(S,4);
nmers(1:6,:)
ans =
    'apes'
               [2]
    'dfrd'
               [2]
    'eslk'
               [2]
    'frdl'
               [2]
    'gnys'
               [2]
    'lkel'
               [2]
```

#### See Also

Bioinformatics Toolbox functions basecount, codoncount, dimercount

Convert a sequence of nucleotides to a sequence of amino acids

#### **Syntax**

nt2aa(SeqNT, 'PropertyName', PropertyValue)

nt2aa(..., 'Frame', FrameValue)

nt2aa(..., 'GeneticCode', GeneticCodeValue)

nt2aa(..., 'AlternativeStartCodons', AlternativeValue)

## **Arguments**

SeqNT DNA nucleotide sequence. Enter a character

string with only the characters A, T, C, and G. You cannot use the character U, ambiguous

characters, or a hyphen.

FrameValue Property to select a frame. Enter 1, 2, 3, or

'ALL'. Default value is 1.

GeneticCodeValue Property to select a genetic code. Enter a code

number or code name from the table Genetic Code on page 5–115. If you use a code name, you can truncate the name to the first two

characters of the name.

Alternative Value Property to control the use of alternative

codons. Enter true or false. Default is true.

#### **Genetic Code**

| Code Number | Code Name                |  |  |
|-------------|--------------------------|--|--|
| 1           | Standard                 |  |  |
| 2           | Vertebrate Mitochondrial |  |  |
| 3           | Yeast Mitochondrial      |  |  |

| Code Number | Code Name                                                                        |
|-------------|----------------------------------------------------------------------------------|
| 4           | Mold, Protozoan, and<br>Coelenterate Mitochondrial and<br>Mycoplasma/Spiroplasma |
| 5           | Invertebrate Mitochondrial                                                       |
| 6           | Ciliate, Dasycladacean, and Hexamita<br>Nuclear                                  |
| 9           | Echinoderm Mitochondrial                                                         |
| 10          | Euplotid Nuclear                                                                 |
| 11          | Bacterial and Plant Plastid                                                      |
| 12          | Alternative Yeast Nuclear                                                        |
| 13          | Ascidian Mitochondrial                                                           |
| 14          | Flatworm Mitochondrial                                                           |
| 15          | Blepharisma Nuclear                                                              |
| 16          | Chlorophycean Mitochondrial                                                      |
| 21          | Trematode Mitochondrial                                                          |
| 22          | Scenedesmus Obliquus Mitochondrial                                               |
| 23          | Thraustochytrium Mitochondrial                                                   |

# **Description**

nt2aa(SeqNT, 'PropertyName', PropertyValue) converts a nucleotide sequence to an amino acid sequence using the standard genetic code.

nt2aa(..., 'Frame', *FrameValue*) converts a nucleotide sequence for a specific reading frame to an amino acid sequence. If *FrameValue* equals 'ALL', then the three reading frames are converted and the output is a 3-by-1 cell array.

nt2aa(..., 'GeneticCode', *GeneticCodeValue*) converts a nucleotide sequence to an amino acid sequence using a specific genetic code.

nt2aa(..., 'AlternativeStartCodons', *AlternativeValue*) controls the use of alternative start codons. By default, AlternativeStartCodons is set to true, and if the first codon of a sequence corresponds to a known alternative start codon, the codon is translated to methionine.

If this option is set to false, then alternative start codons at the start of a sequence are translated to their corresponding amino acids for the genetic code that you use, which might not necessarily be methionine. For example, in the human mitochondrial genetic code, AUA and AUU are known to be alternative start codons.

For more details of alternative start codons, see

www.ncbi.nlm.nih.gov/Taxonomy/Utils/wprintgc.cgi?mode=t#SG1

# **Examples**

Convert the gene ND1 on the human mitochondria genome.

```
mitochondria = getgenbank('NC_001807','SequenceOnly',true)
gene = mitochondria (3308;4264)
protein1 = nt2aa(gene,'GeneticCode', 2)
protein2 = getgenpept('NP 536843',SequenceOnly',true)
```

Convert the gene ND2 on the human mitochondria genome. In this case, the first codon is att, which is converted to M, while later att codons are converted to I. If you set 'AlternativeStartCodons' to false, then the first codon att is converted to I.

```
mitochondria = getgenbank('NC_001807','SequenceOnly',true)
gene = mitochondria (3371:4264)
protein1 = nt2aa(gene,'GeneticCcode',2)
protein2 = getgenpept('NP_536844', 'SequenceOnly',true)
```

#### See Also

Bioinformatics Toolbox functions aa2nt, geneticcode, revgeneticcode

# **Purpose** Convert a nucleotide sequence from a letter to an integer representation

**Syntax** nt2int(SeqNT, 'PropertyName', PropertyValue)

nt2int(..., 'Unknown', UnknownValue)
nt2int(..., 'ACGTOnly', ACGTOnlyValue)

# **Arguments**

| SeqNT         | Nucleotide sequence. Enter a string with the characters A, C, T, G, and U. If ACGTOnly is false, you can also include characters for the ambiguous nucleotide bases N, R, Y, K, M, S, W, B, D, H, and V. See table Mapping Nucleotide Characters to Integers on page 5–118. |
|---------------|----------------------------------------------------------------------------------------------------|
| UnknownValue  | Property to select the integer for unknown characters. Enter an integer. Maximum value is 255. Default value is 0.                                                                                                    |
| ACGTOnlyValue | Property to control the use of ambiguous nucleotides. Enter either true or false.                                                                                                    |

## **Mapping Nucleotide Characters to Integers**

| Base      |     | Base              |     | Base    |      |
|-----------|-----|-------------------|-----|---------|------|
| Adenosine | A—1 | A, G (purine)     | R—6 | T, G, C | R—12 |
| Cytidine  | C—2 | T, C (pyrimidine) | Y—7 | A, T, G | Y—13 |
| Guanine   | G—3 | G, T (keto)       | K—8 | A, T, C | K—14 |
|           |     |                   |     |         |      |
|           |     |                   |     |         |      |

| Base             |     | Base          |      | Base                        |          |
|------------------|-----|---------------|------|-----------------------------|----------|
| Thymidine        | T—4 | A, C (amino)  | M—9  | A, G, C                     | V—15     |
| Uridine          | U—4 | G, C (strong) | S—10 | Gap of indeterminate length | -<br>—16 |
| A, T, G, C (any) | N—5 | A, T (weak)   | W—11 | Unknown<br>(default)        | *—0      |

# **Description**

 ${\tt nt2int}$  converts a character string of nucleotide bases to a 1-by-N array of integers.

nt2int(SeqNT, 'PropertyName', PropertyValue) converts a nucleotide sequence of characters into an array of integers. Unknown characters are mapped to 0.

nt2int(SeqNT, 'Unknown', *UnknownValue*) defines the number used to represent unknown nucleotides. The default value is 0.

<code>nt2int(SeqNT,'ACGTOnly', ACGTONlyValue)</code> if ACGTOnly is true, the ambiguous nucleotide characters  $(N,\,R,\,Y,\,K,\,M,\,S,\,W,\,B,\,D,\,H,\,and\,V)$  are represented by the unknown nucleotide number.

# **Examples**

Convert a nucleotide sequence with letters to numbers.

#### See Also

Bioinformatics Toolbox function int2nt

Plot the density of nucleotides along a sequence

#### **Syntax**

```
ntdensity(SeqNT, 'PropertyName', PropertyValue)
```

## **Arguments**

SeqNT

Nucleotide sequence. Enter a string of characters from the table Mapping Nucleotide Characters to Integers on page 5–118.

## **Description**

ntdensity(SeqNT) plots the density of nucleotides A, T, C, G in sequence SeqNT.

Denstity = ntdensity(SeqNT, 'PropertyName', PropertyValue) returns a MATLAB structure with the density of nucleotides A, C, G, and T.

ntdensity(..., 'Window', *WindowValue*) uses a window of length Window for the density calculation. The default value is length(SeqNT)/20.

[Density, HighCG] = ntdensity(..., 'CGThreshold', CGThresholdValue) returns indices for regions where the CG content of SeqNT is greater than CGThreshold. The default value for CGThreshold is 5.

#### **Examples**

```
s = randseq(1000, 'alphabet', 'dna');
ndensity(s)
```

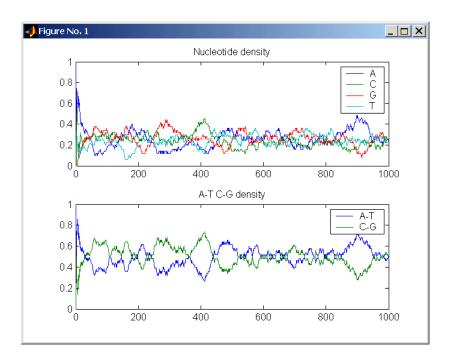

See Also

Bioinformatics Toolbox functions basecount, codoncount, dimercount

MATLAB function filter

**Purpose** Return a NUC44 scoring matrix for nucleotide sequences

**Syntax** ScoringMatrix = nuc44

**Description** The nuc44 scoring matrix uses ambiguous nucleotide codes and

probabilities rounded to the nearest integer.

Scale = 0.277316

Expected score = -1.7495024, Entropy = 0.5164710 bits

Lowest score = -4, Highest score = 5

Order: A C G T R Y K M S W B D H V N

[Matrix, MatrixInfo] = nuc44 returns the structure of information

about the matrix with Name and Order.

Globally align two sequences using the Needleman-Wunsch algorithm

## **Syntax**

nwalign(..., 'ScoringMatrix', ScoringMatrixValue)
nwalign(..., 'GapOpen', GapOpenValue)
nwalign(..., 'ExtendGap', ExtendGapValue)
nwalign(..., 'Alphabet', AlphabetVlaue)

## **Arguments**

Seq1, Seq2 Nucleotide or amino acid sequences.

ScoringMatrixValue Enter the name of a scoring matrix. Values

are 'PAM40', 'PAM250', DAYHOFF, GONNET, 'BLOSUM30' increasing by 5 to 'BLOSUM90',

'BLOSUM62', or 'BLOSUM100'.

The default value when AlphabetValue = 'aa' is 'BLOSUM50', while the default value when

AlphabetValue = 'nt' is nuc44.

GapOpenValue Property to specify the penalty for opening a

gap. The default value is 8.

ExtendGapValue Property to specify the penalty for extending

a gap. If ExtendGap is not specified, then the

default value is equal to GapOpen.

Alphabet Value Property to select the type of sequence. Value is

either 'AA' or 'NT'. The default value is 'AA'.

#### **Description**

[Score, Alignment] = nwalign(Seq1, Seq2, 'PropertyName', PropertyValue) returns a string showing an optimal global alignment for the sequences. Amino acids that match are indicated with the

symbol |, while related amino acids (nonmatches with a positive scoring matrix value) are indicated with the symbol :. Units for Score are bits.

nwalign(..., 'ScoringMatrix', ScoringMatirxValue) specifies the scoring matrix to use for the alignment.

nwalign(..., 'GapOpen', *GapOpenValue*) specifies the penalty for opening a gap in the alignment.

nwalign(..., 'ExtendGap', *ExtendGapValue*) specifies the penalty for extending a gap in the alignment. If ExtendGap is not specified, then extensions to gaps are scored with the same value as GapOpen.

nwalign(..., 'Alphabet', *AlphabetValue*) specifies amino acid or nucleotide sequences.

[Score, Alignment] = nwalign('VSPAGMASGYD','IPGKASYD')

## **Examples**

Globally align two amino acid sequences.

```
Score =
7.3333

Alignment =
VSPAGMASGYD
: | | | | |
I-P-GKAS-YD

Select scoring matrix and gap penalty.

[Score, Alignment] = nwalign('IGRHRYHIGG', 'SRYIGRG', ...
'scoringmatrix', 'pam250', ...
'gapopen',5)

Score =
2.3333
Alignment =

IGRHRYHIG-G
: | | | | |
```

-S--RY-IGRG

See Also

 $Bioinformatics\ Toolbox\ functions\ {\tt blosum},\ {\tt dayhoff},\ {\tt gonnet},\ {\tt nt2aa},\ {\tt showalignment},\ {\tt swalign}$ 

Find palindromes in a sequence

## **Syntax**

```
[Position, Length] = palindromes(SeqNT)
[Postion, Length, Pal] = palindromes(SeqNT)

palindromes(..., 'Length', LengthValue)
palindromes(..., 'Complement', ComplementValue)
```

## **Arguments**

SeqNT Nucleotide. Enter a character string.

## **Description**

[Position, Length] = palindromes(SeqNT) finds all palindromes in sequence SeqNT with a length greater than or equal to 6, and returns the starting indices, Position, and the lengths of the palindromes, Length.

[Position, Length, Pal] = palindromes(SeqNT) also returns a cell array Pal of the palindromes.

palindromes (..., 'Length', LengthValue) finds all palindromes longer than or equal to Length. The default value is 6.

palindromes(..., 'Complement', *ComplementValue*) finds complementary palindromes if Complement is true, that is, where the elements match their complementary pairs A-T(or U) and C-G instead of an exact nucleotide match.

## **Examples**

```
[p,1,s] = palindromes('GCTAGTAACGTATATATAT')
```

```
p = 11 12 1 = 7 7 s =
```

```
'TATATAT'
       'ATATATA'
  [pc,lc,sc] = palindromes('GCTAGTAACGTATATATAAT',...
                             'Complement', true);
Find the palindromes in a random nucleotide sequence.
  a = randseq(100)
  a =
  TAGCTTCATCGTTGACTTCTACTAA
  AAGCAAGCTCCTGAGTAGCTGGCCA
  AGCGAGCTTGCTTGTGCCCGGCTGC
  GGCGGTTGTATCCTGAATACGCCAT
  [pos,len,pal]=palindromes(a)
  pos =
      74
  len =
  pal =
       'GCGGCG'
```

Return a PAM scoring matrix

## **Syntax**

```
ScoringMatrix = pam(N, 'PropertyName', PropertyValue)
[ScoringMatrix, MatrixInfo] = pam(N)
ScoringMatrix = pam( 'Extended' false)
```

```
ScoringMatrix = pam(..., 'Extended', false)
ScoringMatrix = pam(..., 'Order', 'OrderString')
```

## **Arguments**

N Supported values of N are 10:10:500. The default ordering of the output is A R N D C Q E G H I L K

MFPSTWYVBZX\*.

## **Description**

ScoringMatrix = pam(N, 'PropertyName', *PropertyValue*) returns a PAM scoring matrix for amino acid sequences.

[ScoringMatrix, MatrixInfo] = pam(N) returns a structure with information about the PAM matrix. The fields in the structure are Name, Scale, Entropy, Expected, and Order.

B = pam(..., 'Extended', 'ExtendedValue') returns a scoring matrix with the 20 amino acid characters if Extended is false. It does not include ambiguous and stop characters B, Z, X, and \*.

B = pam(..., 'Order', 'OrderString') returns a PAM matrix ordered by the amino acid sequence in Order. If Order does not contain the extended characters B, Z, X, and \*, then these characters are not returned.

PAM50 substitution matrix in 1/2 bit units, Expected score = -3.70, Entropy = 2.00 bits, Lowest score = -13, Highest score = 13.

PAM250 substitution matrix in 1/3 bit units, Expected score = -0.844, Entropy = 0.354 bits, Lowest score = -8, Highest score = 17.

**Examples** Get the PAM matrix with N = 50.

PAM50 = pam(50)

PAM250 = pam(250, 'Order', 'CSTPAGNDEQHRKMILVFYW')

See Also Bioinformatics Toolbox functions blosum, dayhoff, gonnet

**Purpose** Visualize the intermolecular distances in a PDB file

**Syntax** pdbdistplot('PDBid')

pdbdistplot('PDBid', Distance)

**Arguments** 

PDBid Unique identifier for a protein structure record. Each

structure in the PDB is represented by a 4-character

alphanumeric identifier.

For example, 4hhb is the identification code for

hemoglobin.

Distance Threshold distance in Angstroms shown on a spy plot.

Default value is 7.

Description

pdbdistplot displays the distances between atoms and amino acids in a PDB structure.

pdbdistplot('PDBid') retrieves the entry PDBid from the Protein Data Bank (PDB) database and creates a heat map showing interatom distances and a spy plot showing the residues where the minimum distances apart are less than 7 Angstroms. PDBid can also be the name of a variable or a file containing a PDB MATLAB structure.

pdbdistplot('PDBid', Distance) specifies the threshold distance shown on a spy plot.

**Examples** 

Show spy plot at 7 Angstroms of the protein cytochrome C from albacore tuna.

```
pdbdistplot('5CYT');
```

Now take a look at 10 Angstroms.

```
pdbdistplot('5CYT',10);
```

See Also

Bioinformatics Toolbox functions getpdb, pdbread

**Purpose** Read data from a Protein Data Bank (PDB) file

**Syntax** PDBData = pdbread('File')

**Arguments** 

File Protein Data Bank (PDB) formatted file (ASCII text file).

Enter a filename, a path and filename, or a URL pointing to a file. File can also be a MATLAB character array that

contains the text for a PDB file.

**Description** 

The Protein Data Bank (PDB) is an archive of experimentally determined three-dimensional protein structures. pdbread reads data from a PDB formatted file into MATLAB.

PDBData = pdbread('File') reads the data in PDB formatted text file File and stores the data in the MATLAB structure PDBData.

The data stored in each record of the PDB file is converted, where appropriate, to a MATLAB structure. For example, the ATOM records in a PDB file are converted to an array of structures with the following fields: AtomSerNo, AtomName, altLoc, resName, chainID, resSeq, iCode, X, Y, Z, occupancy, tempFactor, segID, element, and charge.

The sequence information from the PDB file is stored in the Sequence field of PDBData. The sequence information is itself a structure with the fields NumOfResidues, ChainID, ResidueNames, and Sequence. The field ResidueNames contains the three-letter codes for the sequence residues. The field Sequence contains the single-letter codes for the sequence. If the sequence has modified residues, then the ResidueNames might not correspond to the standard three-letter amino acid codes, in which case the field Sequence will contain a ? in the position corresponding to the modified residue.

For more information about the PDB format, see

```
http://www.rcsb.org/pdb/docs/format/pdbguide2.2/
guide2.2_frame.html
```

# **Examples**

Get information for the human hemoglobin protein with number 1A00 from the Protein Data Bank, store information in the file collagen.pdb, and then read the file back into MATLAB.

```
getpdb( '1A00','ToFile', 'collagen.pdb')
pdbdata = pdbread('collagen.pdb')
```

#### See Also

Bioinformatics Toolbox functions genpeptread, getpdb, getgenpept

Purpose Read data from a PFAM-HMM file

**Syntax** Data = pfamhmmread('File')

**Arguments** 

File PFAM-HMM formatted file. Enter a filename, a path

and filename, or a URL pointing to a file. File can also be a MATLAB character array that contains the text of

a PFAM-HMM file.

Description

pfamhmmread reads data from a PFAM-HHM formatted file (file saved with the function gethmmprof) and creates a MATLAB structure.

Data = pfamhmmread('File') reads from File a Hidden Markov Model described by the PFAM format, and converts it to the MATLAB structure Data, containing fields corresponding to annotations and parameters of the model. For more information about the model structure format, see hmmprofstruct. File can also be a URL or a MATLAB cell array that contains the text of a PFAM formatted file.

pfammread is based on the HMMER 2.0 file formats.

Examples

```
pfamhmmread('pf00002.1s')
```

```
site='http://www.sanger.ac.uk/';
```

pfamhmmread([site 'cgi-bin/Pfam/download hmm.pl?id=7tm 2'])

See Also

Bioinformatics Toolbox functions gethmmprof, hmmprofalign,

hmmprofstruct, showhmmprof

Purpose Read data from a PIR file

**Syntax** PIRData = pirread('File')

pirread('String')

**Arguments** 

File Protein Information Resource (PIR-PSD) formatted file

(ASCII text file). Enter a filename, a path and filename, or a URL pointing to a file. *File* can also be a MATLAB character array that contains the text for a PIR-PSD file.

**Description** 

PIRData = pirread('File') reads data from a Protein Information Resource (PIR-PSD) formatted file File and creates a MATLAB

structure PIRData with the following fields:

Entry
EntryType
Title
Organism
Date

Accessions Reference Genetics

Classification

Keywords Feature Summary

Sequence: [1x105 char]

pirread('String') attempts to retrieve PIR data from the string String.

For more information on the PIR-PSD database, see

http://pir.georgetown.edu

# **Examples**

Get protein information for cytochrome C from the PIR-PSD database, save the information in the file cchu.txt, and then read the information back into MATLAB.

```
getpir('cchu', 'ToFile', 'cchu.txt')
pirdata = pirread('cchu.txt')
```

## See Also

Bioinformatics Toolbox functions genpeptread, getpir, pdbread

Display property values for amino acid sequences

#### **Syntax**

proteinplot(Seq\_AA)

## **Description**

proteinplot is a tool for analyzing a single amino acid sequence. You can use the results from proteinplot to compare the properties of several amino acid sequences. It displays smoothed line plots of various properties such as the hydrophobicity of the amino acids in the sequence.

#### Importing sequences into proteinplot

1 In the MATLAB Command Window, type

```
proteinplot(Seq_AA)
```

The proteinplot interface opens and the sequence  $Seq\_AA$  is shown in the **Sequence** text box.

2 Alternatively, type or paste an amino acid sequence into the **Sequence** text box.

You can or you can import a sequence with the Import dialog box.

- 1 Click the **Import Sequence** button. The Import dialog box opens.
- 2 From the **Import From** list, select, a variable in the MATLAB workspace, ASCII text file, FASTA formatted file, GenPept formatted file, or accession number in the GenPept database.

#### Information about the properties

You can also access information about the properties from the  $\mathbf{Help}$  menu.

1 From the **Help** menu, click **References**. The Help Browser opens with a list of properties and references.

2 Scroll down to locate the property you are interested in studying.

#### **Working with Properties**

When you click on a property a smoothed plot of the property values along the sequence will be displayed. Multiple properties can be selected from the list by holding down Shift or Ctrl while selecting properties. When two properties are selected, the plots are displayed using a PLOTYY-style layout, with one Y axis on the left and one on the right. For all other selections, a single Y axis is displayed. When displaying one or two properties, the Y values displayed are the actual property values. When three or more properties are displayed, the values are normalized to the range 0-1. You can add your own property values by clicking on the Add button next to the property list. This will open up a dialog that allows you to specify the values for each of the amino acids.

The Display Text box allows you to specify the text that will be displayed in the selection box on the main proteinplot window. You can also save the property values to an m-file for future use by typing a file name into the Filename box.

The Terminal Selection boxes allow you to choose to plot only part of the sequence. By default all of the sequence is plotted. The default smoothing method is an unweighted linear moving average with a window length of five residues. You can change this using the "Configuration Values" dialog from the Edit menu. The dialog allows you to select the window length from 5 to 29 residues. You can modify the shape of the smoothing window by changing the edge weighting factor. And you can choose the smoothing function to be a linear moving average, an exponential moving average or a linear Lowess smoothing.

The File menu allows you to Import a sequence, save the plot that you have created to a FIG file, you can export the data values in the figure to a workspace variable or to a MAT file, you can export the figure to a normal figure window for customizing, and you can print the figure.

The Edit menu allows you to create a new property, to reset the property values to the default values, and to modify the smoothing parameters with the Configuration Values menu item.

The View menu allows you to turn the toolbar on and off, and to add a legend to the plot.

The Tools menu allows you to zoom in and zoom out of the plot, to view Data Statistics such as mean, minimum and maximum values of the plot, and to normalize the values of the plot from 0 to 1.

The Help menu allows you to view this document and to see the references for the sequence properties built into proteinplot

#### See Also

 $\label{thm:comp} Bioinformatics\ Toolbox\ functions\ aacount,\ atomiccomp,\ molweight\\ MATLAB\ function\ plotyy$ 

#### Purpose Draw a Ramachandran plot for PDB data

## **Syntax** ramachandran('PDBid')

ramachandran('File')
ramachandran(PDBData)
Angles = ramachandran(...)

[Angles, Handle] = ramachandran(...)

## **Arguments**

PDBid Unique identifier for a protein structure record. Each

structure in the PDB is represented by a 4-character alphanumeric identifier. For example, 4hhb is the

identification code for hemoglobin.

File Protein Data Bank (PDB) formatted file (ASCII text

file). Enter a filename, a path and filename, or a URL pointing to a file. File can also be a MATLAB character

array that contains the text for a PDB file.

PDBData MATLAB structure with PDB formatted data.

## **Description**

ramachandran generates a plot of the torsion angle PHI (torsion angle between the 'C-N-CA-C' atoms) and the torsion angle PSI (torsion angle between the 'N-CA-C-N' atoms) of the protein sequence.

ramachandran (PDBid) generates the Ramachandran plot for the protein with PDB code ID.

ramachandran ('File') generates the Ramachandran plot for protein stored in the PDB file File.

ramachandran (PDBData) generates the Ramachandran plot for the protein stored in the structure PDBData, where PDBData is a MATLAB structure obtained by using pdbread or getpdb.

Angles = ramachandran(...) returns an array of the torsion angles PHI, PSI, and OMEGA for the residue sequence.

[Angles, Handle] = ramachandran(...) returns a handle to the plot.

# **Examples**

Generate the Ramachandran plot for the human serum albumin complexed with octadecanoic acid.

ramachandran('1E7I')

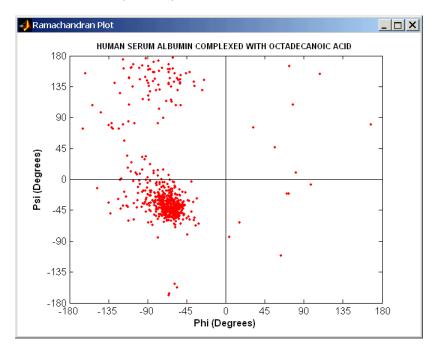

## See Also

Bioinformatics Toolbox functions getpdb, pdbdistplot, pdbread Statistics Toolbox function hmmgenerate

# **Purpose** Generate a random sequence from a finite alphabet

## **Syntax**

```
Seq = randseq(Length, 'PropertyName', PropertyValue)
```

```
randseq(..., 'Alphabet', AlphabetValue)
randseq(..., 'Weights', WeightsValue)
```

randseq(..., 'FromStructure', FromStructureValue)

randseq(..., 'Case', CaseValue)

# **Arguments**

Length

Alphabet Value Property to select the alphabet for the

sequence. Enter 'dna', 'rna', or 'amino'.

The default value is 'dna'.

Weights Value Property to specify a weighted random

sequence.

FromStructureValue Property to specify a weighted random

sequence using output structures from the functions basecount, dimercount,

codoncount, or aacount.

Case Value Property to select the case of letters in

a sequence when Alphabet is 'char'. Values are upper' or 'lower'. The default

value is 'upper'.

DataTypeValue Property to select the data type for a

sequence. Values are 'char' for letter sequences, and 'uint8' or 'double' for

numeric sequences.

Creates a sequence as an array of DataType. The default data type is 'char'.

# Description

randseq(..., 'Alphabet', *AlphabetValue*) generates a sequence from a specific alphabet.

randseq(..., 'Weights', WeightsValue) creates a weighted random sequence where the ith letter of the sequence alphabet is selected with weight W(i). The weight vector is usually a probability vector or a frequency count vector. Note that the ith element of the nucleotide alphabet is given by int2nt(i), and the ith element of the amino acid alphabet is given by int2aa(i).

randseq(..., 'FromStructure', *FromStructureValue*) creates a weighted random sequence with weights given by the output structure from basecount, dimercount, codoncount, or aacount.

randseq(..., 'Case', CaseValue) specifies the case for a letter sequence.

randseq(..., 'DataType', *DataTypeValue*) specifies the data type for the sequence array.

#### **Examples**

Generate a random DNA sequence.

randseq(20)

ans =

TAGCTGGCCAAGCGAGCTTG

```
Generate a random RNA sequence.

randseq(20,'alphabet','rna')

ans =
GCUGCGGCGGUUGUAUCCUG

Generate a random protein sequence.

randseq(20,'alphabet','amino')

ans =
DYKMCLYEFGMFGHFTGHKK
```

See Also

MATLAB functions rand, randperm, permute, datatypes

Purpose Display a red and green colormap

**Syntax** redgreencmap(Length)

**Arguments** 

Length Length of the colormap. Enter either 256 or 64. The

default value is the length of the colormap of the current

figure.

**Description** redgreencmap (Length) returns an M-by-3 matrix containing a red and

green colormap. Low values are bright green, values in the center of

the map are black, and high values are red.

redgreencmap, by itself, is the same length as the current colormap.

**Examples** Reset the color map of the current figure.

pd =gprread('mouse\_a1pd.gpr')
maimage(pd,'F635 Median')
colormap(redgreencmap)

See Also Bioinformatics Toolbox function clustergram

MATLAB functions colormap, colormapeditor, jet

**Purpose** Split a sequence at a specified restriction site

**Syntax** restrict(SeqNT, Enzyme, 'PropertyName', PropertyValue)

restrict(SeqNT, Pattern, Position)

restrict(..., 'PartialDigest', PartialDigestValue)

**Arguments** 

SeqNT Nucleotide sequence. Enter either a character

string with the characters A, T, G, C, and ambiguous characters R, Y, K, M, S, W, B, D, H, V, N, or a vector

of integers.

Enzyme Enter the name of a restriction enzyme from

REBASE.

Pattern Enter a short nucleotide pattern. Pattern can be a

regular expression.

Position Defines the position on Pattern where the sequence

is cut. Position=0 corresponds to the 5' end of the

Pattern.

PartialDigest Property to specify a probability for partial

digestion. Enter a value from 0 to 1.

**Description** restrict(SeqNT, Enzyme) cuts a sequence at restriction sites defined

by a restriction enzyme in REBASE. The return values are stored in

a cell array of sequences.

REBASE, the restriction enzyme database, is a collection of information about restriction enzymes and related proteins. Search REBASE for the name of a restriction enzyme at

```
http://rebase.neb.com/rebase/rebase.html
```

For more information on REBASE, go to

```
http://rebase.neb.com/rebase/rebase.html
```

restrict(SeqNT, Pattern, Position) cuts a sequence at restriction sites specified by a nucleotide pattern.

restrict(..., 'PartialDigest', PartialDigestValue) simulates a partial digest where each restriction site in the sequence has a probability PartilDigest of being cut.

# **Examples**

Use the recognition pattern (sequence) GCGC with the point of cleavage at position 3 to cleave a nucleotide sequence.

```
Seq = 'AGAGGGGTACGCGCTCTGAAAAGCGGGAACCTCGTGGCGCTTTATTAA';
partsP = restrict(Seq,'GCGC',3);

partsP =
   'AGAGGGGTACGCG'
   'CTCTGAAAAGCGGGAACCTCGTGGCG'
   'CTTTATTAA'
```

Use the restriction enzyme HspAI (recognition sequence GCGC with the point of cleavage at position 1) to cleave a nucleotide sequence.

```
partsE = restrict(Seq,'HspAI')

partsE =
    'AGAGGGGTACG'
    'CGCTCTGAAAAGCGGGAACCTCGTGG'
    'CGCTTTATTAA'
```

# restrict

See Also

Bioinformatics Toolbox function seqshowwords

MATLAB function regexp

**Purpose** Get the reverse mapping for a genetic code

**Syntax** map = revgeneticcode

revgeneticcode(GeneticCode,

'PropertyName', PropertyValue)

revgeneticcode(..., 'Alphabet' AlphabetValue)

revgeneticcode(..., 'ThreeLetterCodes', CodesValue)

# **Arguments**

| GeneticCode   | Enter a code number or code name from the table Genetic Code on page 5–149. If you use a code name, you can truncate the name to the first two characters of the name. |
|---------------|----------------------------------------------------------------------------------------------------|
| AlphabetValue | Property to select the nucleotide alphabet.<br>Enter either 'dna' or 'rna'. The default<br>value is 'dna'.                                                             |
| CodesValue    | Property to select one- or three-letter amino acid codes. Enter true for three-letter code or false for one-letter code.                                               |

# **Genetic Code**

| Code Number | Code Name                |
|-------------|--------------------------|
| 1           | Standard                 |
| 2           | Vertebrate Mitochondrial |
| 3           | Yeast Mitochondrial      |

| Code Number | Code Name                                                                     |
|-------------|-------------------------------------------------------------------------------|
| 4           | Mold, Protozoan, Coelenterate<br>Mitochondrial, and<br>Mycoplasma/Spiroplasma |
| 5           | Invertebrate Mitochondrial                                                    |
| 6           | Ciliate, Dasycladacean, and Hexamita<br>Nuclear                               |
| 9           | Echinoderm Mitochondrial                                                      |
| 10          | Euplotid Nuclear                                                              |
| 11          | Bacterial, and Plant Plastid                                                  |
| 12          | Alternative Yeast Nuclear                                                     |
| 13          | Ascidian Mitochondrial                                                        |
| 14          | Flatworm Mitochondrial                                                        |
| 15          | Blepharisma Nuclear                                                           |
| 16          | Chlorophycean Mitochondrial                                                   |
| 21          | Trematode Mitochondrial                                                       |
| 22          | Scenedesmus Obliquus Mitochondrial                                            |
| 23          | Thraustochytrium Mitochondrial                                                |

# **Description**

revgeneticcode returns a structure containing reverse mappings for the genetic code.

map = revgeneticcode returns a structure containing the reverse mapping for the standard genetic code.

revgeneticcode(*GeneticCode*) returns a structure of the inverse mapping for alternate genetic codes.

revgeneticcode(..., 'Alphabet' AlphabetValue) defines the nucleotide alphabet to use in the map.

revgeneticcode(..., 'ThreeLetterCodes', *CodesValue*) returns the mapping structure with three-letter amino acid codes as field names instead of the default single-letter codes if ThreeLetterCodes is true.

# **Examples**

```
moldcode = revgeneticcode(4, 'Alphabet', 'rna');
wormcode = revgeneticcode('Flatworm Mitochondrial',...
                            'ThreeLetterCode',true);
map = revgeneticcode
map =
      Name: 'Standard'
         A: {'GCT'
                      'GCC'
                             'GCA'
                                     'GCG'}
                      'CGC'
                                     'CGG'
                                             'AGA'
                                                    'AGG'}
         R: {'CGT'
                             ' CGA '
         N: {'AAT'
                      'AAC'}
         D: {'GAT'
                      'GAC'}
         C: {'TGT'
                      'TGC'}
         Q: {'CAA'
                      'CAG'}
         E: {'GAA'
                      'GAG'}
                             'GGA'
         G: {'GGT'
                      'GGC'
                                     'GGG'}
         H: {'CAT'
                      'CAC'}
         I: {'ATT'
                      'ATC'
                             'ATA'}
         L: {'TTA'
                      'TTG'
                             'CTT'
                                     'CTC'
                                             'CTA'
                                                    'CTG'}
         K: {'AAA'
                      'AAG'}
         M: {'ATG'}
         F: {'TTT'
                      'TTC'}
         P: {'CCT'
                                     'CCG'}
                      'CCC'
                             'CCA'
         S: {'TCT'
                      'TCC'
                             'TCA'
                                     'TCG' 'AGT'
                                                    'AGC'}
         T: {'ACT'
                      'ACC'
                             'ACA'
                                     'ACG'}
         W: {'TGG'}
         Y: { 'TAT '
                      'TAC'}
                             'GTA'
         V: {'GTT'
                      'GTC'
                                     'GTG'}
    Starts: {'TAA'
                      'TAG'
                             'TGA'}
```

# See Also

Bioinformatics Toolbox functions aa2nt, geneticcode, nt2aa

# rna2dna

**Purpose** Convert an RNA sequence of nucleotides to a DNA sequence

**Syntax** SeqDNA = rna2dna(SeqRNA)

**Arguments** 

SeqRNA Nucleotide sequence for RNA. Enter a character string

with the characters A, C, U, G, and the ambiguous nucleotide bases N, R, Y, K, M, S, W, B, D, H, and V.

**Description** SeqDNA = rna2dna(SeqRNA) converts any uracil nucleotides in an RNA

sequence into thymine (U-->T), and returns in the same format as DNA. For example, if the RNA sequence is an integer sequence then so is

SeqRNA.

**Examples** rna2dna('ACGAUGAGUCAUGCUU')

ans =

ACGATGAGTCATGCTT

See Also Bioinformatics Toolbox function dna2rna

MATLAB functions strrep, regexp

#### **Purpose**

Read trace data from a SCF file

# **Syntax**

# **Arguments**

File

SCF formatted file. Enter a filename or a path and filename.

# **Description**

scfread reads data from a SCF formatted file into a MATLAB structure.

[Sample, Probability, Comments] = scfread('File') reads an SCF formatted file and returns the sample data in the structure Sample, with fields A, C, T, G, probability data in the structure Probability, and comment information from the file in Comments.

[A,C,T,G, ProbA, ProbC, ProbG, ProbT, Comments] = scfread ('File') reads an SCF formatted file and returns the sample data and probabilities for nucleotides in separate variables.

SCF files store data from DNA sequencing instruments. Each file includes sample data, sequence information, and the relative probabilities of each of the four bases. For more information on SCF files, see

http://www.mrc-lmb.cam.ac.uk/pubseq/manual/formats\_unix\_2.html

# **Examples**

Examples of SCF files can be found at

```
ftp://ftp.ncbi.nih.gov/pub/TraceDB/example/
```

Unzip the file bcm-example.tgz with SCF files to your MATLAB working directory.

[Sample, Probability, Comments] = scfread('HCIUP1D61207.scf')

```
Sample =
   A: [10827x1 double]
   C: [10827x1 double]
   G: [10827x1 double]
   T: [10827x1 double]
Probability =
    prob_A: [742x1 double]
    prob_C: [742x1 double]
    prob_G: [742x1 double]
    prob_T: [742x1 double]
Comments =
SIGN=A=121,C=103,G=119,T=82
SPAC= 16.25
PRIM=0
MACH=Arkansas_SN312
DYEP=DT3700P0P5{BD}v2.mob
NAME=HCIUP1D61207
LANE=6
GELN=
PROC=
RTRK=
CONV=phred version=0.990722.h
COMM=
SRCE=ABI 373A or 377
```

# See Also

 $Bioinformatics\ Toolbox\ functions\ fastaread,\ genbankread,\ genpeptread,\ traceplot$ 

**Purpose** Convert a sequence with ambiguous characters to a regular expression

**Syntax** seq2regexp(Seq)

**Arguments** 

Seq Nucleotide or amino acid sequence.

# **Nucleotide Conversions**

| Nucleotide<br>Letter | Nucleotide   | Nucleotide<br>Letter | Nucleotide                  |
|----------------------|--------------|----------------------|-----------------------------|
| A A                  | Adenosine    | S—[GC]               | (Strong)                    |
| C—C                  | Cytosine     | W[AT]                | (Weak)                      |
| G—G                  | Guanine      | B—[GTC]              |                             |
| т—т                  | Thymidine    | D—[GAT]              |                             |
| U—U                  | Uridine      | H—[ACT]              |                             |
| R—[GA]               | (Purine)     | V—[GCA]              |                             |
| Y—[TC]               | (Pyrimidine) | N—[AGCT]             | Any nucleotide              |
| K—[GT]               | (Keto)       |                      | Gap of indeterminate length |
| M—[AC]               | (Amino)      | ?—?                  | Unknown                     |

#### **Amino Acid Conversion**

| Amino Acid Letter        | Description                 |
|--------------------------|-----------------------------|
| B—[DN]                   | Aspartic acid or asparagine |
| Z—[EQ]                   | Glutamic acid or glutamine  |
| X—[ARNDCQEGHILKMFPSTWYV] | Any amino acid              |

# **Description**

seq2regexp(Seq) converts ambiguous nucleotide or amino acid symbols in a sequence into a regular expression format using IUB/IUPAC codes.

# **Examples**

Convert a nucleotide sequence into a regular expression.

```
r = seq2regexp('ACWTMAN')
r =
AC[AT]T[AC]A[AGCT]
```

# See Also

MATLAB functions regexp, regexpi

# **Purpose**

Calculate the complementary strand of a nucleotide sequence

# **Syntax**

SeqC = seqcomplement(SeqNT)

# **Arguments**

SeqNT

Enter either a character string with the characters A, T (U), G, C, and ambiguous characters R, Y, K, M, S, W, B, D, H, V, N, or a vector of integers.

# **Description**

SeqC = seqcomplement(SeqNT) calculates the complementary strand (A-->T, C-->G, G-->C, T-->A) of a DNA sequence and returns a sequence in the same format as SeqNT. For example, if SeqNT is an integer sequence then so is SeqC.

# **Examples**

Return the complement of a DNA nucleotide sequence.

```
s = 'ATCG';
seqcomplement(s)
ans =
TAGC
```

#### See Also

Bioinformatics Toolbox functions segrcomplement, segreverse

**Purpose** Create a dot plot of two sequences

**Syntax** seqdotplot(Seq1,Seq2)

seqdotplot(Seq1,Seq2, Window, Number)

**Arguments** 

Seq1, Seq2 Nucleotide or amino acid sequences. Enter two

character strings. Do not enter a vector of integers.

Window Enter an integer for the size of a window.

Number Enter an integer for the number of characters

within the window that match.

**Description** 

 ${\tt seqdotplot\ (Seq1,\ Seq2)\ plots\ a\ figure\ to\ visualize\ the\ match\ of\ two}$ 

sequences.

seqdotplot(Seq1,Seq2, Window, Number) plots sequence matches when there are at least *Number* matches in a window of size *Window*.

When plotting nucleotide sequences, start with a Window of 11 and

Number of 7.

Matches = seqdotplot(...) returns the number of dots in the dot

plot matrix.

**Examples** 

This example shows the similarities between the prion protein (PrP) nucleotide sequences of two ruminants, the moufflon and the golden

takin.

```
moufflon = getgenbank('AB060288', 'Sequence', true);
takin = getgenbank('AB060290', 'Sequence', true);
seqdotplot(moufflon, takin, 11, 7)
```

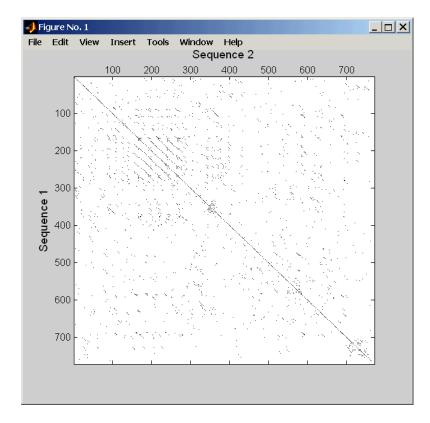

See Also Bioinformatics Toolbox functions hmmprofalign, nwalign, swalign

# segrcomplement

**Purpose** 

Calculate the reverse complement of a nucleotide sequence

**Syntax** 

SeqRC = seqrcomplement(SeqNT)

**Arguments** 

SeqNT

Nucleotide sequence. Enter either a character string with the characters A, T(U), G, C, and ambiguous characters R, Y, K, M, S, W, B, D, H, V, N, or a vector of integers.

**Description** 

 $\ensuremath{\operatorname{seq}}$  recomplement calculates the reverse complementary strand of a DNA sequence.

SeqRC = seqrcomplement(SeqNT) calculates the reverse complementary strand 3' --> 5' (A-->T, C-->G, G-->C, T-->A) for a DNA sequence and returns a sequence in the same format as SeqNT. For example, if SeqNT is an integer sequence then so is SeqRC.

**Examples** 

Reverse a DNA nucleotide sequence and then return its complement.

s = 'ATCG'
seqrcomplement(s)
ans =
CGAT

See Also

Bioinformatics Toolbox functions seqcomplement, seqreverse

**Purpose** Reverse the letters or numbers in a nucleotide sequence

**Syntax** SeqR = segreverse(SeqNT)

**Arguments** 

SeqNT Enter a nucleotide sequence. Enter either a character

string with the characters  $A,\,T\,(U),\,G,\,C,$  and ambiguous characters  $R,\,Y,\,K,\,M,\,S,\,W,\,B,\,D,\,H,\,V,\,N,$  or a vector of

integers.

SeqR Returns a sequence in the same format as the nucleotide

sequence. For example, if SeqNT is an integer sequence,

then so is SeqR.

**Description** seqreverse calculates the reverse strand of a DNA or RNA sequence.

SeqR = seqreverse(SeqNT) calculates the reverse strand 3' --> 5' of

the nucleotide sequence.

**Examples** Reverse a nucleotide sequence.

s = 'ATCG'
seqreverse(s)

ans = GCTA

See Also Bioinformatics Toolbox functions segcomplement, segrcomplement

MATLAB function fliplr

**Purpose** Graphically display the open reading frames in a sequence

**Syntax** seqshoworfs(SeqNT, 'PropertyName', PropertyValue)

seqshoworfs(..., 'Frames', FramesValue)

seqshoworfs(..., 'GeneticCode', GeneticCodeValue)

seqshoworfs(..., 'AlternativeStartCodons', StartCodonsValue)

seqshoworfs(..., 'Color', ColorValue)
seqshoworfs(..., 'Columns', ColumnsValue)

**Arguments** 

SeqNT Nucleotide sequence. Enter either a character

string with the characters A, T (U), G, C, and ambiguous characters R, Y, K, M, S, W, B, D, H, V, N,

or a vector of integers.

Frames Value Property to select the frame. Enter 1, 2, 3, -1, -2,

-3, enter a vector with integers, or 'all'. The default value is the vector [1 2 3]. Frames -1, -2, and -3 correspond to the first, second, and third reading frames for the reverse complement.

GeneticCodeValue Genetic code name. Enter a code number or a

code name from the table geneticcode.

MinimumLength Property to set the minimum number of codons

in an ORF.

StartCodonsValue Property to control using alternative start

codons. Enter either true or false. The default

value is false.

#### ColorValue

Property to select the color for highlighting the reading frame. Enter either a 1-by-3 RGB vector specifying the intensity (0 to 255) of the red, green, and blue components of the color, or a character from the following list: 'b'—blue, 'g'—green, 'r'—red, 'c'—cyan, 'm'—magenta, or 'y'—yellow.

To specify different colors for the three reading frames, use a 1-by-3 cell array of color values. If you are displaying reverse complement reading frames, then COLOR should be a 1-by-6 cell array of color values.

ColumnsValue

Property to specify the number of columns in the output.

# **Description**

seqshoworfs identifies and highlights all open reading frames using the standard or an alternative genetic code.

seqshoworfs (SeqNT) displays the sequence with all open reading frames highlighted, and it returns a structure of start and stop positions for each ORF in each reading frame. The standard genetic code is used with start codon 'AUG' and stop codons 'UAA', 'UAG', and 'UGA'.

seqshoworfs(..., 'Frames', *FramesValue*) specifies the reading frames to display. The default is to display the first, second, and third reading frames with ORFs highlighted in each frame.

seqshoworfs(..., 'GeneticCode', *GeneticCodeValue*) specifies the genetic code to use for finding open reading frames.

seqshoworfs(..., 'MinimumLength', MinimumLengthValue) sets the minimum number of codons for an ORF to be considered valid. The default value is 10.

seqshoworfs(..., 'AlternativeStartCodons', *StartCodonsValue*) uses alternative start codons if AlternativeStartCodons is set to true. For example, in the human mitochondrial genetic code, AUA and AUU are

known to be alternative start codons. For more details of alternative start codons, see

```
http://www.ncbi.nlm.nih.gov/Taxonomy/Utils/
wprintgc.cgi?mode=t#SG1
```

seqshoworfs(..., 'Color', *ColorValue*) selects the color used to highlight the open reading frames in the output display. The default color scheme is blue for the first reading frame, red for the second, and green for the third frame.

seqshoworfs(..., 'Columns', *ColumnsValue*) specifies how many columns per line to use in the output. The default value is 64.

# **Examples**

Look for the open reading frames in a random nucleotide sequence.

```
s = randseq(200, 'alphabet', 'dna');
seqshoworfs(s);
```

```
Frame 1
000001 AGCCCGCTCGAGGGGTATTGAGATGTACCCACAACGTCACTCTACTTCCACTAAATATAAATGG
000065 TGTCTAGGTCCCTGGAGAAGGAAATTGTTTTGTACGAAGAAGCCTAGTATCCGGTTACGAGGGA
000129 CCTCATCCGGAACGGTCATCCTACGACTGACACTGGATACAGCTCTCCATTCGCTACCAGGACC
000193 AAGTTGAG
Frame 2
000001 AGCCCGCTCGAGGGGTATTGAGATGTACCCACAACGTCACTCTACTTCCACTAAATATAAATGG
000065 TGTCTAGGTCCCTGGAGAAGGAAATTGTTTTGTACGAAGAAGCCTAGTATCCGGTTACGAGGGA
000129 CCTCATCCGGAACGGTCATCCTACGACTGACACTGGATACAGCTCTCCATTCGCTACCAGGACC
000193 AAGTTGAG
Frame 3
000001 AGCCCGCTCGAGGGGTATTGAGATGTACCCACAACGTCACTCTACTTCCACTAAATATAAATGG
000065 TGTCTAGGTCCCTGGAGAAGGAAATTGTTTTGTACGAAGAAGCCTAGTATCCGGTTACGAGGGA
000193 AAGTTGAG
Identify the open reading frames in a GenBank sequence.
  HLA DQB1 = getgenbank('NM 002123');
   seqshoworfs(HLA DQB1.Sequence);
Bioinformatics Toolbox functions codoncount, geneticcode,
seqshowwords, seqwordcount
```

MATLAB function regexp

See Also

**Purpose** Graphically display the words in a sequence

**Syntax** segshowwords(Seq, Word, '*PropertyName*', *PropertyValue*)

seqshowwords(...,'Color', ColorValue)
seqshowwords(...,'Columns', ColumnsValue)

**Arguments** 

Seq Enter either a nucleotide or amino acid sequence.

Word Enter a short character sequence.

ColorValue Property to select the color for highlighted

characters. Enter a 1-by-3 RGB vector specifying the intensity (0 255) of the red, green, and blue components, or enter a character from the following list: 'b'-blue, 'g'-green, 'r'-red, 'c'-cyan,

 $\mbox{'m'-}$  magenta, or  $\mbox{'y'-}$  yellow.

The default color is red 'r'.

Columns Value Property to specify the number of characters in a

line. Default value is 64.

Description

seqshowwords (Seq, Word) displays the sequence with all occurrences of a word highlighted, and returns a structure with the start and stop positions for all occurrences of the word in the sequence.

seqshowwords(..., 'Color', *ColorValue*) selects the color used to highlight the words in the output display.

seqshowwords(..., 'Columns', *ColumnsValue*) specifies how many columns per line to use in the output.

**Examples** 

If word contains nucleotide or amino acid symbols that represent multiple possible symbols (ambiguous characters), then seqshowwords shows all matches. For example, the symbol R represents either G or A (purines). For another example, if word equals 'ART', then seqshowwords counts occurrences of both 'AAT' and 'AGT'. This example shows two matches, 'TAGT' and 'TAAT', for the word 'BART'.

```
seqshowwords('GCTAGTAACGTATATAAT','BART')
ans =
    Start: [3 17]
    Stop: [6 20]

000001 GCTAGTAACGTATATATAT
```

seqshowwords does not highlight overlapping patterns multiple times. This example highlights two places, the first occurrence of 'TATA' and the 'TATATATA' immediately after 'CG'. The final 'TA' is not highlighted because the preceding 'TA' is part of an already matched pattern.

```
seqshowwords('GCTATAACGTATATATA','TATA')
ans =
    Start: [3 10 14]
    Stop: [6 13 17]

000001 GCTATAACGTATATATATA
```

To highlight all multiple repeats of TA, use the regular expression  ${}^{\dagger}TA(TA) {}^{*}TA{}^{\dagger}$ .

```
seqshowwords('GCTATAACGTATATATA','TA(TA)*TA')
ans =
    Start: [3 10]
    Stop: [6 19]

000001 GCTATAACGTATATATATA
```

# seqshowwords

# See Also

Bioinformatics Toolbox functions codoncount, seqwordcount,

showhmmprof

MATLAB functions findstr, regexp

#### **Purpose**

Count the number of occurrences of a word in a sequence

#### **Syntax**

segwordcount(Seq, Word)

# **Arguments**

Seq Enter a nucleotide or amino acid sequence of characters.

Word Enter a short sequence of characters.

# Description

seqwordcount (Seq, Word) counts the number of times that a word appears in a sequence, and then returns the number of occurrences of that word.

If Word contains nucleotide or amino acid symbols that represent multiple possible symbols (ambiguous characters), then seqwordcount counts all matches. For example, the symbol R represents either G or A (purines). For another example, if word equals 'ART', then seqwordcount counts occurrences of both 'AAT' and 'AGT'.

# **Examples**

seqwordcount does not count overlapping patterns multiple times. In the following example, seqwordcount reports three matches. TATATATA is counted as two distinct matches, not three overlapping occurrences.

```
seqwordcount('GCTATAACGTATATAT','TATA')
ans =
     3
```

The following example reports two matches ('TAGT' and 'TAAT'). B is the ambiguous code for G, T, or C, while R is an ambiguous code for G and A.

```
seqwordcount('GCTAGTAACGTATATATAT','BART')
ans =
```

# seqwordcount

2

See Also

 $Bioinformatics\ Toolbox\ functions\ codoncount,\ seqshowwords$   $MATLAB\ functions\ seq2regexp,\ strfind$ 

# **Purpose** Display a sequence alignment with color

# **Syntax** showalignment(Alignment, 'PropertyName', PropertyValue)

showalignment(..., 'MatchColor', MatchColorValue)
showalignment(..., 'SimilarColor' SimilarColorValue)

showalignment(..., 'Columns', ColumnsValue)

#### **Arguments**

Alignment Enter the output from either the function

swalign or nwalign.

MatchColorValue Property to select the color to highlight

matching characters. Enter a 1-by-N RGB vector specifying the intensity (0 to 255) of the red, green, and blue components, or enter a character from the following list: 'b'-blue, 'g'-green, 'r'-red, 'c'-cyan, 'm'-

magenta, or 'y' - yellow.

The default color is red, 'r'.

SimilarColorValue Property to select the color to highlight

similar characters. Enter a 1-by-3 RGB vector or color character. The default color

is magenta.

Columns Value Property to specify the number of characters

in a line. Enter the number of characters to display in one row. The default value is 64.

#### **Description**

 $show a lignment (A lignment, \ 'PropertyName', \ PropertyValue)$ 

displays an alignment string with matches and similar residues

highlighted with color.

showalignment(..., 'MatchColor', *MatchColorValue*) selects the color to highlight the matches in the output display. The default color is red. For example, to use cyan, enter 'c' or [0 255 255].

showalignment(..., 'SimilarColor' *SimilarColorValue*) selects the color to highlight similar residues that are not exact matches. The default color is magenta.

showalignment(..., 'Columns', *ColumnsValue*) specifies how many columns per line to use in the output, and labels the start of each row with the sequence positions.

# **Examples**

Enter two amino acid sequences and show their alignment.

```
[Score, Alignment] = nwalign('VSPAGMASGYD','IPGKASYD');
showalignment(Alignment);

Identities = 6/11 (55%), Positives = 7/11 (64%)
VSPAGMASGYD
: | | | | | |
I-P-GKAS-YD
```

#### See Also

Bioinformatics Toolbox functions nwalign, swalign

Purpose Plot an HMM profile

**Syntax** showhmmprof(Model, 'PropertyName', PropertyValue)

 $\verb|showhmmprof(..., 'Scale', ScaleValue')| \\$ 

**Arguments** 

Model Hidden Markov model created with the functions

gethmmprof and pfamhmmread functions.

ScaleValue Enter one of the following values:

'logprob' — Log probabilities

'prob' — Probabilities

'logodds' — Log-odd ratios

Description

 ${\tt showhmmprof(Model)}\ plots\ a\ profile\ hidden\ Markov\ model\ described\ by$ 

the structure Model.

showhmmprof(Model, 'Scale', ScaleValue) specifies the scale to use. If log probabilities (ScaleValue='logprob'), probabilities (ScaleValue='prob'), or log-odd ratios (ScaleValue='logodds'). To compute the log-odd ratios, the null model probabilities are used for symbol emission and equally distributed transitions are used for the null transition probabilities. The default DomainValue is 'logprob'.

**Examples** 

 $load('hmm\_model\_examples','model\_7tm\_2') ~ \$ load a model example$ 

showhmmprof(model 7tm 2, 'Scale', 'logodds')

See Also

Bioinformatics Toolbox functions gethmmprof, hmmprofalign,

hmmprofestimate, hmmprofstruct, pfamhmmread

**Purpose** Read data from a SPOT file

**Syntax** SPOTData = sptread('File',

'PropertyName', PropertyValue)

sptread(..., 'CleanColNames, 'CleanColNamesValues')

**Arguments** 

File SPOT formatted file (ASCII text file).

Enter a filename, a path and filename, or URL pointing to a file. *File* can also be a MATLAB character array that contains

the text for a SPOT file.

CleanColNamesValue Property to control using valid MATLAB

variable names.

Description

SPOTData = sptread('File') reads a SPOT formatted file and creates a MATLAB structure SPOTData containing the following fields:

Header Data Blocks Columns Rows IDs

ColumnNames Indices Shape

sptread(..., 'CleanColNames, *CleanColNamesValue*) The column names in the SPOT file contain periods and some characters that cannot be used in MATLAB variable names. If you plan to use the column names as variable names in a function, use this option with

CleanColNames set to true and the function will return the field ColumnNames with valid variable names.

The Indices field of the structure includes the MATLAB indices that you can use for plotting heat maps of the data.

# **Examples**

```
% Read in a sample SPOT file and plot the median foreground
% intensity for the 635 nm channel.
spotStruct = sptread('spotdata.txt')
maimage(spotStruct,'Rmedian');
% Alternatively, create a similar plot using
% more basic graphics commands.

rmedCol = find(strcmp(spotStruct.ColumnNames,'Rmedian'));
Rmedian = spotStruct.Data(:,rmedCol);
imagesc(Rmedian(spotStruct.Indices));
colormap bone
colorbar
```

#### See Also

Bioinformatics Toolbox functions gprread, maimage

# **Purpose** Locally align two sequences using the Smith-Waterman algorithm **Syntax** [Score, Alignment] = swalign(Seq1, Seq2, 'PropertyName', PropertyValue) [Score, Alignment, Start] = swalign(Seq1, Seq2) swalign(..., 'Alphabet', AlphabetValue) swalign(..., 'ScoringMatrix', ScoringMatrixValue) swalign(..., 'Scale', ScaleValue) swalign(..., 'GapOpen', GapOpenValue) swalign(..., 'ExtendGap', ExtendGapValue) **Arguments** Seq1, Seq2 Nucleotide or amino acid sequences. Enter a character string or vector of integers. AlphabetValue Property to select an amino acid or nucleotide sequences. Enter either 'AA' or 'NT'. The default value is 'AA'. Property to specify the scale factor for a ScaleValue scoring matrix. ScoringMatrixValue Enter the name of a scoring matrix. Values are 'PAM40', 'PAM250', DAYHOFF, GONNET, 'BLOSUM30' increasing by 5 to 'BLOSUM90', or 'BLOSUM62', or 'BLOSUM100'. The default value when AlphabetValue = 'aa' is 'BLOSUM50', while the default value when AlphabeValue = 'nt' is

nuc44.

Default value is 8.

Enter an integer for the gap penalty.

GapOpenValue

ExtendGapValue Enter an integer for the extended gap

penalty. The default value equals the

GapOpen value.

Score Returns the alignment score. Units for

Score are bits.

Alignment Returns a 3-by-n character array showing

the two sequences and the alignment

between them.

Start Position where the alignment begins in

each sequence.

# Description

[Score, Alignment] = swalign(Seq1, Seq2) returns a string showing an optimal local alignment for two amino acid sequences. Amino acids that match are indicated with the symbol |, while related amino acids (nonmatches with a positive scoring matrix value) are indicated with the symbol :.

[Score, Alignment, Start] = swalign(Seq1, Seq2) returns a 2-by-1 vector with the starting point indices where the alignment begins for each sequence.

swalign(..., 'Alphabet', *AlphabetValue*) specifies whether the sequences are amino acids ('AA') or nucleotides ('NT'). The default value is 'AA'.

swalign(..., 'ScoringMatrix', ScoringMatrixValue) specifies the scoring matrix to use for the alignment. The default is 'blosum50' for Alphabet = 'AA' or 'NUC44' for Alphabet = NT.

swalign(..., 'Scale', *ScaleValue*) indicates the scale factor of the scoring matrix to return the score using arbitrary units. If the scoring matrix also provides a scale factor, then both are used.

swalign(..., 'GapOpen', *GapOpenValue*) specifies the penalty for opening a gap in the alignment. The default gap open penalty is 8.

swalign(..., 'ExtendGap', *ExtendGapValue*) specifies the penalty for extending a gap in the alignment. If ExtendGap is not specified, then extensions to gaps are scored with the same value as GapOpen.

# **Examples**

Return the score in bits and the local alignment using the default ScoringMatrix ('BLOSUM50') and default values for the GapOpen and ExtendGap values.

Align two amino sequences using a specified scoring matrix ('pam250') and a gap open penalty of 5.

Align two amino sequences and return the Score in nat units (nats).

```
6.4694
Alignment =
AWGHE
|| ||
AW-HE
```

# See Also

 $Bioinformatics \ Toolbox \ functions \ \texttt{blosum}, \ \texttt{dayhoff}, \ \texttt{gonnet}, \ \texttt{nt2aa}, \\ \texttt{nwalign}, \ \texttt{showalignment}$ 

Purpose Draw nucleotide trace plots

**Syntax** traceplot(TraceStructure)

traceplot(A, C, G, T)

h = traceplot()

**Description** traceplot(TraceStructure) creates a trace plot from data in a

structure with fields A, C, G, T.

traceplot(A, C, G, T) creates a trace plot from data in vectors A,

C, G, T.

h = traceplot() returns a structure with the handles of the lines

corresponding to A, C, G, T.

**Examples** tstruct = scfread('sample.scf');

traceplot(tstruct)

See Also Bioinformatics Toolbox function scfread

# Index

| A                              | getting information from 2–18            |
|--------------------------------|------------------------------------------|
| amino acids                    | related genes 2–20                       |
| comparing sequences 2–25       | supporting functions 1–6                 |
| composition 2–14               |                                          |
| applications                   | E                                        |
| deploying 1–9                  |                                          |
| prototyping 1–9                | example                                  |
|                                | gene expression in mouse brain 3–2       |
| В                              | gene expression in yeast metabolism 3–25 |
| В                              | sequence alignment 2–16                  |
| Bioinformatics Toolbox         | sequence statistics 2–2                  |
| computation with MATLAB 1-2    |                                          |
| defined 1–2                    | F                                        |
| expected user 1–3              | features                                 |
| installation 1–4               | application deployment 1–10              |
| required software 1–4          | prototyping 1–9                          |
| visualizing data 1–2           | functions                                |
|                                | data formats 1–6                         |
| C                              | databases 1–6                            |
|                                | microarray analysis 1–8                  |
| clusters                       | protein structure analysis 1–9           |
| gene expression data 3–32      | sequence alignment 1–7                   |
| codons                         | -                                        |
| nucleotide composition 2–8     | sequence utilities 1–8                   |
| composition                    |                                          |
| amino acid 2–14                | G                                        |
| nucleotide 2–8                 | gene expression profile                  |
| conversions                    | mouse brain 3–2                          |
| nucleotide to amino acid 2–14  | yeast metabolism 3–25                    |
|                                | genome data                              |
| D                              | with MATLAB structures 3–25              |
| data                           | ,,,,,,,,,,,,,,,,,,,,,,,,,,,,,,,,,,,,,,   |
| filtering microarray data 3–29 |                                          |
| getting into MATLAB 2–4        | I                                        |
| loading into MATLAB 2–4        | installation                             |
| microarray 3–3                 | from CD or Web 1–4                       |
| data formats                   |                                          |
| supporting functions 1–6       | М                                        |
| databases                      |                                          |
| uavavases                      | MATLAB structures                        |

| with genome data 2–4              | locating 2–22              |
|-----------------------------------|----------------------------|
| microarray                        | protein structure          |
| clustering genes 3–32             | analysis functions 1–9     |
| filtering data 3–29               | prototyping                |
| mouse brain example 3-1           | supporting features 1–9    |
| principal component analysis 3-36 |                            |
| scatter plots 3–16                | S                          |
| spacial images 3–5                |                            |
| statistics 3–15                   | sequence                   |
| visualizing data 3–2              | amino acid conversion 2–14 |
| working with data 3–3             | codon composition 2–8      |
| yeast example 3–1                 | comparing amino acids 2–25 |
| microarray analysis               | nucleotide content 2–2     |
| supporting functions 1–8          | protein coding 2–22        |
| model organism                    | searching database 2–20    |
| finding 2–16                      | statistics example 2–2     |
| mouse brain                       | sequence alignment         |
| gene expression profile 3–2       | example 2–16               |
| microarray tutorial 3–2           | supporting functions 1–7   |
|                                   | sequence analysis          |
| N                                 | defined 2–1                |
|                                   | sequence utilities         |
| NCBI                              | supporting functions 1–8   |
| searching Web site 2–16           | sequences                  |
| nucleotides                       | nucleotide composition 2–5 |
| composition in sequences 2–5      | share algorithms           |
| content in sequences 2–2          | supporting features 1–10   |
| searching database 2–20           | software                   |
|                                   | additional 1–4             |
| 0                                 | required 1–4               |
| open reading frames               | spatial images             |
| searching for 2–11                | microarray 3–5             |
| searching for 2–11                | statistics                 |
|                                   | microarray 3–15            |
| P                                 | structures                 |
| plots                             | with genome data 3–25      |
| scatter 3–16                      |                            |
| principal component analysis      | V                          |
| filtering microarray data 3–36    | visualizing data           |
| protein sequence                  | visualizing dava           |

microarray 3–2